# alada

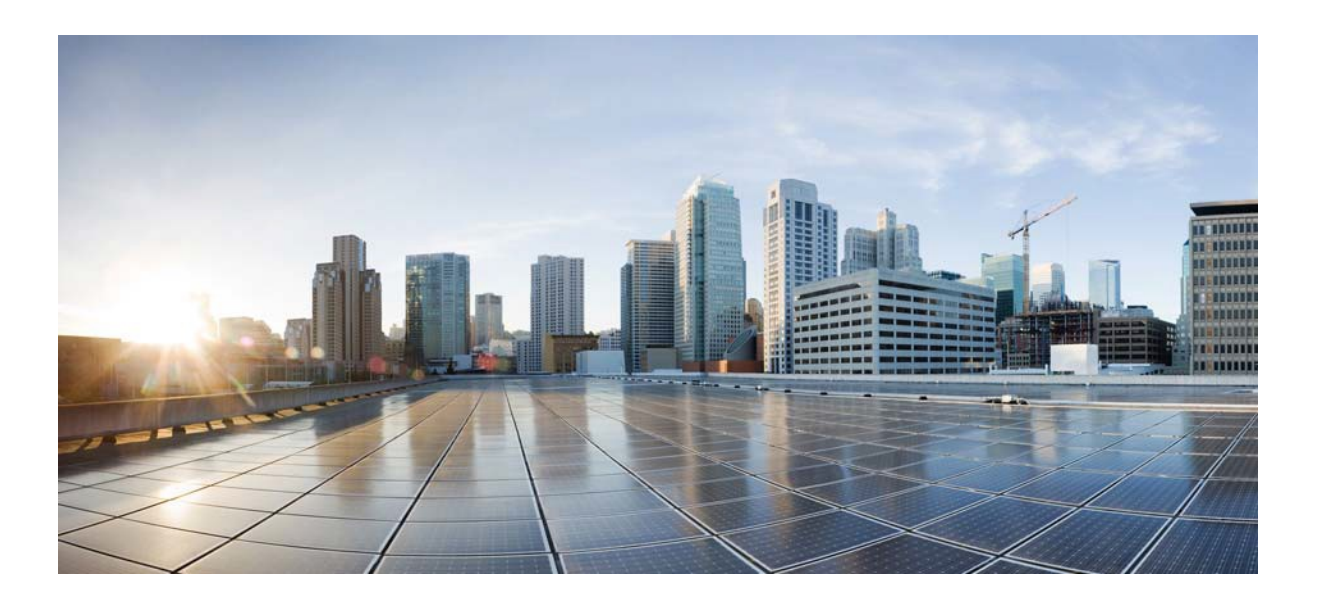

# **Cisco Virtual Media Packager Release 2.9 API Guide**

**First Published: June 2014 Last Updated: April 2017**

#### Cisco Systems, Inc.

[www.cisco.com](http://www.cisco.com/)

Cisco has more than 200 offices [worldwide.](http://www.cisco.com/go/offices) [Addresses,](http://www.cisco.com/go/offices) phone numbers, and fax numbers are listed on the Cisco [website](http://www.cisco.com/go/offices) at [www.cisco.com/go/offices.](http://www.cisco.com/go/offices)

THE SPECIFICATIONS AND INFORMATION REGARDING THE PRODUCTS IN THIS MANUAL ARE SUBJECT TO CHANGE WITHOUT NOTICE. ALL STATEMENTS, INFORMATION, AND RECOMMENDATIONS IN THIS MANUAL ARE BELIEVED TO BE ACCURATE BUT ARE PRESENTED WITHOUT WARRANTY OF ANY KIND, EXPRESS OR IMPLIED. USERS MUST TAKE FULL RESPONSIBILITY FOR THEIR APPLICATION OF ANY PRODUCTS.

THE SOFTWARE LICENSE AND LIMITED WARRANTY FOR THE ACCOMPANYING PRODUCT ARE SET FORTH IN THE INFORMATION PACKET THAT SHIPPED WITH THE PRODUCT AND ARE INCORPORATED HEREIN BY THIS REFERENCE. IF YOU ARE UNABLE TO LOCATE THE SOFTWARE LICENSE OR LIMITED WARRANTY, CONTACT YOUR CISCO REPRESENTATIVE FOR A COPY.

The Cisco implementation of TCP header compression is an adaptation of a program developed by the University of California, Berkeley (UCB) as part of UCB's public domain version of the UNIX operating system. All rights reserved. Copyright © 1981, Regents of the University of California.

NOTWITHSTANDING ANY OTHER WARRANTY HEREIN, ALL DOCUMENT FILES AND SOFTWARE OF THESE SUPPLIERS ARE PROVIDED "AS IS" WITH ALL FAULTS. CISCO AND THE ABOVE-NAMED SUPPLIERS DISCLAIM ALL WARRANTIES, EXPRESSED OR IMPLIED, INCLUDING, WITHOUT LIMITATION, THOSE OF MERCHANTABILITY, FITNESS FOR A PARTICULAR PURPOSE AND NONINFRINGEMENT OR ARISING FROM A COURSE OF DEALING, USAGE, OR TRADE PRACTICE.

IN NO EVENT SHALL CISCO OR ITS SUPPLIERS BE LIABLE FOR ANY INDIRECT, SPECIAL, CONSEQUENTIAL, OR INCIDENTAL DAMAGES, INCLUDING, WITHOUT LIMITATION, LOST PROFITS OR LOSS OR DAMAGE TO DATA ARISING OUT OF THE USE OR INABILITY TO USE THIS MANUAL, EVEN IF CISCO OR ITS SUPPLIERS HAVE BEEN ADVISED OF THE POSSIBILITY OF SUCH DAMAGES.

Cisco and the Cisco logo are trademarks or registered trademarks of Cisco and/or its affiliates in the U.S. and other countries. To view a list of Cisco trademarks, go to this URL: [www.cisco.com/go/trademarks.](http://www.cisco.com/go/trademarks) Third-party trademarks mentioned are the property of their respective owners. The use of the word partner does not imply a partnership relationship between Cisco and any other company. (1110R)

Any Internet Protocol (IP) addresses used in this document are not intended to be actual addresses. Any examples, command display output, and figures included in the document are shown for illustrative purposes only. Any use of actual IP addresses in illustrative content is unintentional and coincidental.

©2017 Cisco Systems, Inc. All rights reserved.

# **Table of Contents**

# **Table of Contents**

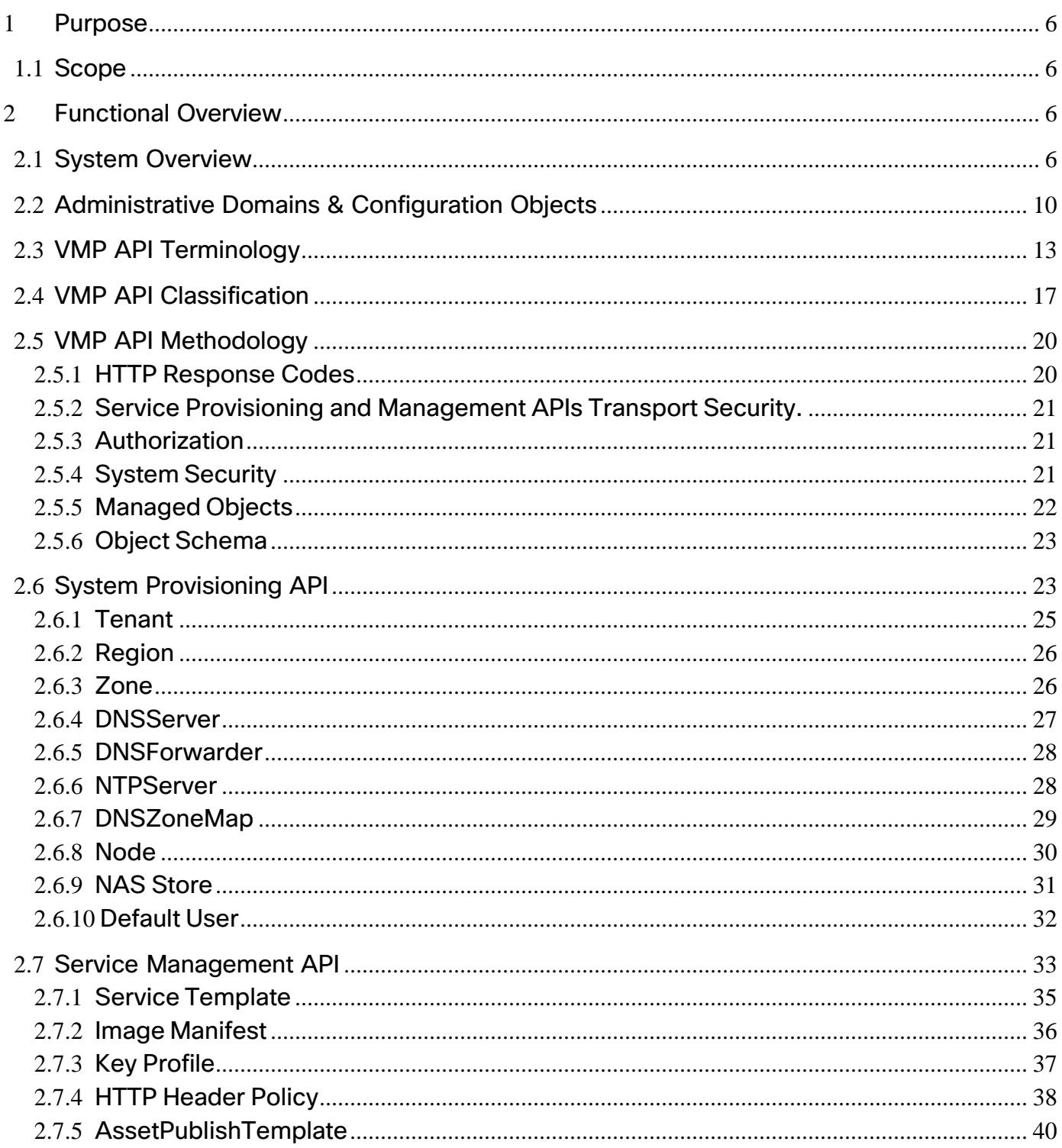

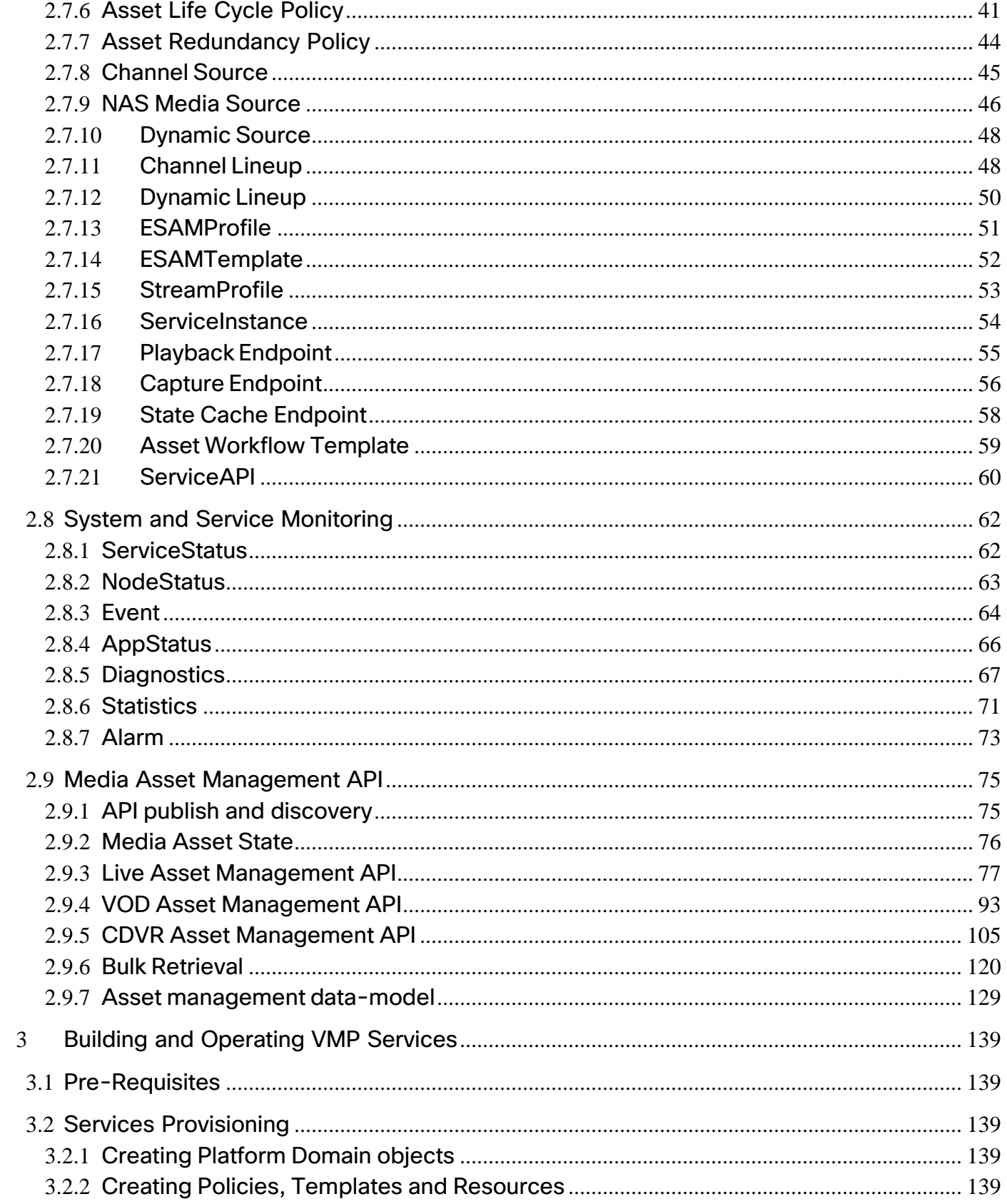

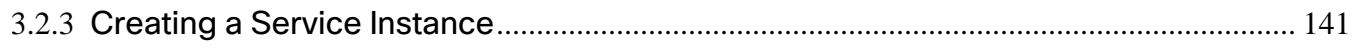

# **Table of Figures**

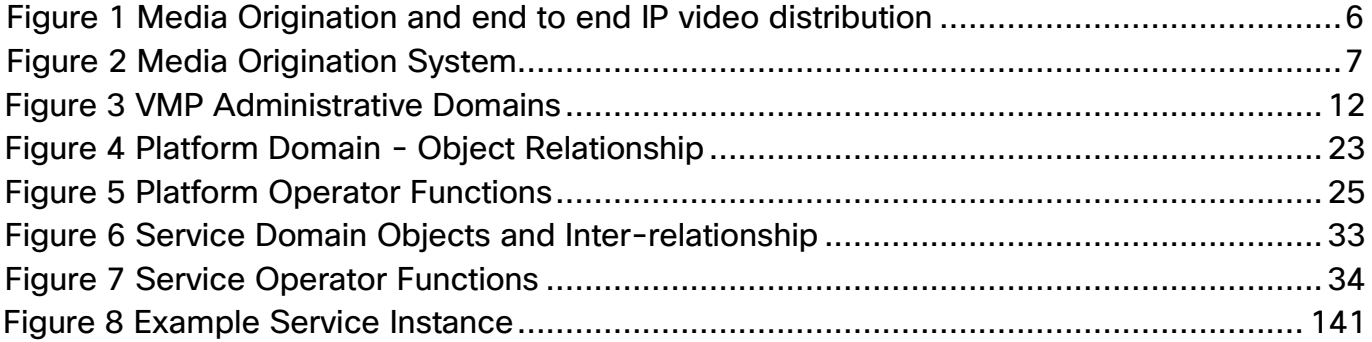

# **Table of Tables**

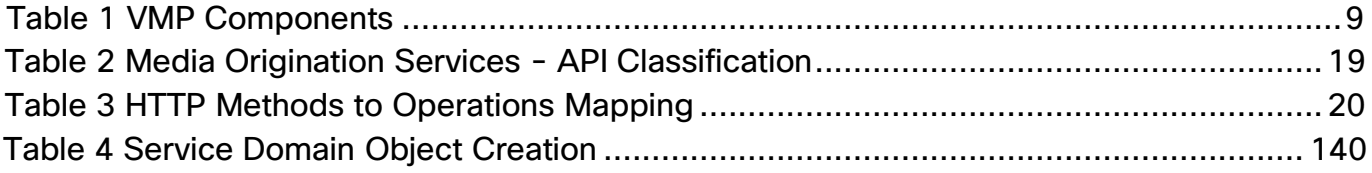

# <span id="page-6-0"></span>**1 Purpose**

# <span id="page-6-1"></span>**1.1 Scope**

This document provides a basic overview of the Media Origination System and describes the API used to administer and control the system.

# <span id="page-6-2"></span>**2 Functional Overview**

# <span id="page-6-3"></span>**2.1 System Overview**

The Cisco Virtual Media Packager provides cloud based Media Ingest, packaging, storage and origination functions for Multi-Screen Video Delivery. The system takes input from the media Encoding systems and produces output that can be consumed and distributed by the CDN to various client devices.

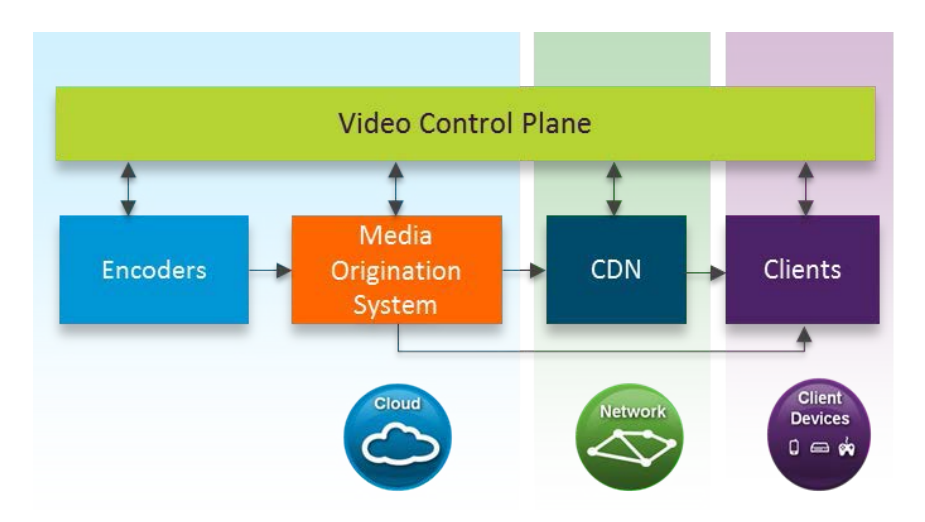

**Figure 1 Media Origination and end to end IP video distribution**

The Media Origination System can be instantiated in data-center environments. The System is built as a collection of well-defined applications that work together to deliver services that can address various use cases such as Linear TV, VOD and Cloud DVR. Each VMP application is implemented as a modern distributed application with horizontal scaling and automated provisioning capabilities. Based on the service definition, the composition of the applications within the service can be altered, providing flexibility for the operators to pick and choose the required capabilities. [Figure](#page-7-0) 2 provides the block diagram of the media origination system. The Media capture and the playback engines can be instantiated multiple times within the system based on the number of services instantiated.

VMP supports Live, VOD, and Cloud DVR Service Workflows.

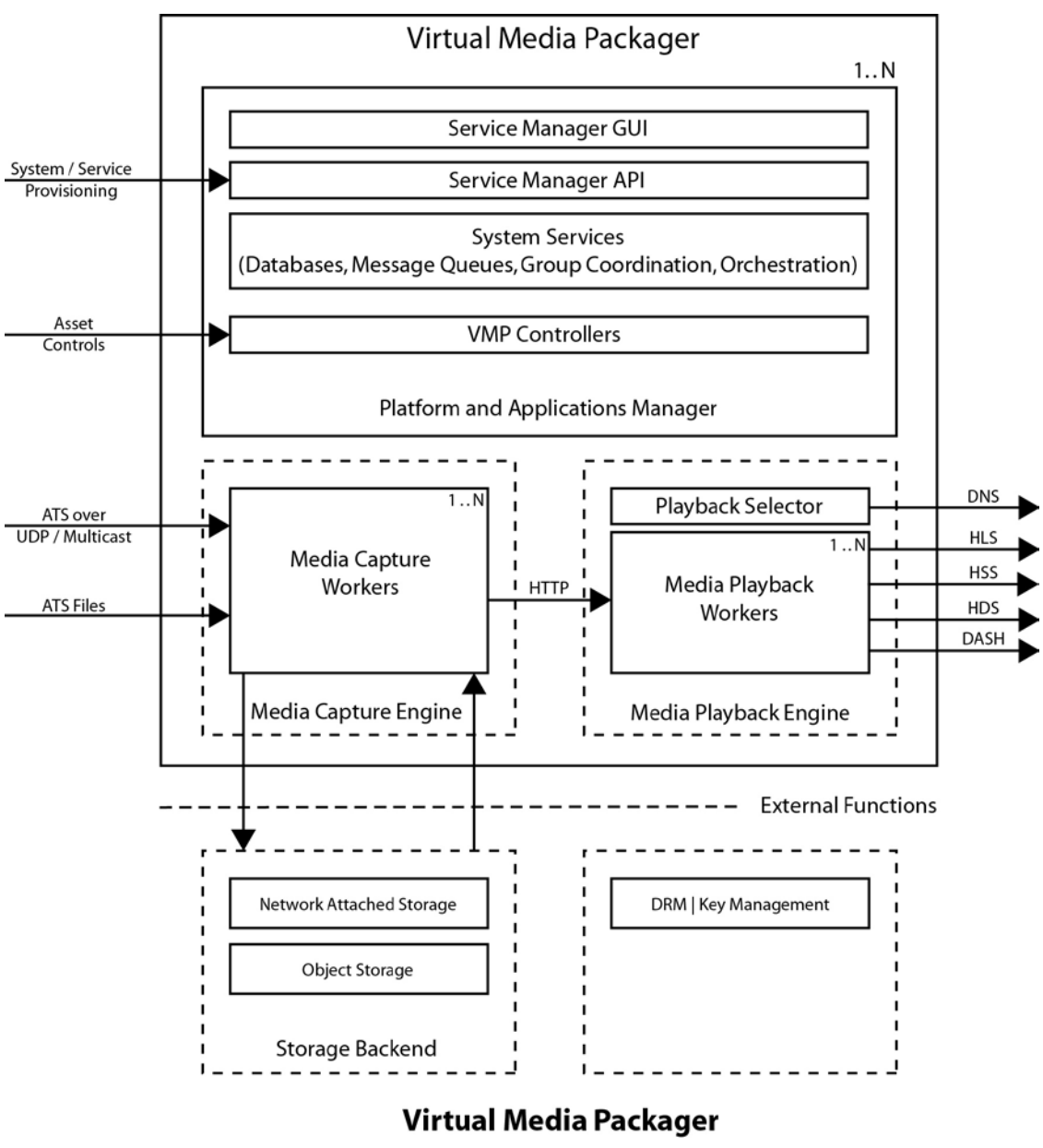

<span id="page-7-0"></span> **Figure 2** 

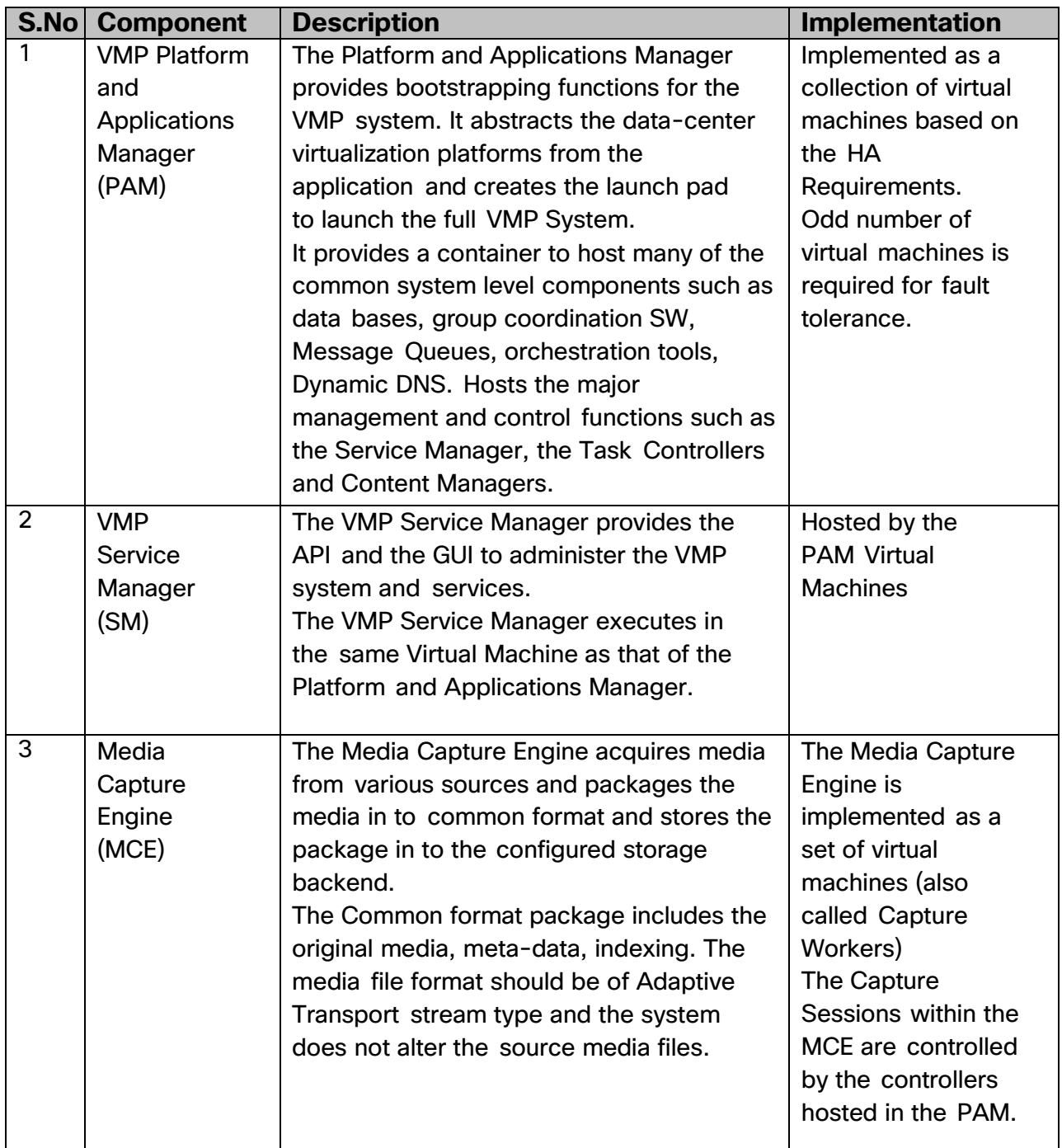

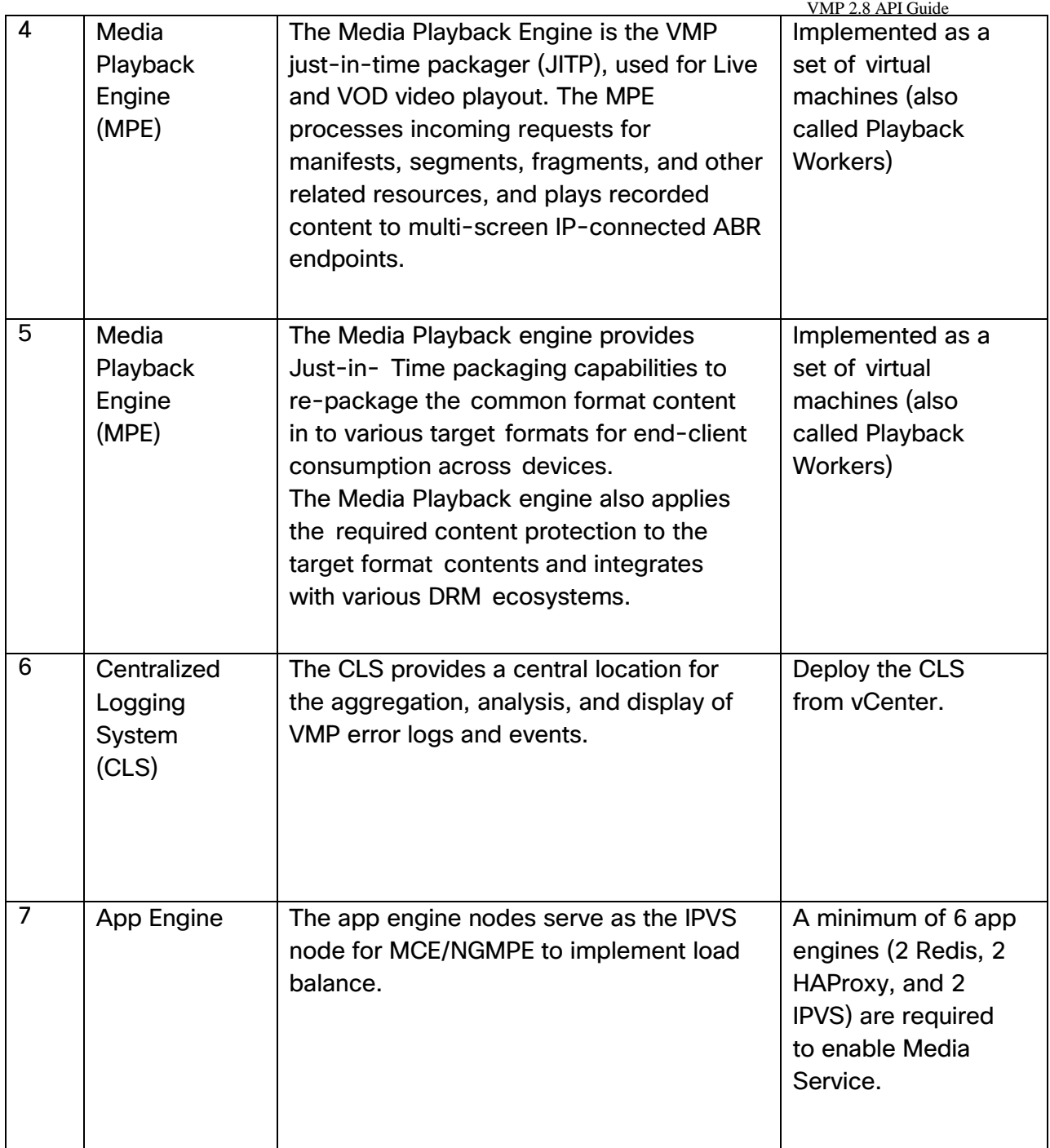

#### **Table 1 VMP Components**

# <span id="page-10-0"></span>**2.2 Administrative Domains & Configuration Objects**

The VMP contains two administrative Domains. Each of these domains can support multiple administrative roles and constraints within the roles.

[Figure](#page-12-0) 3 provides an overview of the administrative domains and the managed objects that belong to different domains.

**Platform Domain** – The Platform domain provides the run-time environment for various services to function. There is utVMPt one Platform domain. The infrastructure resources such as compute, storage, and other system wide policies are configured in the Platform domain. The Platform operator is in-charge of administration for this domain.

The Platform Domain objects provide interfaces for which the platform operator can expose the physical infrastructure provisioned for the VMP software components to function.

**Services Domain** – The Services Domain provides a logical container to host media services and Object Storage Services. The Service Operator is in-charge of the administration of this domain. Service Domain Objects makes use of the VMP platform and the infrastructure to install software components that are required for the functioning of the media origination services.

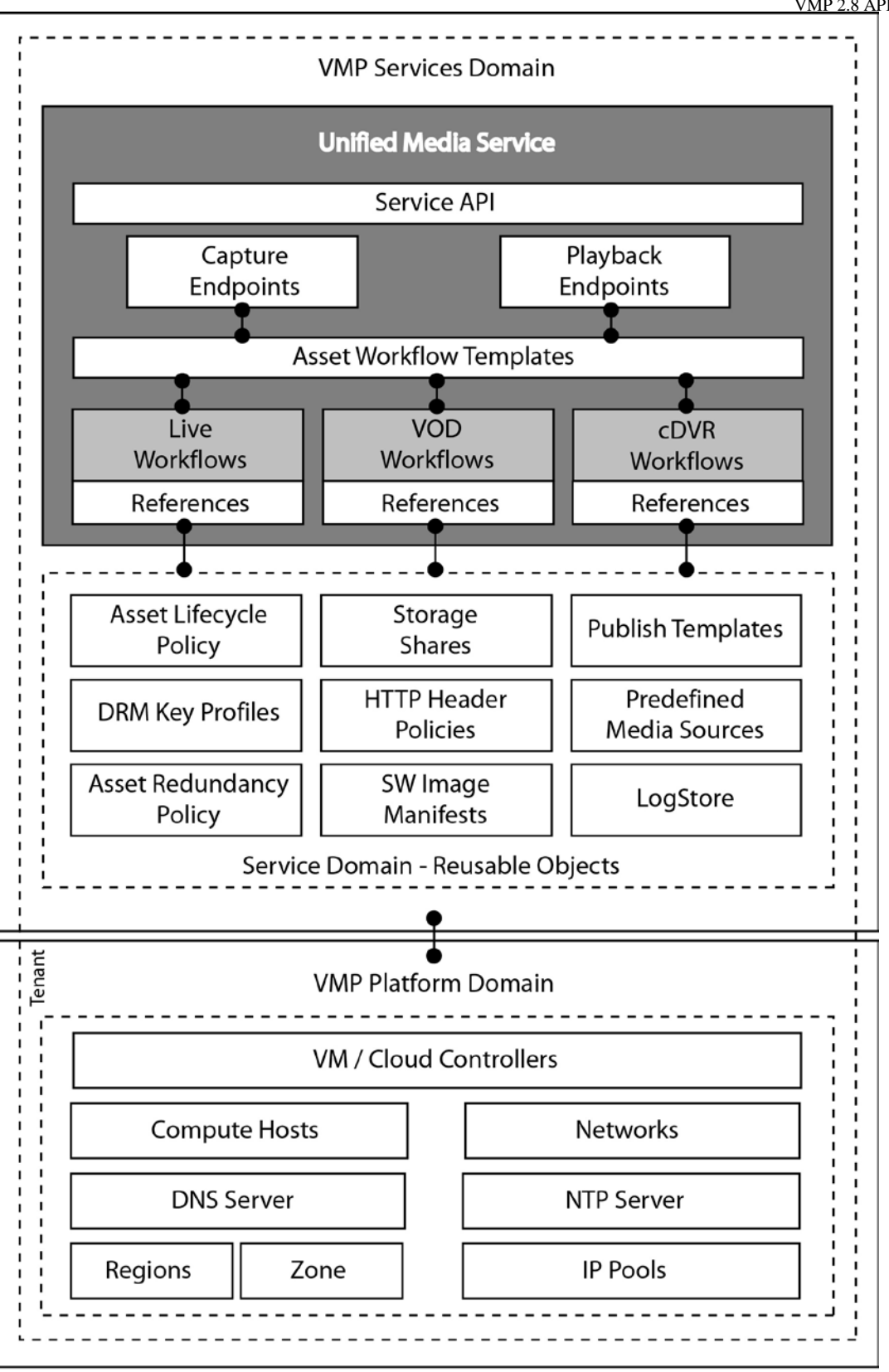

**VMP Domains** 

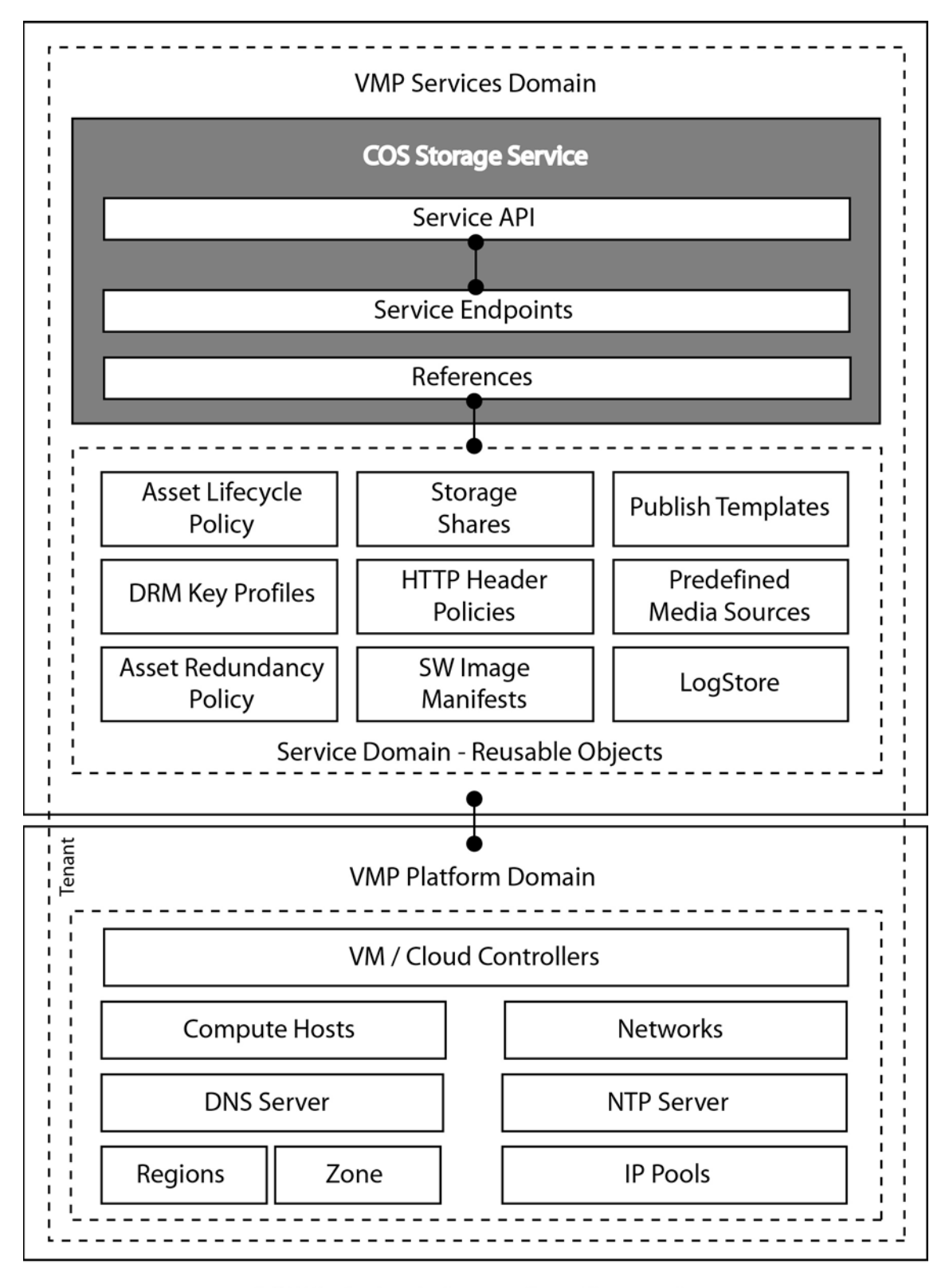

# <span id="page-12-0"></span>**VMP Administrative Domains**

 **Figure 3**

# <span id="page-13-0"></span>**2.3 VMP API Terminology**

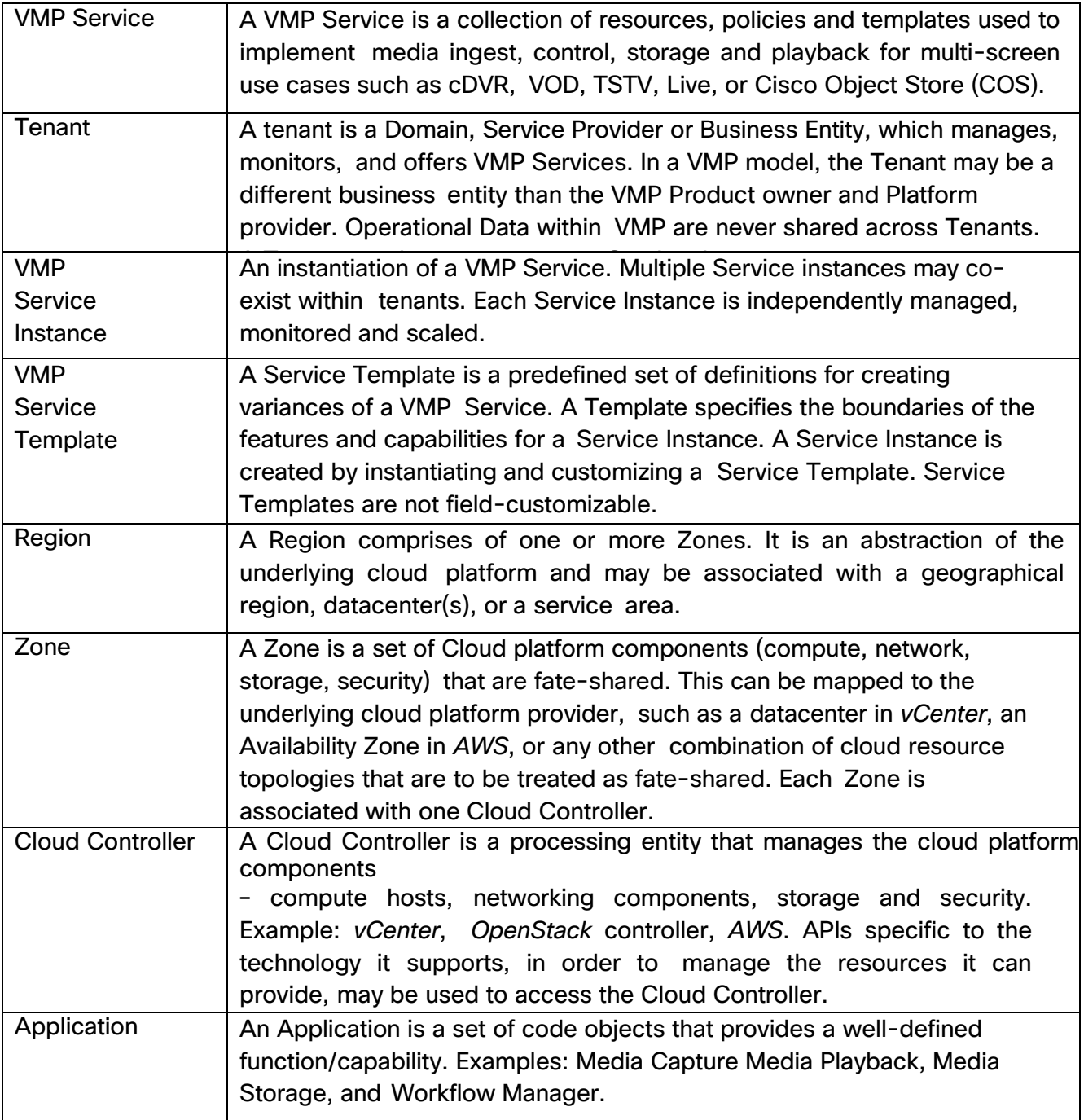

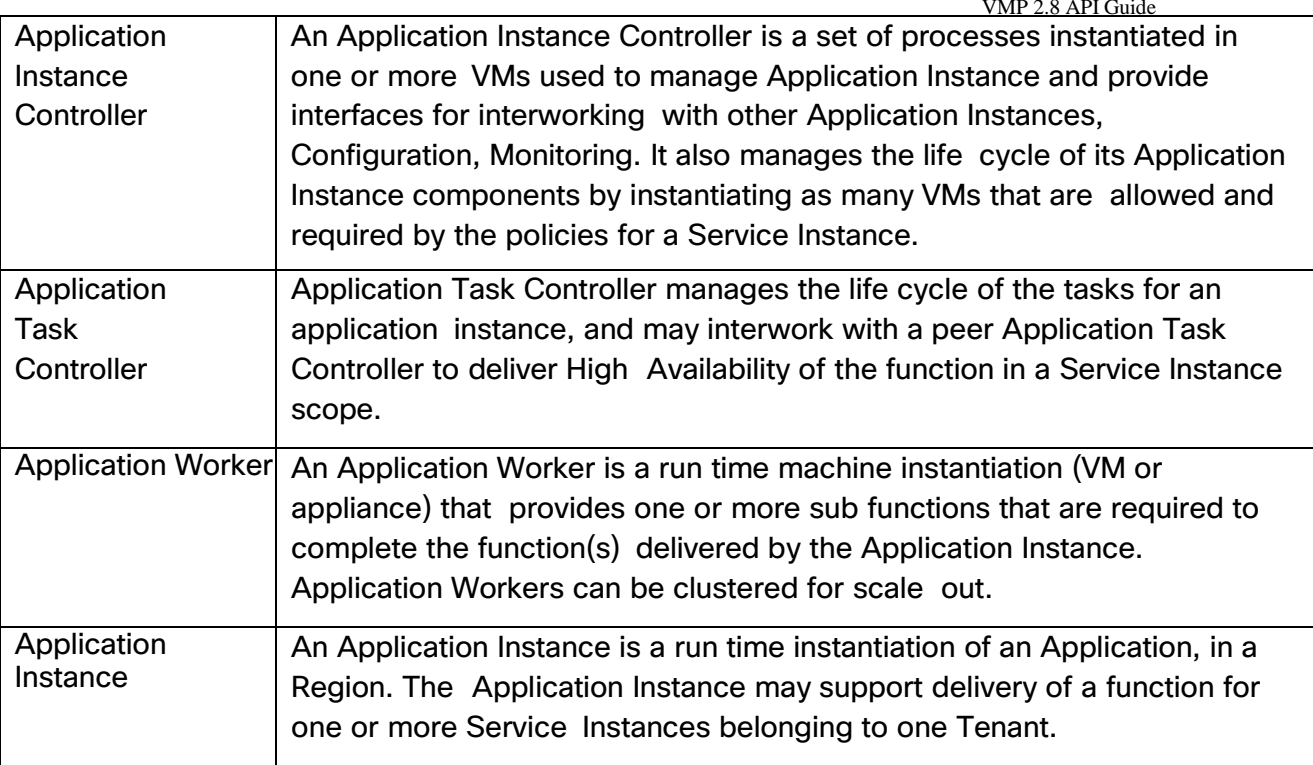

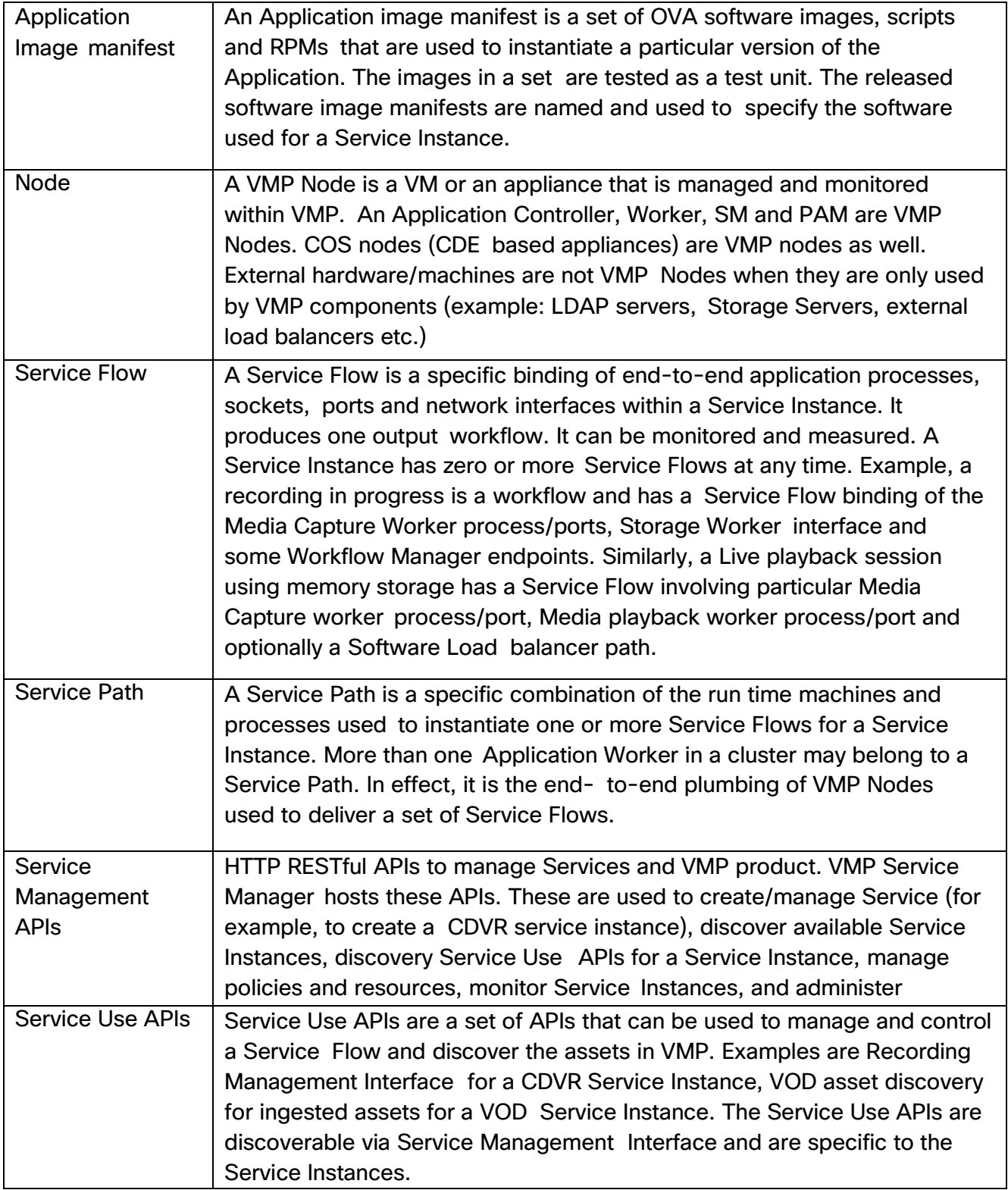

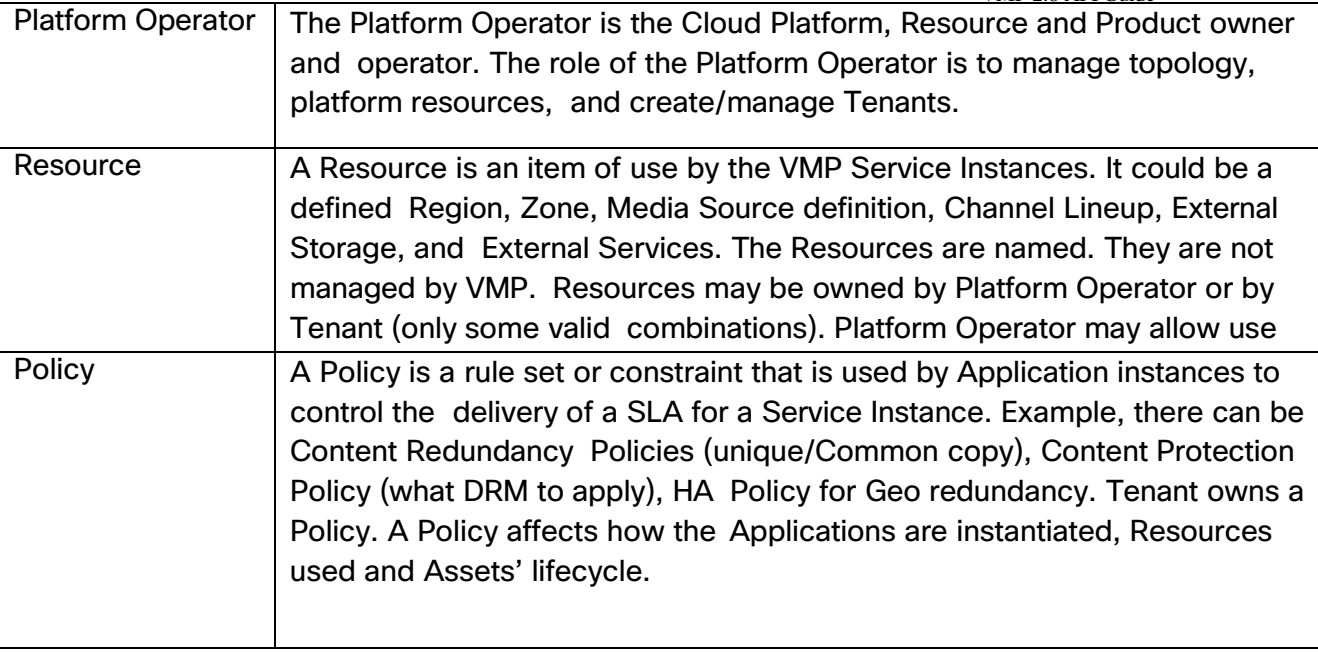

# <span id="page-17-0"></span>**2.4 VMP API Classification**

VMP offers different sets of APIs to control the platform services and the asset ingest process. The VMP APIs can be classified into the following categories.

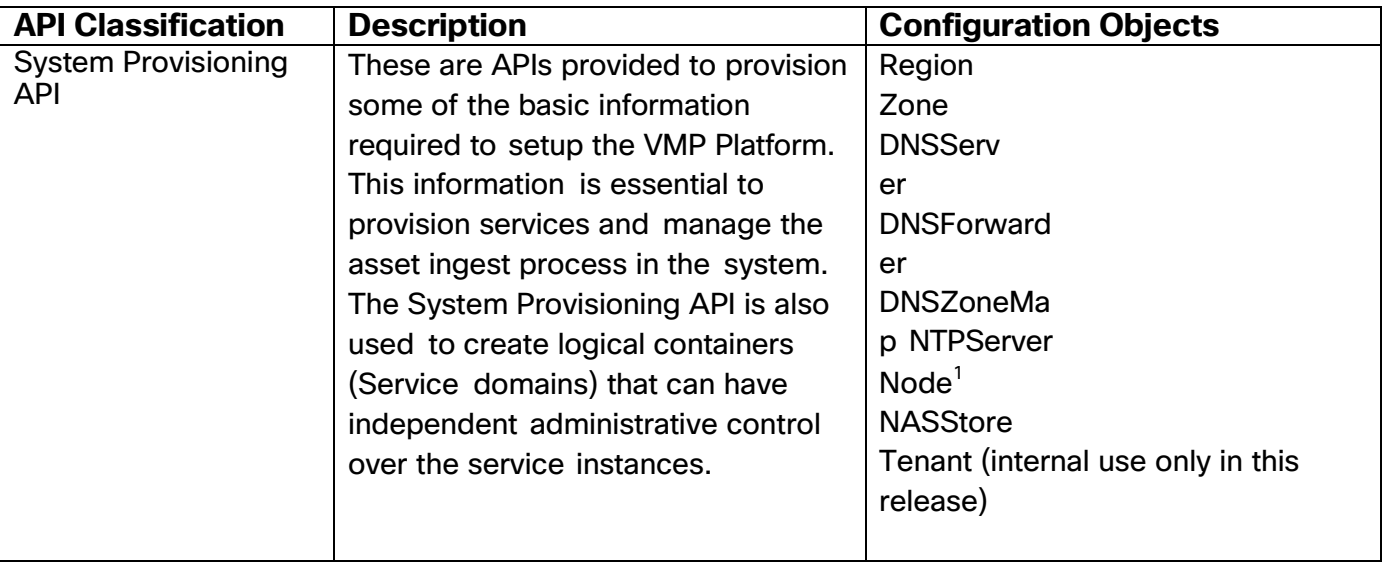

 $1$  Node object is supported in VMP version 2.2 as a means to define the manually created VMs and inserting them for use in the VMP operations.

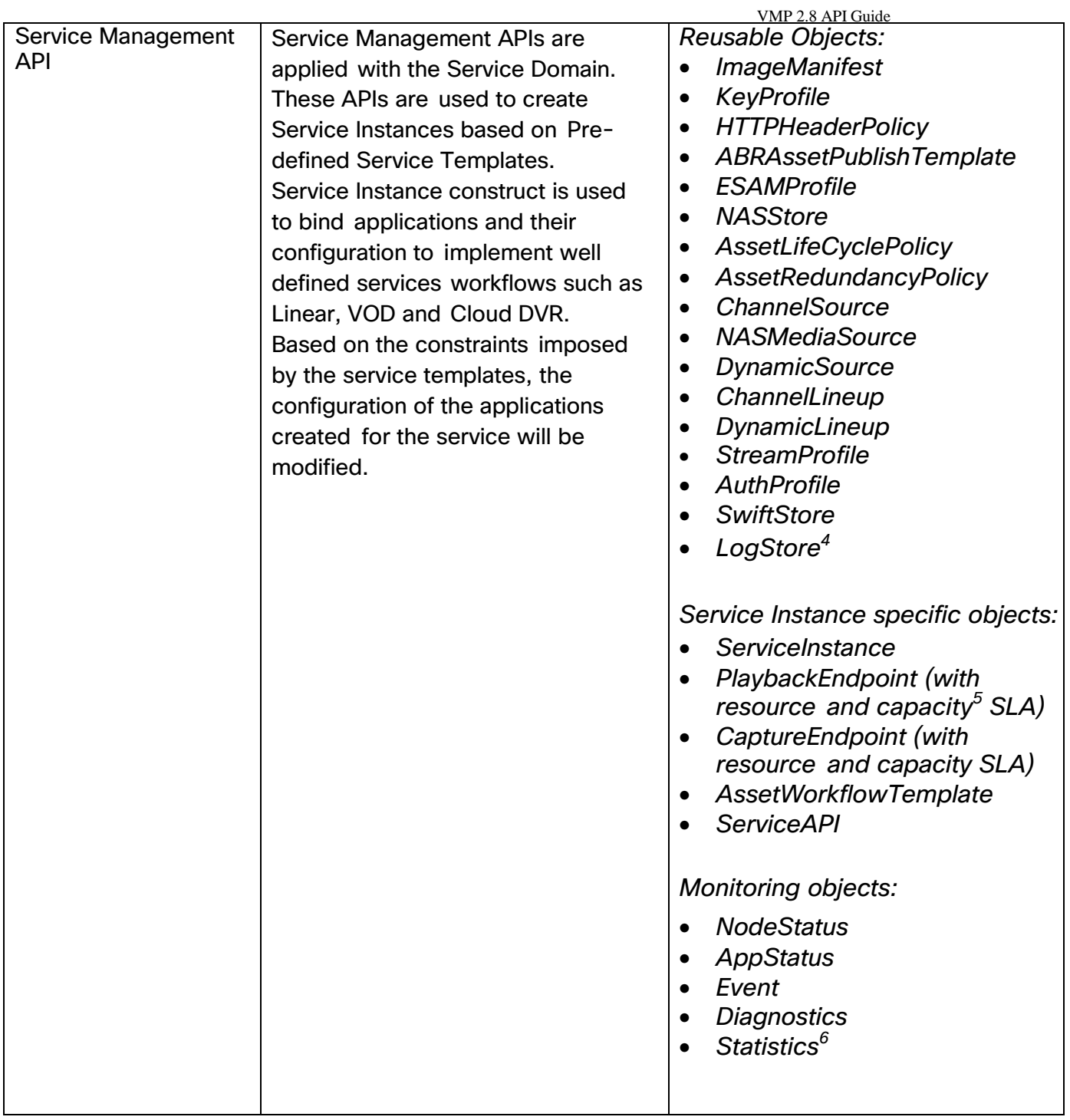

<sup>4</sup> Not supported in current release.

 $5$  Capacity SLA is not supported in this release for Playback and Capture Endpoint.

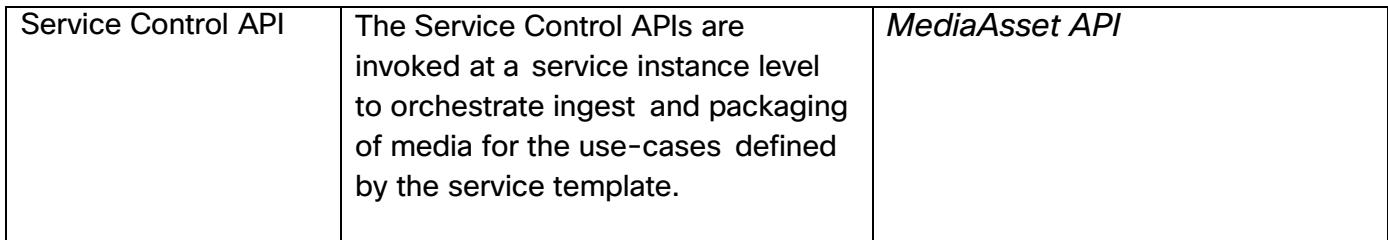

#### **Table 2 VMP - API Classification**

# <span id="page-20-0"></span>**2.5 VMP API Methodology**

VMP APIs use the REST methodology to manipulate and operate the state of the system and the services. For each API classification, a set of configuration objects is defined. The configuration objects have a well-defined structure based on JSON Schema. Configuration Objects can be further classified in to re-usable objects such as Policies, Resources, and Templates and service instance specific objects such as capture end points, playback end points etc.

Common Objects such as Policies, Resources and templates can be created once and dereferenced across various other containers to help reduce the administrative overhead in repeating the configuration. The User of the VMP API should create these re-usable objects before referencing in other configuration objects.

The API provides options to create, retrieve, update, and delete (CRUD) using standard HTTP methods.

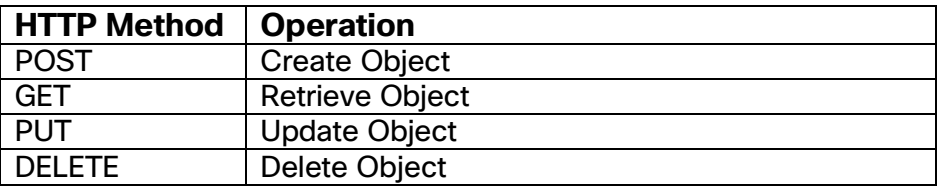

**Table 3 HTTP Methods to Operations Mapping**

**All PUT and POST methods with a body in the Request must set the 'Content-Type' header to 'application/json' unless noted specifically in the object APIs in this document.**

# <span id="page-20-1"></span>**2.5.1 HTTP Response Codes**

VMP Service Manager typically returns the following status in response to the REST HTTP requests:

- a. 200 OK. This indicates that the REST request was successfully handled. For DELETE methods, multiple DELETE operation of the same REST resource also returns 200 OK. A response body of the Content Type 'application/json' may be present depending on the operation. For certain resources like Service Instances, a PUT results in 200 OK, but there may be further operational errors that are subsequently reported as Events and Logs.
- b. 404 Not Found. This is a failure to find the REST resource for GET and PUT objects. No response body is returned.
- c. 400 Bad Request. This response indicates that the request was syntactically incorrect. The response body of Content Type 'application/json' is returned with 'error' description. This could be because of invalid URL structure composition, incorrect JSON structure in request body.
- d. 500 Internal Server Error. This indicates that the request could not be processed due to a failure in VMP.

# <span id="page-21-0"></span>**2.5.2 Service Provisioning and Management APIs Transport Security.**

The Service Manager hosts the Service Provisioning and Management APIs. The default installation supports access to the APIs using HTTPS protocol over port 8043.

A default self-signed certificate is installed by default in the PAM node for SM APIs. This certificate (and key) can be updated in the field according to user requirements.

# <span id="page-21-1"></span>**2.5.3 Authorization**

All access by Platform Operator and Tenant' administer and technician roles MUST be authenticated and authorized. Typically, the technician role cannot modify configurations. The authorization constrains the access to the objects allowed to be managed by Platform Operator and Tenant. So a Platform Operator authorization shall not allow access to tenant objects. One role 'administrator' role is supported and the login allows full access as Platform Operator and Service Administrator.

The Authorization scheme is based on the client presenting an access Token in the HTTP Authorization Header in each request.

The default installation comes with a preset Access Token. Therefore, the Service Manager allows access to clients with the Access Token.

The token is installed by default. The token is based on the JWT (JSON Web Token) format for future compatibility and auto created in the installation procedure. Subsequently, any API call to the Service Manager must present that token in the Authorization HTTP header.

# <span id="page-21-2"></span>**2.5.4 System Security**

When the VMP system is installed, the default CLI access username and password can be changed from factory default. Once the first Service Manger instance is up, the changed default username and password must be synchronized to the rest of the system by invoking a Service Manger API. This API must be invoked before any further service provisioning. The invocation of this API is not needed if the factory default CLI username and password are not changed. In current release, the username can only be admin.

#### **Update system username and password**

PUT /v2/mgmtcontrol/defaultuser

```
Message Body:
{
```

```
"properties" : {
    "username" : "admin",
    "password" : "new-password"
  }
}
```
Returns:

HTTP/1.1 200 OK

# <span id="page-22-0"></span>**2.5.5 Managed Objects**

The objects defined in this document are managed objects and they are identifiable and addressable directly. Each object follows the same structure as follows:

<span id="page-22-1"></span>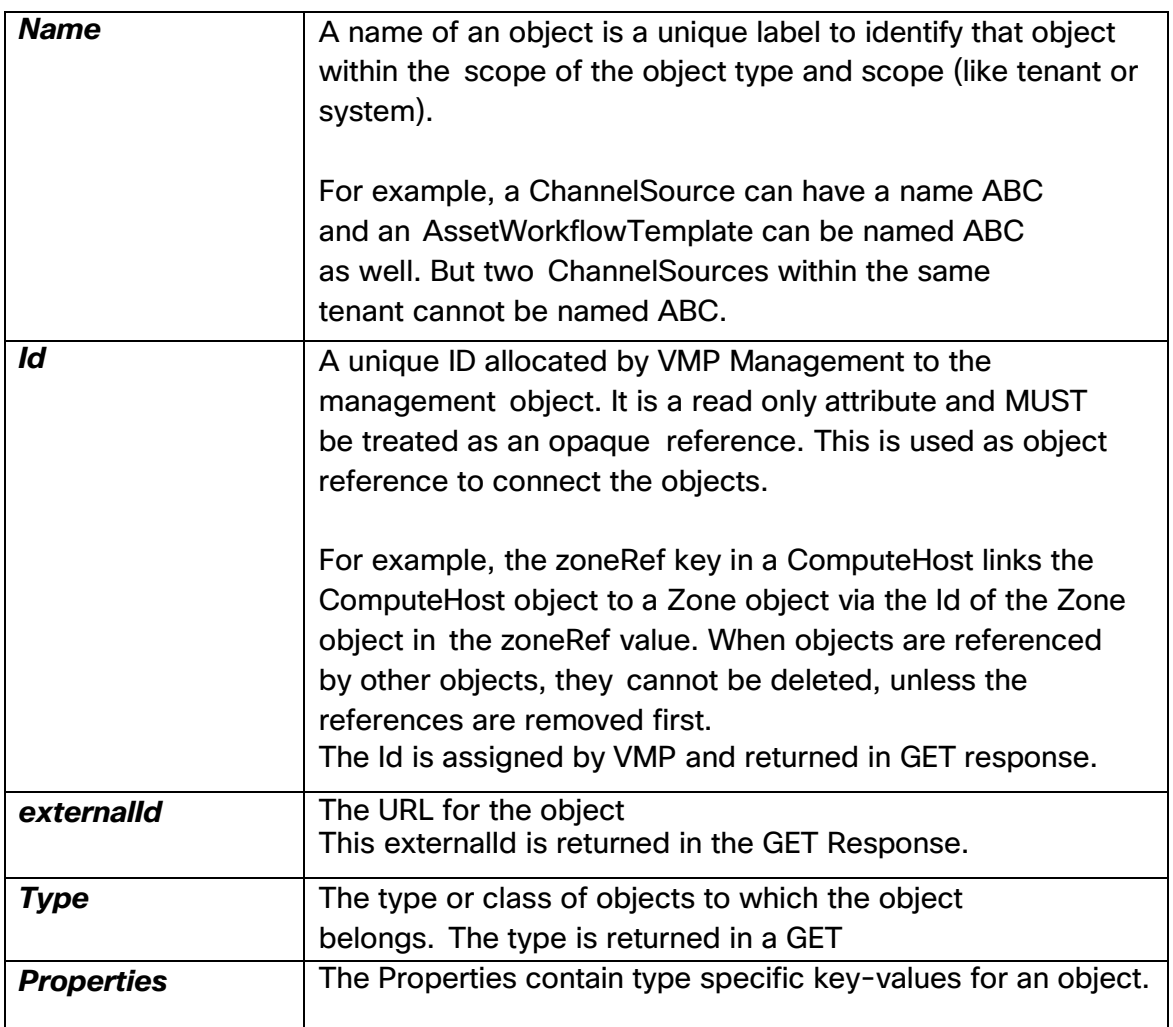

VMP 2.8 API Guide

# **2.5.6 Object Schema**

Available separately.

# <span id="page-23-0"></span>**2.6 System Provisioning API**

The System Provisioning APIs are used to create and manipulate system level objects in the Platform Domain. The System Provisioning APIs can be invoked by the Platform Operator.

[Figure](#page-23-1) 4 provides the relationship of the various objects within the Platform Domain. The shaded objects will be supported in a future release.

<span id="page-23-1"></span>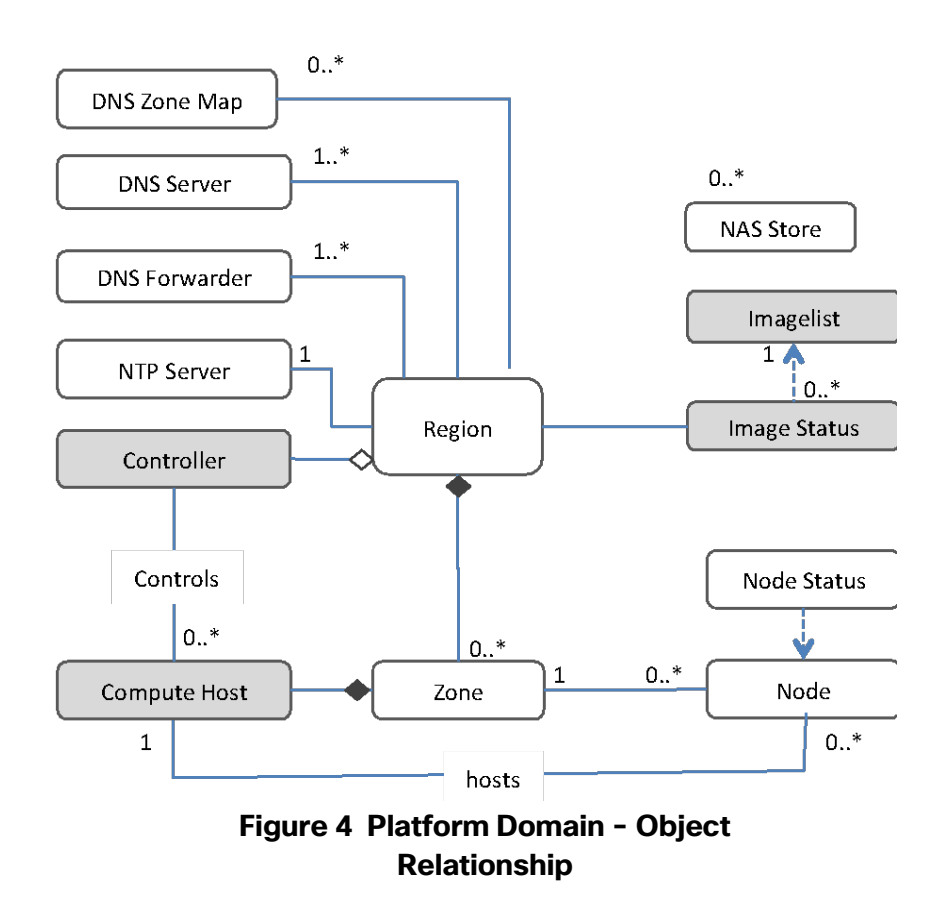

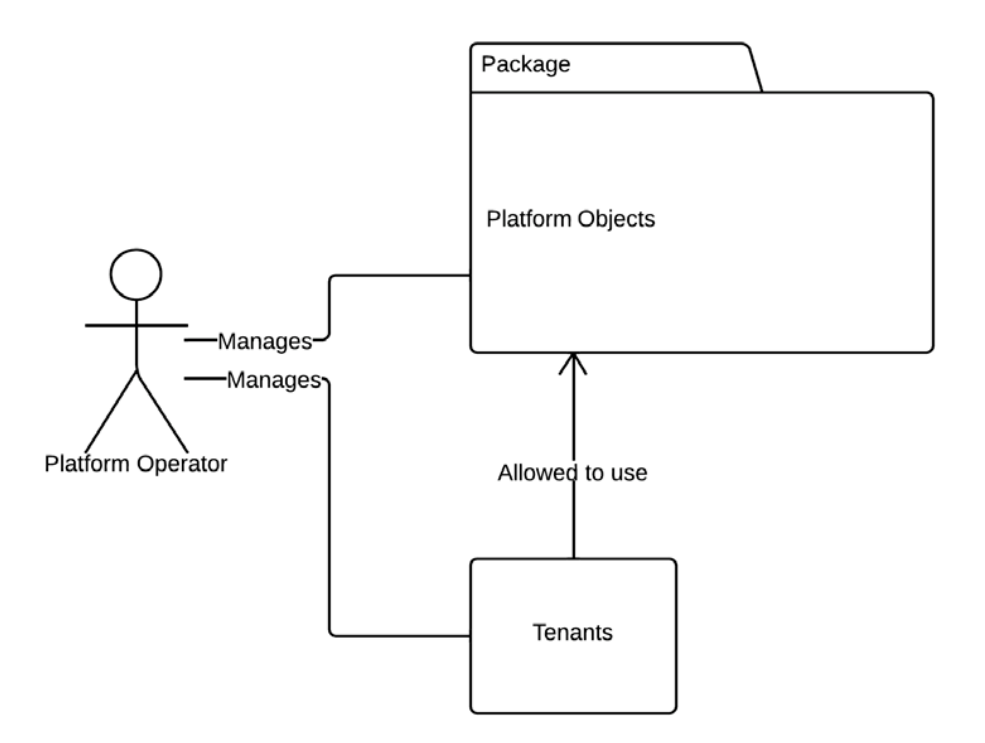

<span id="page-24-0"></span>**Figure 5 Platform operator functions**

## <span id="page-25-0"></span>**2.6.1 Tenant**

The Tenant object is the root object for the Platform domain and the Service domain. The object supports the domain name and authorization for the domain.

For Platform domain, the tenant object is 'system' and is read only. The domain name is the domain name for the VMP that was supplied at the installation.

For Service domain, a default Read-Only object by the name '0' exists for future use.

#### **Get all tenants**

GET /v2/tenants

Returns a collection of tenant objects.

HTTP/1.1 200 OK Content-Type: application/json; charset=utf-8

```
[{
  "name" : "system",
  "id" : "smtenants.smtenant.0", "type" :
  "tenants",
  "externalId" : "/v2/tenants/system", "properties" : {
     "domain" : "VMP.domain.com",
     "description" : "the system"
  }
}]
```
**Get one tenant** GET /v2/tenants/{tenantName}

#### **Create a Tenant**

Not allowed in this release. Only default tenants '0' and 'system' exist.

#### **Delete a Tenant**

Not Allowed in this release

#### **Update a Tenant**

Not Allowed in this release

## <span id="page-26-0"></span>**2.6.2 Region**

In this release, only one Region is supported. The object is named 'region-0' and can only be read.

#### **Get all regions**

GET /v2/regions

Returns a collection of region objects.

HTTP/1.1 200 OK Content-Type: application/json; charset=utf-8

```
\lbrack"name" : "region-0",
  "id" : "smtenant_system.smregion.region-0",
  "type" : "regions",
  "externalId" : "/v2/regions/region-0",
  "properties" : {
     "description" : "default region", "controllersRef"
     : []
  }
}]
```
#### **Get one region**

GET /v2/regions/{regionName}

## <span id="page-26-1"></span>**2.6.3 Zone**

The zone is in the scope of a region. The regionRefparameter is the 'id' of the region object in which the zone exists.

#### **Get all zones**

GET /v2/zones

Returns a collection of zone objects

HTTP/1.1 200 OK Content-Type: application/json; charset=utf-8

```
[{
  "name" : "zone1",
  "id" : "smtenant_system.smzone.zone1", "type" :
  "zones",
  "externalId" : "/v2/zones/zone1", "properties" : {
```

```
"description" : "default zone",
     "regionRef" : "smtenant_system.smregion.region-0"
  }
}]
```
**Get one zone** GET /v2/zones/{zoneName}

**Create a zone** POST /v2/zones/{zoneName}

**Delete a zone** DELETE /v2/zones/{zoneName}

#### **Update a zone**

PUT /v2/zones/{zoneName}

## <span id="page-27-0"></span>**2.6.4 DNSServer**

The DNSServer object defines the Name server for VMP. This is used to insert the VMP A Records and for load balancing components within VMP.

Depending on the installation time choice made, the DNSServer can be supported on the VMP PAM or provided by an external server.

When PAM acts as the DNSServer, all PAM nodes (high availability) act as redundant DNS Servers. This object is setup at the time of installation and cannot be changed.

#### **Get all dns servers**

GET /v2/regions/{regionName}/dnsservers

Returns a collection of DNS server objects

```
HTTP/1.1 200 OK
Content-Type: application/json; charset=utf-8
```
[{

```
"name" : "dns-alpha",
"id" : " smregion_region-0.smdnsserver.dns-alpha", "type" :
"dnsservers",
"externalId" : "/v2/regions/region-0/dnsservers/dns-alpha", "properties" : {
  "description" : "a dnsserver", "ipAddr" :
  "10.0.0.2",
  "domain" : "VMP.domain.com",
  "authType" : "tsig",
  "tsigAlgorithm" : "hmac-md5.sig-alg.reg.int", "tsigKey" 
  : "somekey"
```
} }]

#### **Get one DNS server**

GET /v2/regions/{regionName}/dnsservers/{dnsserverName}

## <span id="page-28-0"></span>**2.6.5 DNSForwarder**

The DNSForwarder object defines the Query server for VMP. This is used to resolve the DNS names by VMP components.

This object is setup at the time of PAM installation and can be updated afterwards.

#### **Get all dns forwarders**

GET /v2/regions/{regionName}/dnsforwarders

Returns a collection of DNSForwarder objects

HTTP/1.1 200 OK

Content-Type: application/json; charset=utf-8

```
[{
  "name" : "dnsq-1",
  "id" : " smregion_region-0.smdnsforwarder.dnsq-1", "type" :
  "dnsforwarders",
  "externalId" : "/v2/region/region-0/dnsforwarders/dnsq-1", "properties" : {
     "description" : "a dns query server/forwarder", "ipAddr" :
     "10.0.0.3",
     "domain" : "VMP.domain.com
  }
}]
```
#### **Get one DNS forwarder**

GET /v2/regions/{regionName}/dnsforwarders/{dnsforwarderName}

## <span id="page-28-1"></span>**2.6.6 NTPServer**

There is one NTP Server Object per region. Each object may have one or more NTP Server instances defined.

#### **Get all NTP Servers**

GET /v2/regions{regionName}/ntpservers

Returns a collection of ntpserver objects HTTP/1.1 200 OK

Content-Type: application/json; charset=utf-8

```
[{
  "name" : "ntpservers-1",
  "id" : "smregion_region-0.smntpserver.ntpservers-1", "type" :
  "ntpservers",
  "externalId" : "/v2/region/region-0/ntpservers/ntpservers-1", "properties" : {
       "description" : "a bunch of NTP servers", "servers" : [
            "10.2.3.4",
           "10.2.3.5"
      \mathbf{l}}
}]
```
#### **Get one NTP server**

GET /v2/regions/{regionName}/ntpservers/{ntpserverName}

#### **Update an NTP server**

<span id="page-29-0"></span>PUT /v2/regions/{regionName}/ntpservers/{ntpserverName}

#### **2.6.7 DNSZoneMap**

The DNSZoneMap object defines the DNS zones and binds subnets to domain names. There is one DNSZoneMap object per region. By default, there are no domains and networks defined in the object. Such a configuration allows all DNS updates to be processed when there is no matching domain name in the map. Once a domain name is added to the DNSZoneMap, only the IP addresses that match the indicated subnets can be added as A records for that domain.

This object is setup at the time of PAM installation and can be updated afterwards.

#### **Get all dns zone maps**

GET /v2/regions/{regionName}/dnszonemaps

Returns a collection of DNSZoneMap objects

GET /v2/regions/region-0/dnszonemaps

HTTP/1.1 200 OK Content-Type: application/json; charset=utf-8

[{ "name" : "zonemap", "id" : "smregion\_region-0.smdnsforwarder.zonemap", "type" : "dnszonemaps",

"externalId" : "/v2/region/region-0/dnszonemaps/zonemap",

```
"properties" : {
     "description" : "a dns zone map collection", "map" : [ {
"domain" : "VMP.domain.com",
        "subnets" : [ '10.10.1', '10.10.2' ]
} ]
  }
}]
```
#### **Get one dns zone map**

GET /v2/regions/{regionName}/dnszonemaps/{dnszonemapName}

#### **Update one dns zone map**

PUT /v2/regions/{regionName}/dnszonemaps/{dnszonemapName}

## <span id="page-30-0"></span>**2.6.8 Node**

The Node is an external machine (usually a VM) that can be used by VMP. The Node object defines the properties of such a machine.

The Node objects are associated with a zone.

#### **Get all Nodes**

GET /v2/regions/{regionName}/nodes

Returns a collection of Node objects

GET /v2/regions/region-0/nodes

```
HTTP/1.1 200 OK
Content-Type: application/json; charset=utf-8
```

```
[{
  "name" : "node-1",
  "id" : "smregion_region-0.smnode.node-1", "type" :
  "nodes",
  "externalId" : "/v2/region/region-0/nodes/node-1", "properties" :
  {
     "description" : "a mpe worker node", "adminState" :
     "inservice",
     "zoneRef" : " smtenant_system.smzone.zone1",
     "aic":null,
     "image" : {
          "imgTag" : "mpe", "personality" :
         "worker", "version" : "1.0"
     },
```

```
"interfaces" : [
          {
                "type" : "mgmt",
                "inet" : "10.10.1.1"
          },
          {
                "type" : "data-in",
                "inet" : "10.10.1.1"
         },
         {
                "type" : "data-out",
                "inet" : "10.10.2.1"
         }
    ]
  }
}]
```
#### **Get one Node**

GET /v2/regions/{regionName}/nodes/{nodeName}

#### **Update one Node**

PUT /v2/regions/{regionName}/nodes/{nodeName}

#### **Delete one Node**

DELETE /v2/regions/{regionName}/nodes/{nodeName}

#### **Create one Node**

<span id="page-31-0"></span>POST /v2/regions/{regionName}/nodes/{nodeName}

## **2.6.9 NAS Store**

NASStore objects defines a read/write NAS device that can be used to store assets that VMP creates.

For Live services, the assets are the segments for the specified DVR Window duration for a channel; for VOD, the assets are the ingested and indexed content.

#### **Get all NAS stores**

GET /v2/nasstores

Returns a collection of objects

HTTP/1.1 200 OK Content-Type: application/json; charset=utf-8

> "name" : "nas-1", "id" : "smtenant\_system.smnasstore.nas-1", "type" : "nasstores",

```
"externalId" : "/v2/nasstores/nas-1",
"properties" : {
    "description" : "nas storage", "share" :
    "/sharelocation", "version" : "3.0",
    "servers" : [
        {
               "rangeStart" : "10.1.1.1",
               "rangeEnd" : "10.1.1.20"
         }
    ]
}
```
**Get one NAS store** GET /v2/nasstores/{nasstoreName}

**Create a NAS store** POST /v2/nasstores/{nasstoreName}

#### **Delete a NAS store**

DELETE /v2/nasstores/{nasstoreName}

**Update a NAS store**

PUT /v2/nasstores/{nasstoreName}

## <span id="page-32-0"></span>**2.6.10 Default User**

DefaultUser object stores the default CLI access username and password to access any VM in the VMP system. There is only one default username and password. The password is encrypted when persisted in storage. The default username and password are only used by internal applications to communicate across VMs since each VM is separately secured. This object must be updated to match the chosen username and password at installation. See Installation Guide for detail. Since all APIs are communicated through SSL only, this object is not visible on the wire.

#### **Update the default username and password**

```
PUT /v2/mgmtcontrol/defaultuser
Message Body
{
  "properties": { "username": 
    "admin", "password": 
    "default"
  }
Update default username and password
```
PUT /v2/mgmtcontrol/defaultuser

## <span id="page-33-0"></span>**2.7 Service Management API**

Service Management API allows the tenant to create policies, templates, and resources that can be referenced from multiple service instances. The Service Management API also provides interfaces to manage service instances and configure one or more asset workflows within the service instance. The Asset Workflows are used to bind policies, resources, and templates to implement Asset ingest and packaging operations on one or more media source.

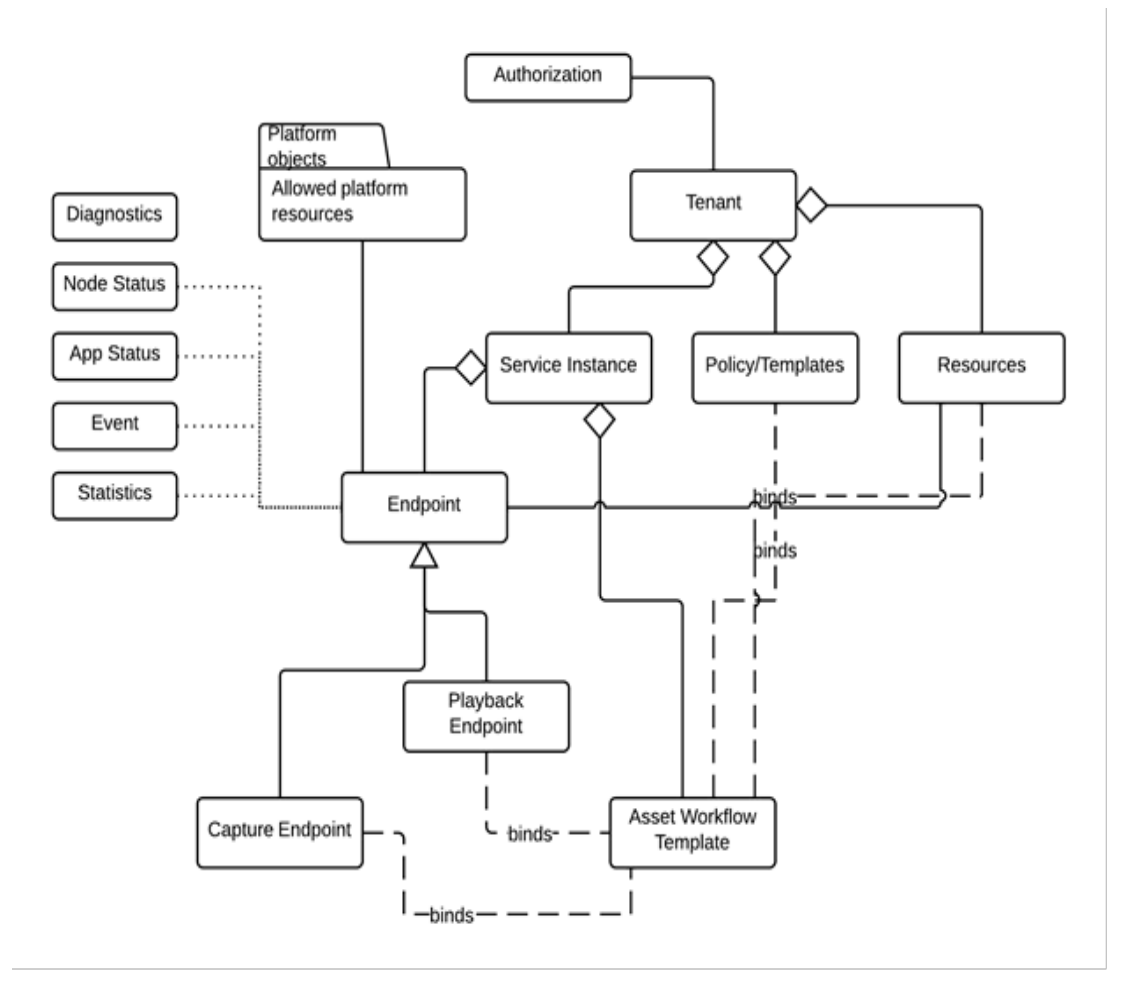

**Figure 6 Service Domain Objects and Inter-relationship**

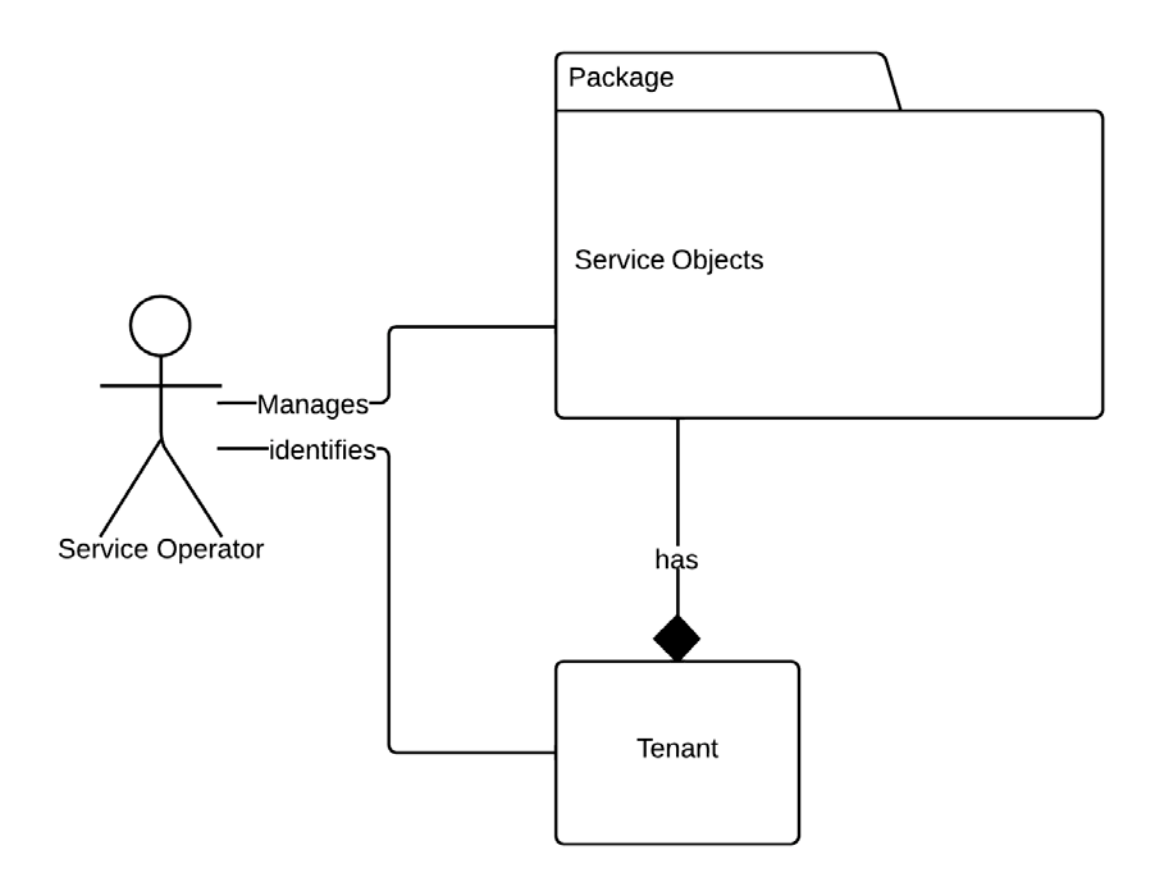

**Figure 7 Service Operator functions**

The URLs for Service Management use the following patterns:

- o /v2/{collectionName}[?ref=objectID[&ref=objectID]+] o /v2/{collectionName}/{objectName}
- o /v2/{scopeCollection}/{scopeObjectName}/{collectionName}[?ref=objectID[ &ref=objectID]+]
- o /v2/{scopeCollection}/{scopeObjectName}/{collectionName}/{objectName} o /v2/id/{objectID}

The collection and scopeCollection are object collections. The scopeObjectName and objectName are managed objects (see below). The scopeCollectionName and scopeObjectName allow hierarchical access to lower level collectionName objects.

In addition, the query parameters for collection support object access (GET) by reference ('ref') to one or more object IDs.

Query parameters also support filters to allow certain match conditions (like find all ComputeHosts that are associated with a Zone with a given zone object ID.

Note that the Service 'Use' APIs are not necessarily HTTP or REST or JSON. These interfaces are to support industry standard, or cisco or vendor specific control APIs. They are documented later in this document. However, the discovery of the Service APIs is supported via the HTTP REST Management interface.

## **2.7.1 Service Template**

<span id="page-35-0"></span>Service Templates are the documents that define the Service Instance behavior, its validation, configuration constraints, and schema versions.

Service Templates are built into the VMP release and are read-only. Only services that have the templates released are supported in VMP and the VMP GUI.

#### **Get all service templates**

GET /v2/servicetemplates

Returns a collection of objects

```
HTTP/1.1 200 OK
Content-Type: application/json; charset=utf-8
```

```
[
  {
    "id": "smbase.smservicetemplate.ums_0.v1", "name": 
    "ums_0.v1",
    "type": "servicetemplates",
    "externalId": "/v2/servicetemplates/ums_0.v1",
    "properties": {
       "serviceType": "ums", "description": 
       "UMS Service", "state": "active",
       "templateType": "ums_0"
    }
  },
  {
     "id": "smbase.smservicetemplate.cos_0.v1", "name": 
    "cos_0.v1",
    "type": "servicetemplates",
    "externalId": "/v2/servicetemplates/cos_0.v1",
    "properties": {
       "serviceType": "cos",
       "description": "Cisco Object Store (COS) Service", "state": 
       "active",
       "templateType": "cos_0"
    }
```
## } ]

## **Get one service template**

GET /v2/servicetemplates/{servicetemplateName}

## **2.7.2 Image Manifest**

An ImageManifest defines a valid combination of images that can be used to instantiate a Service Instance. The user creates Image Manifests and for each Service Instance, a manifest is associated. The Nodes corresponding to the associated Image Manifest are used in that Service Instance.

The imgTagand versioncorrespond to the OVA image needed. There are only two imgTagvalues required – mpeand mce.

**Get all image manifests**

GET /v2/imagemanifests

Returns a collection of objects

HTTP/1.1 200 OK

Content-Type: application/json; charset=utf-8

```
\lceil{
          "name" : "imageset.1",
          "id" : "smtenant_0.smimagemanifest.imageset.1", "type" :
          "imagemanifests",
           "externalId" : "/v2/imagemanifests/imageset.1", "properties"
          : {
               "description" : "the images to use for a service instance", "images" : [
                    {
                          "imgTag" : "mpe",
                          "version" : "1.0.1"
                    },
                    {
                          "imgTag" : "mce",
                          "version" : "2.0"
                    }
               ]
         }
     }
]
```
**Get one image manifest**

GET /v2/imagemanifests/{imageManifestName}

#### **Create an image manifest**

POST /v2/imagemanifests/{imageManifestName}

#### **Delete an image manifest**

DELETE /v2/imagemanifests/{imageManifestName}

### **Update an image manifest**

PUT /v2/imagemanifests/{imageManifestName}

## **2.7.3 Key Profile**

KeyProfile object defines the details about the key type and key provider server details. The Key Profile object is associated in an ABRAssetPublishTemplate. When an asset is played out within a scope of an ABRAssetPublishTemplate, the corresponding Key Profile object is used to obtain and apply the Keys from the server.

The following key profile types (properties.type) are supported:

- aes keygenerator An internal HLS-AES-256 key generator. For every Live Channel asset, a separate KeyRotation interval can be used when specified (See ChannelLineup object)
- **irdeto-pr Irdeto (Playready)**
- irdeto-hls Irdeto (HLS)
- keystore-hls Cisco Keystore (HLS)
- verimatrix-hls Verimatrix (HLS)
- verimatrix-pr Verimatrix (Playready)
- axs-hds **Adobe Access License Server (along with one of the above key profiles)**
- vgc-hls Vgc (HLS)
- insys insys
- CECC-DASH valid for KMS types EZDRM snd BUYDRM
- Nagra supports DRM types HLS-AES-128

Each of the above types has type specific properties. Please refer to the schema details (available separately).

### **Get all key profiles**

GET /v2/keyprofiles

Returns a collection of objects

HTTP/1.1 200 OK

Content-Type: application/json; charset=utf-8

```
{
          "name" : "verimatrix-hls",
          "id" : "smtenant_0.smkeyprofile.verimatrix-hls", "type" :
          "keyprofiles",
           "externalId" : "/v2/keyprofiles/verimatrix-hls", "properties" : {
               "type" : "verimatrix",
               "description" : "verimatrix key profile", "keyAquisition" : {
                    "uri" : "https://172.34.29.15:5000/", "caCert" :
                    "<sample clipped>", "userName" : "test",
                    "passPhrase" : "pass123", "account" :
                    "vcasdemo"
               },
               "drmType" : "hls-aes-128"
          }
     }
]
```

```
Get one key profile
GET /v2/keyprofiles/{keyprofileName}
```
**Create a key profile** POST /v2/keyprofiles/{keyprofileName}

## **Delete a key profile**

 $\Gamma$ 

DELETE /v2/keyprofiles/{keyprofileName}

## **Update a key profile**

PUT /v2/keyprofiles/{keyprofileName}

## **2.7.4 HTTP Header Policy**

The HTTPHeaderPolicy object defines the cache and other headers for responses sent for playback towards HTTP/1.1 and HTTP/1.0 clients. The headers can be defined for master manifest, stream manifest and chunk responses.

The HTTPHeaderPolicy is associated with an AssetPublishTemplate.

## **Get all HTTPHeaderPolicy**

GET /v2/httpheaderpolicies

Returns a collection of objects

HTTP/1.1 200 OK Content-Type: application/json; charset=utf-8

```
"name" : "headers-live",
"id" : "smtenant_0.smabrhttpheaderpolicy.headers-live", "type" :
"httpheaderpolicies",
"externalId" : "/v2/httpheaderpolicies/headers-live", "properties" : {
     "description" : "cache policy for live assets", "masterManifest" : {
          "http_1_0" : [
                 {
                    "header" : "Expires",
                    "value" : "3600"
               }
          ],
          "http_1_1" : [
               {
                    "header" : "Cache-control", "value" :
                    "max-age=3600"
               }
          ]
     },
     "streamManifest" : { "http_1_0" : [
               {
                    "header" : "Expires",
                    "value" : "3600"
               }
          ],
          "http_1_1" : [
               {
                    "header" : "Cache-control", "value" :
                    "max-age=3600"
               }
          ]
     },
     "chunk" : {
          "http_1_0" : [
               {
                    "header" : "Expires",
                    "value" : "3600"
               }
          ],
          "http_1_1" : [
               {
                    "header" : "Cache-control", "value" :
                    "max-age=3600"
```
 $\overline{[}$ 

{

39

} ] } } } ]

## **Get one ABR http header policy**

GET /v2/httpheaderpolicies/{policyName}

**Create an ABR http header policy** POST /v2/httpheaderpolicies/{policyName}

**Delete an ABR http header policy** DELETE /v2/httpheaderpolicies/{policyName}

### **Update an ABR http header policy**

PUT /v2/httpheaderpolicies/{policyName}

## **2.7.5 Asset Publish Template**

AssetPublishTemplate object defines a particular output format with allowed variant playlists, segment duration, KeyProfile to be applied, HTTPHeaderPolicy to be applied and key rotation interval.

One or more AssetPublishTemplate objects are associated in an Asset Workflow Template.

#### **Get all ABR publish templates**

GET /v2/assetpublishtemplates

Returns a collection of objects

HTTP/1.1 200 OK Content-Type: application/json; charset=utf-8

[{ "name" : "publish-live-hls",

"id" : "smtenant\_0.smpublishtemplate.publish-live-hls",

"type" : "assetpublishtemplates",

"externalId" : "/v2/assetpublishtemplates/publish-live-hls",

"properties" : {

"description" : "a sample HLS publish template",

"packageFormat" : "hls",

"segmentDurationInSec" : 10,

"keyProfileRef" : "smtenant\_0.smkeyprofile.verimatrix-hls",

```
 "keyRotationIntervalInSec" : 3600,
  "httpHeaderPolicyRef" : "smtenant_0.smhttpheaderpolicy.headers-live",
  "variants" : [ 
 {
 "name" : "appleTv",
 " version" : "4", "order" : "bitrate",
  "selectivePublish": "true",
  "videoStreams" : [ 
  {
   "format" : "H264",
   "bitrate" : "2000000"
   },
   {
   "format" : "H264", 
   "bitrate" : "4000000"
   }
  ],
  "audioStreams" : [ 
 {
   "name" : "audio-en", 
   "format" : "AAC", 
   "language" : "en",
   "bitrate" : "24000"
   },
   {
   "name" : "audio-fr", 
   "format" : "AAC", 
   "language" : "fr",
   "bitrate" : "24000"
```
## **2.7.6 AssetLifeCyclePolicy**

}

AssetLifeCyclePolicy object defines the lifecycle management policy for the assets. For Live assets, it means that the DVR window can be specified using this policy to expire the segments after a certain time. For VOD and CDVR assets, the whole assets can be automatically deleted or moved to another storage for archival (or a combination of both actions) after a specified time.

The example below is for a channel asset's DVR window of 1 hour. When a policy is not specified for a Live service, a default DVR window is applied (3 segments). For VOD assets, if a policy is not specified, the assets don't expire unless a control message is sent to delete the API (See Service Use APIs).

## **Get all AssetLifeCyclePolicy objects**

Returns a collection of objects

#### HTTP/1.1 200 OK

Content-Type: application/json; charset=utf-8

```
[
  {
     "id":"smtenant_0.smassetlifecyclepolicy.asset", "name":
     "asset",
     "type":"assetlifecyclepolicies",
     "externalId":"/v2/assetlifecyclepolicies/asset", "transactionId":"45d121a0-
     0f54-48a4-9e0a-e00d975bee0a", "properties": {
       "description": "dest", "type":
       "dvrwindow", "rules": [
         {
            "enabled": true,
            "matchTags": "segment",
            "action": "move",
            "moveParams": {
              "storageRef":"smtenant_0.smcosstore.cos-1"
            },
            "timeSec": 3600
         }
      ]
    }
  }
]
```
#### **Get one asset life cycle policy**

GET /v2/assetlifecyclepolicies/{policyName}

#### **Create an asset life cycle policy**

POST /v2/assetlifecyclepolicies/{policyName}

#### **Delete an asset life cycle policy**

DELETE /v2/assetlifecyclepolicies/{policyName}

#### **Update an asset life cycle policy**

PUT /v2/assetlifecyclepolicies/{policyName}

```
],
  "defaultAudioStream" : "audio-en"
  },
  {
  "name" : "iphone",
```

```
 "version" : "3",
 "order" : "rank",
   "selectivePublish": "false",
   "videoStreams" : [
   {
    "format" : "H264",
    "rank" : "3"
   },
   {
    "format" : "H264",
    "rank" : "1"
   }
   ],
   "audioStreams" : [
   {
    "name" : "audio-en",
    "format" : "AAC",
    "language" : "en",
    "bitrate" : "9600"
   }
   ],
   "defaultAudioStream" : "audio-en"
  },
  {
   "name" : "mac",
   "version" : "4"
  }
  ]
}
}]
```
#### **Get one ABR publish template**

GET /v2/assetpublishtemplates/{publishtemplateName}

#### **Create an ABR publish template**

POST /v2/assetpublishtemplates/{publishtemplateName}

#### **Delete an ABR publish template**

DELETE /v2/assetpublishtemplates/{publishtemplateName}

#### **Update an ABR publish template**

PUT /v2/assetpublishtemplates/{publishtemplateName}

## **2.7.7 Asset Redundancy Policy**

The AssetRedundancyPolicy object defines how the Service Instance needs to create redundant assets.

The policy works in conjunction with control messages for CDVR where the matchTag is matched with the desired copyright required and channel lineup rightsTag. For the Live asset, the matchTag is used to match against the Channel Lineup. For VOD, it is matched against the control message. For example, for a Live service, a Channel identified by ContentId ABC in Channel Lineup and has the rightsTag as 'common', any associated AssetRedundancyPolicy which has a rule that has a matchTag 'common' will be applicable.

There are two types of asset redundancy policies that apply to CDVR. copyCount specifies the number of copies that will be recorded. keepCount specifies the number of copies of a recording that will be retained after the recording is completed, the rest will be deleted. keepCount is always less than or equal to the copyCount value configured.

### **Get all asset redundancy policies**

GET /v2/assetredundancypolicies

Returns a collection of objects

HTTP/1.1 200 OK Content-Type: application/json; charset=utf-8

```
\Gamma{
     "id":"smtenant_0.smassetredundancypolicy.redundancy-pol-cos", "name":
     "redundancy-pol-cos",
     "type":"assetredundancypolicies",
     "externalId":"/v2/assetredundancypolicies/redundancy-pol-cos", "transactionId":
     "1257449d-899a-43c8-b373-4b94f4fbe49c", "properties": {
       "description": "A sample local and remote mirroring policy for COS objects", "rules": [
         {
            "matchTag": "local",
            "trigger": "start",
            "copyCount": 2,
            "keepCount": 2, "enabled":
            true
          },
          {
            "matchTag": "remote",
            "trigger": "start",
            "copyCount": 3,
            "keepCount": 0, "enabled":
            false
         }
                ]
          }
```
#### **Get one asset redundancy policy**

GET /v2/assetredundancypolicies/{policyName}

#### **Create an asset redundancy policy**

POST /v2/assetredundancypolicies/{policyName}

#### **Delete an asset redundancy policy**

DELETE /v2/assetredundancypolicies/{policyName}

#### **Update an asset redundancy policy**

PUT /v2/assetredundancypolicies/{policyName}

## **2.7.8 Channel Source**

A Channel Source is a type of media source object which defines the channel source information like stream type, multicast (or others in future) source URLs and Control addresses. It also includes the StreamProfile reference to reuse the StreamProfile objects. Stream type of MPEG ATS and TS are supported.

#### **Get all channel sources**

GET /v2/channelsources

Returns a collection of objects

```
HTTP/1.1 200 OK
Content-Type: application/json; charset=utf-8
```

```
\Gamma{
          "name" : "src-abc-1",
          "id" : "smtenant_0.smchannelsource.src-abc-1", "type" :
          "channelsources",
          "externalId" : "/v2/channelsources/src-abc-1", "properties"
          : {
            "channelId" : "abc.ca",
            "description" : "The channel source for ABC in CA, USA", "streamType" : "ATS",
            "streams" : [
              {
                    "profileRef" : "smtenant_0.smstreamprofile.HD_4M", "sources" : [
                        {
                              "sourceUrl" : "udp://237.7.7.7:7000",
                              "sourceIpAddr" : "10.0.0.20"
                        }
                   ]
```
}]

```
},
               {
                    "profileRef" : "smtenant_0.smstreamprofile.SD_2M", "sources" : [
                         {
                               "sourceUrl" : "udp://237.7.7.8:7000",
                               "sourceIpAddr" : "10.0.0.10"
                         }
                    ]
               }
            ]
}
     }
]
```
**Get one channel source** GET /v2/channelsources/{sourceName}

**Create a channel source** POST /v2/channelsources/{sourceName}

### **Delete a channel source**

DELETE /v2/channelsources/{sourceName}

#### **Update a channel source**

PUT /v2/channelsources/{sourceName}

## **2.7.9 NAS Media Source**

NASMediaSource defines the NAS storage that can be read and contains ATS content that can be ingested and indexed into VMP. It contains a list of address ranges to allow multiple addresses to be provides for a NAS cluster that exports the share to be used.

NASMediaSource is used in the AssetWorkflowTemplate's assetLineupRef member for VOD service. It is not supported for Live Service.

#### **Get all NAS media sources**

GET /v2/nasmediasources

Returns a collection of objects

HTTP/1.1 200 OK Content-Type: application/json; charset=utf-8

```
\lceil
```
{

```
"name" : "my-nas",
     "id" : "smtenant_0.smnasmediasource.my-nas", "type" :
      "nasmediasources",
      "externalId" : "/v2/nasmediasources/my-nas", "properties" :
     {
          "description" : "nas source for vod content", "share" :
          "/media/vod",
          "version" : "3.0", "servers" : [
               {
                    "rangeStart" : "10.0.10.1",
                    "rangeEnd" : "10.0.10.20"
              }
         ]
    }
}
```
## **Get one NAS media source**

 $\mathbf{I}$ 

GET /v2/nasmediasources/{sourceName}

### **Create a NAS media source**

POST /v2/nasmediasources/{sourceName}

### **Delete a NAS media source**

DELETE /v2/nasmediasources/{sourceName}

### **Update a NAS media source**

PUT /v2/nasmediasources/{sourceName}

# **2.7.10 Dynamic Source**

DynamicSource defines the media source that can be discovered dynamically. It contains a media source type and URL that can be used to discover the actual media source.

The DynamicSource is used in the mediaSourceRef of an AssetWorkflowTemplate object.

### **Get all dynamic media sources**

GET /v2/dynamicsources

Returns a collection of objects

HTTP/1.1 200 OK Content-Type: application/json; charset=utf-8

```
{
  "id": "smtenant_0.smdynamicsource.dyna-source-1", "name": 
  "dyna-source-1",
  "type": "dynamicsources",
  "externalId": "/v2/dynamicsources/dyna-source-1", "transactionId": "2d45b6a6-
  7796-4b38-8970-e5e640235f0a", "properties": {
    "url": "http://rmis.VMP.com", "type": 
    "amr1-discovery",
    "description": "A sample dynamic source"
  }
}
```
Where type values can be amr1-discovery.

### **Get one dynamic source**

GET /v2/dynamicsources/{sourceName}

### **Create a NAS media source**

POST /v2/dynamicsources/{sourceName}

### **Delete a NAS media source**

DELETE /v2/dynamicsources/{sourceName}

### **Update a NAS media source**

PUT /v2/dynamicsources/{sourceName}

## **2.7.11 Channel Lineup**

A ChannelLineup object defines the live channel assets that will be produced using an

#### VMP 2.8 API Guide

AssetWorkflowTemplate. It specifies a list of channel sources, associated ContentId, rightsTag and optional encryption Info for each channel asset. The rightsTag is used to select the appropriate asset redundancy policy to apply. The keyInfo is optional and used only when a KeyProfile of aeskeygenerator (VMP local key generator) is used in the Asset WorkflowTemplate. When ESAMProfile is used in the Asset Workflow Template for a given Channel Lineup, each Channel in the Channel Lineup can be associated with a poisAcquisitionPointId value that will be used as the Acquisition Point Id in the interface to the poisServer (in ESAMProfile).

The ChannelLineup is used in the assetLineupRef of an AssetWorkflowTemplate object for a Live service.

### **Get all channel lineups**

GET /v2/channellineups

Returns a collection of objects

HTTP/1.1 200 OK Content-Type: application/json; charset=utf-8

```
[
    {
          "name" : "national",
          "id" : "smtenant_0.smchannellineup.national", "type" :
           "channellineups",
           "externalId" : "/v2/channellineups/national", "properties" : {
               "description" : "national channels lineup", "sourcesRef" : [
                    {
                         "sourceRef" : "smtenant_0.smchannelsource.src-abc-1", "contentId" :
                         "abc-ca",
                         "rightsTag" : "common", "keyInfo" : {
                             "keyRotationIntervalInSec" : 60
                        },
                         "customConfigs : [
                             {
                                 "name" : "poisAcquisitionPointId", "value" :
                                 "abc-ca-pois"
                         ]
                    },
                    {
                         "sourceRef" : "smtenant_0.smchannelsource.src-fox", "contentId" :
                         "fox",
                         "rightsTag" : "common"
                    }
               \mathbf{l}}
     }
```
**Get one channel lineup** GET /v2/channellineups/{lineupName}

**Create a channel lineup** POST /v2/channellineups/{lineupName} **Delete a channel lineup** DELETE /v2/channellineups/{lineupName}

#### **Update a channel lineup**

PUT /v2/channellineups/{lineupName}

## **2.7.12 Dynamic Lineup**

A DynamicLineup object defines media channels that can be discovered

dynamically The DynamicLineup is used in the assetLineupRef of an

AssetWorkflowTemplate object.

#### **Get all channel lineups**

GET /v2/dynamiclineups

Returns a collection of objects

```
HTTP/1.1 200 OK
Content-Type: application/json; charset=utf-8
```

```
{
  "id": "smtenant_0.smdynamiclineup.dyna-lineup-1", "name": "dyna-
  lineup-1",
  "type": "dynamiclineups",
  "externalId": "/v2/dynamiclineups/dyna-lineup-1", "transactionId": "d0e3925e-
  cc9a-414e-a34c-9eb61910aa4c", "properties": {
     "interfaces": [
       {
          "url": "http://rm.VMP.com/", "type": 
         "amr1-control"
       }
     ],
     "description": "Sample dynamic lineup"
  }
}
```
]

The type value can be amr1-control.

#### **Get one channel lineup**

GET /v2/dynamiclineups/{lineupName}

## **Create a channel lineup**

POST /v2/dynamiclineups/{lineupName}

#### **Delete a channel lineup**

DELETE /v2/dynamiclineups/{lineupName}

#### **Update a channel lineup**

PUT /v2/dynamiclineups/{lineupName}

## **2.7.13 ESAMProfile**

ESAM Profile objects define the external POIS server access parameters. The following versions are supported for the POIS server interface:

- OC-SP-ESAM-API-I01
- OC-SP-ESAM-API-I03

### **Get all ESAMProfile profiles**

GET /v2/esamprofiles

Returns a collection of objects

```
HTTP/1.1 200 OK
Content-Type: application/json; charset=utf-8
```

```
\Gamma{
          "name" : "esamserver",
          "id" : "smtenant_0.smesamprofile.esamserver", "type" :
          "esamprofiles",
          "externalId" : "/v2/esamprofiles/esamserver", "properties" : {
              "poisServerUrl" : "http://esam.sp.com:3030/"
              "description" : "POIS Server",
              "version" : "OC-SP-ESAM-API-I01"
           }
     }
]
```
#### **Get one ESAMProfile**

GET /v2/esamprofiles/{profileName}

**Create an ESAMProfile** POST /v2/esamprofiles/{profileName}

**Delete an ESAMProfile** DELETE /v2/esamprofiles/{profileName}

**Update an ESAMProfile** PUT /v2/esamprofiles/{profileName}

## **2.7.14** ESAM Template

VMP supports the CableLabs ESAM Template for real-time dynamic ad insertion for VOD HLS. The ESAM Temlate related APIs are listed below.

#### **Get all ESAMTemplate**

GET /v2/esamtemplates

Returns a collection of objects

```
HTTP/1.1 200 OK
   Content-Type: application/json; charset=utf-8
   \Gamma {
      "id": "smtenant_0.smesamtemplate.new_template",
      "name": "new_template",
      "type": "esamtemplates",
      "externalId": "/v2/esamtemplates/new_template",
      "properties": {
        "description": " description for esam template",
        "template": "
      <ManifestConfirmConditionNotification>
      <ManifestResponse>
 <SegmentModify>
        <FirstSegment>
        <Tag value="#EXT-X-DISCONTINUITY"/>
     <Tag value="#EXT-X-SIGNAL-START:SignalID
                   =$startSignal$"/>
        </FirstSegment>
  <SpanSegment>
  <Tag value="#EXT-X-SIGNAL-SPAN:
```

```
 SignalID=$startSignal$,
      TimeFromSignalStart=${timeFromSignal}"/>
      </SpanSegment>
      <LastSegment>
 <Tag value="#EXT-X-SIGNAL-END:SignalID
              =$endSignal$"/>
       <Tag value="#EXT-X-DISCONTINUITY"/>
 </LastSegment>
     </SegmentModify>
    </ManifestResponse>
    </ManifestConfirmConditionNotification>
 " " " " " "
    }
 \mathbf{I}
```
#### **Get one ESAMTemplate**

GET /v2/esamtemplates/{templateName}

### **Create an ESAMTemplate**

POST /v2/esamtemplates/{templateName}

#### **Delete an ESAMTemplate**

DELETE /v2/esamtemplates/{templateName}

#### **Update an ESAMTemplate**

PUT /v2/esamtemplates/{templateName}

## **2.7.15 Stream Profile**

StreamProfiles objects define the source stream parameters like encoding and bitrate. These are reusable and can be associated to multiple ChannelSource objects.

#### **Get all stream profiles**

GET /v2/streamprofiles

Returns a collection of objects

HTTP/1.1 200 OK Content-Type: application/json; charset=utf-8

```
\lceil{
          "name" : "HD_7M",
          "id" : "smtenant_0.smstreamprofile.HD_7M", "type" :
          "streamprofiles",
          "externalId" : "/v2/streamprofiles/HD_7M",
```

```
"properties" : {
               "encodingType" : "H.264",
               "bitrate" : "7000000"
          }
     },
     {
          "name" : "SD_3M",
          "id" : "smtenant_0.smstreamprofile.SD_3M", "type" :
          "streamprofiles",
          "externalId" : "/v2/streamprofiles/SD_3M", "properties" : {
               "encodingType" : "H.264",
               "bitrate" : "3000000"
         }
    }
]
```
## **Get one stream profile**

GET /v2/streamprofiles/{profileName}

#### **Create a stream profile**

POST /v2/streamprofiles/{profileName}

#### **Delete a stream profile**

DELETE /v2/streamprofiles/{profileName}

#### **Update a stream profile**

PUT /v2/streamprofiles/{profileName}

## **2.7.16 ServiceInstance**

ServiceInstance object represents a Service Instance of a service Type (Live, VOD, cDVR). A Service instance is produced by using the Nodes for capture and playback endpoints. The endpoints are selected using the AssetWorkflowTemplate. There can be one or more AssetWorkflowTemplates in a Service Instance. The Service instance uses ImageManifest to specify which images (and hence Nodes) are to be selected for software instantiation and use.

The Service Instance can be stopped or started using the state parameter.

The templateRef parameter specified the Service Template that will control the Service Instance behavior. The title is a customizable name of the service instance. This name shows up on the GUI as the instance name.

The customConfig is used to specify additional Service instance level parameters to accommodate the changes to software installation for MCE and MPE without upgrading the GUI. The allowed name value pairs in the customConfigs are available.

In this release, the Service Instance can only be Read and Updated. A set of 5 unified media service

VMP 2.8 API Guide

instances in inactive state come preinstalled. These can be customized and used (activated).

## **Get all Service Instances**

GET /v2/serviceintances

Returns a collection of objects

```
HTTP/1.1 200 OK
Content-Type: application/json; charset=utf-8
```

```
[
     {
          "name" : "ums-0-1", "title" :
          "national-live",
          "id" : "smtenant_0.smserviceinstance.ums-0-1", "type" :
          "serviceintances",
          "externalId" : "/v2/serviceinstances/ums-0-1", "properties" : {
               "state" : "active", "regionsRef" : [
                    "smtenant_system.smregion.0"
               ],
               "imageManifestRef" : "smtenant_0.smimagemanifest.0", "description" : "Live 
               service with nas used for media storage", "templateRef" :
               "smbase.smservicetemplate.ums_0.v1", "customConfigs" : [ {
                    "name" : "test1",
                    "value" : "dummy",
                }]
         }
    }
]
```
## **Get one Service Instance**

GET /v2/serviceintances/{instanceName}

## **Update a Service Instance**

PUT /v2/serviceintances/{instanceName}

## **2.7.17 Playback Endpoint**

A PlaybackEndpoint is a logical configuration reference point to define associate resources and policy for the playback of assets from VMP. One Service Instance can have one or more Playback Endpoints.

An Origin Service Domain fqdn) maps to one Playback Endpoint.

## **Get all Playback Endpoints**

GET /v2/serviceinstances/{serviceinstanceName}/playbackendpoints

Returns a collection of objects

Example:

GET /v2/serviceinstances/ums-0-1/playbackendpoints

HTTP/1.1 200 OK Content-Type: application/json; charset=utf-8

```
{
  "id":"smserviceinstance_ums_0_1.smplaybackep.pe1", "name":
  "pe1",
  "type":"playbackendpoints",
  "externalId":"/v2/serviceinstances/ums-0-1/playbackendpoints/pe1", "transactionId":
  "04757d8b-5d20-4b7a-811e-f3f2a2b21780", "properties": {
     "slaType": "resource",
     "resourceSLA": {
       "minNode": 1,
       "desiredNode": 2,
       "maxNode": 2
    },
     "address": { "vip": "",
       "fqdn": "live1.VMP21.com"
    },
    "regionRef":"smtenant_system.smregion.region-0", "description":
    "Playback endpoint"
 }
}
```
### **Get one Playback Endpoint**

GET /v2/serviceinstances/{instanceName}/playbackendpoints/{peName}

#### **Create a Playback Endpoint**

POST /v2/serviceinstances/{instanceName}/playbackendpoints/{peName}

#### **Delete a Playback Endpoint**

DELETE /v2/serviceinstances/{instanceName}/playbackendpoints/{peName}

### **Update a Playback Endpoint**

PUT /v2/serviceinstances/{instanceName}/playbackendpoints/{peName}

## **2.7.18 Capture Endpoint**

A CaptureEndpoint is a logical configuration reference point to define associate resources and policy for the capture, ingest and storage of content in VMP. One Service Instance can have one or more CaptureEndpoint objects.

#### **Get all Capture Endpoints**

Returns a collection of objects

```
GET /v2/serviceinstances/ums-0-1/captureendpoints HTTP/1.1 200 OK
Content-Type: application/json; charset=utf-8
```

```
\lceil{
          "name" : "ce1",
          "type" : "captureendpoints",
          "externalId" : "/v2/ serviceinstances/ums-0-1/captureendpoints/ce1", "properties" : {
               "description" : "capture endpoint",
               "slaType" : "resource", "resourceSLA" : {
                    "minNode" : 1,
                    "desiredNode" : 3,
                    "maxNode" : 6,
                    "maxStorage" : 0
               },
                "address":{ "vip":"",
                    "fqdn":"cep.cdvr.com"
                },
               "defaultStorageRef" : "smtenant_system.smnasstore.my-nas", "regionRef" :
               "smtenant_system.smregion.region-0", "storagesRef" : [
                   {
                         "storageRef" : "smtenant_system.smnasstore.my-nas"
                    }
              ]
           }
     }
]
```
### **Get one Capture Endpoint**

GET /v2/serviceinstances/{instanceName}/captureendpoints/{name}

## **Create a Capture Endpoint**

POST /v2/serviceinstances/{instanceName}/captureendpoints/{name}

## **Delete a Capture Endpoint**

DELETE /v2/serviceinstances/{instanceName}/captureendpoints/{name}

## **Update a Capture Endpoint**

PUT /v2/serviceinstances/{instanceName}/captureendpoints/{name}

## **2.7.19 State Cache Endpoint**

A StateCacheEndpoint provides data caching functions for all the capture endpoints within the same service instance. This is required for any service instance, which has capture endpoints. A single StateCacheEndpoint can be shared among multiple capture endpoints within the same service instance.

### **Get State cache Endpoints**

```
GET /v2/serviceinstances/{instanceName}/statecacheendpoints
```
Returns a collection of object

```
HTTP/1.1 200 OK
Content-Type: application/json; charset=utf-8
```

```
. [
     {
          "name" : "state-cache-live", "type" :
           "statecacheendpoints",
           "externalId" : "/v2/ serviceinstances/ums-0-
1/statecacheendpoints/state-cache-live",
           "properties" : {
               "description" : "state cache for live service", "slaType" : "resource",
               "resourceSLA" : { "minNode" : 2,
                    "desiredNode" : 2,
                    "maxNode" : 2
               },
                "address":{
                    "vip":"172.19.21.220"
                 },
               "regionRef" : "smtenant_system.smregion.region-0"
            }
     }
]
```
## **Get one State Cache Endpoint**

GET /v2/serviceinstances/{instanceName}/statecacheendpoints/{name}

#### **Create a State Cache Endpoint**

POST /v2/serviceinstances/{instanceName}/statecacheendpoints/{name}

#### **Delete a State Cache Endpoint**

DELETE /v2/serviceinstances/{instanceName}/statecacheendpoints/{name}

### **Update a State Cache Endpoint**

## **2.7.20 Asset Workflow Template**

An AssetWorkflowTemplate is a driving object to create assets using the specified resources, endpoints, policies, and templates. A Service Instance can have zero or more AssetWorkflowTemplates.

The template has a state to enable or disable. When the state is enabled, the assets are ingested and published. When the state is disabled, there are no active assets being ingested or published. For Live, that means no capture, indexing or playout when the state is disabled. For VOD, there are no active ingests, indexing or playout as well.

Any Storage object referenced in AssetWorkflowTemplate overrides the capture endpoint definition.

For VOD service, when the VOD source asset is a CIF asset, it is possible to have the Playback Engine retrieve the asset from the Capture engine over HTTP interface, or directly from the Capture Endpoint Storage (NAS).

If the "assetDownload" flag is set to "enabled", the associated recording asset is downloadable.

#### **Get all Asset Workflow Templates**

GET /v2/serviceinstances/{instanceName}/assetworkflowtemplates

Returns a collection of objects

 $\lceil$ 

```
GET /v2/serviceinstances/ums-0-1/assetworkflowtemplates HTTP/1.1 200 OK
Content-Type: application/json; charset=utf-8
```
{ "id": "smserviceinstance\_ums\_0\_1.smassetworkflowtemplate.test-awf", "name": "testawf", "type": "assetworkflowtemplates", "externalId": "/v2/serviceinstances/ums-0-1/assetworkflowtemplates/testawf", "properties": { "type": "livecaptureplayback", "captureEndpointRef": "smserviceinstance\_ums\_0\_1.smcaptureep.test- captureep", "playbackEndpointRef": "smserviceinstance\_ums\_0\_1.smplaybackep.test- playbackep",

"storageRef": "smtenant\_system.smnasstore.nas-1", "assetLineupRef": "smtenant\_0.smchannellineup.ca",

"mediaSourceRef": "",

```
"esamProfileRef": "",
       "esamTemplateRef":smtenant_0.smes
       amtemplate.new_template",
       "assetRedundancyPolicyRef":
"smtenant_0.smassetredundancypolicy.redundancy-pol-cos", "assetLifecyclePolicyRef":
"smtenant_0.smassetlifecyclepolicy.dvrwindow-3600", "state": 
       "enabled",
       "assetDownload": "enabled",
       "assetTemplates": [
         {
           "abrPublishTemplateRef": "smtenant_0.smpublishtemplate.hls- template-
1"
         }
      ]
   }
  }
]
```
The supported types are: livecaptureplayback, vodcaptureplayback, cdvrcaptureplayback, cdvrcapture, playbackciforigindynamic. Custom types are not listed.

### **Get one Asset Workflow Template**

GET /v2/serviceinstances/{instanceName}/assetworkflowtemplates/{Name}

### **Create an Asset Workflow Template**

POST /v2/serviceinstances/{instanceName}/assetworkflowtemplates/{Name}

### **Delete an Asset Workflow Template**

DELETE /v2/serviceinstances/{instanceName}/assetworkflowtemplates/{Name}

#### **Update an Asset Workflow Template**

PUT /v2/serviceinstances/{instanceName}/assetworkflowtemplates/{Name}

## **2.7.21 ServiceAPI**

The ServiceAPI object is a read only object that provides available Service Control API interface hosting server and URL details. Once a Service instance is created and the AssetWorkflowTemplate is activated, the capture and playback endpoints can receive control messages. For example, for the VOD management in VOD service, the capture endpoint listens for VOD asset control and management messages.

A user can query the Service API objects to find out where the VOD APIs are hosted, for example, for a VOD service.

The following example returns the ServiceAPI object for a VOD service which supports ingest and

VMP 2.8 API Guide

indexing of an asset. Note that the 'interfaces' is an array of published Service Control APIs. For VOD, the Asset Management interface is hosted on the indicated URL.

## **Get ServiceAPI objects in a service instance**

GET /v2/serviceinstances/{instanceName}/serviceapis

Returns a collection of objects for all endpoints in the service instance GET /v2/serviceinstances/ums-0-1/serviceapis

HTTP/1.1 200 OK Content-Type: application/json; charset=utf-8

```
[
   {
       "name":" smserviceinstance_ums_0_1.smcaptureep.ce1",
       "id":"smserviceinstance_ums_0_1.smserviceapi. smserviceinstance_ums_0_1
.smcaptureep.ce1",
```

```
"type":"serviceapis",
       "externalId":"/v2/serviceinstances/ums-0-
1/serviceapis/smserviceinstance_ums_0_1.smcaptureep.ce1", "properties":{
           "endpointRef":"smserviceinstance_ums_0_1.smcaptureep.ce1",
           "interfaces":[
              {
                  "type":"assetMgmt",
                  "url":"http://am-ce1-
vod21.VMP.domain.com:7001/v1/assetworkflows/vod_wf/assets/",
                  "version":"1.0", "assetWorkflowTemplate":"vod_wf",
                  "assetWorkflowTemplateType":"vodcaptureplayback"
              }
          ]
      }
   }
\mathbb{I}
```
The Service API object includes one or more interfaces that can be used to control the service. Different types of interfaces can be supported by the service API model. In VMP, asset management APIs are advertised through the service API object. Interfaces for asset management can be specified for every asset workflow template. The interface URL is mapped to the asset workflow name.

The interface URL points to the REST end point that can be used to create, delete, and retrieve media asset objects. The URL is typically of the form http://<interface\_host>/<interface\_base\_uri>. The <interface\_host> is typically of the form "FQDN:PORT"

# **2.8 System and Service Monitoring**

# **2.8.1 ServiceStatus**

ServiceStatus is a read-only object that provides the status of a service

instance. User can use this information to see the operational status of

a service instance.

Get all Node Statuses for nodes in a region GET /v2/serviceinstances/{instanceName}/servicestatuses

Returns a collection of objects GET /v2/serviceinstances/ums-0-1/servicestatuses

HTTP/1.1 200 OK Content-Type: application/json; charset=utf-8

```
\lceil{
"id" : "smserviceinstance_ums_0_1.smservicestatus.service-status-ums-0-1", "name" :
     "service-status-ums-0-1",
     "type" : "smservicestatus",
```

```
"externalId" : "/v2/serviceinstances/ums-0-1/servicestatuses/service- status-ums-0-
1",
              "transactionId": "20de98cc-30f2-4bc1-b269-0e19365191a8", "properties" : {
         "opStatus" : "active"
 }
]
```
## **2.8.2 NodeStatus**

NodeStatus is a read-only object that provides the status of a Node object. It provides the state, fault detail (if any), linkage to a service instance and endpoint, the application using it, and all interface details.

User can use this information to see the usage of the provisioned Node objects for a given VMP

```
deployment. Get all Node Statuses for nodes in a region
GET /v2/regions/{regionName}/nodestatuses
```

```
Returns a collection of objects
GET /v2/regions/region-0/nodestatuses
```

```
HTTP/1.1 200 OK
Content-Type: application/json; charset=utf-8
```

```
\Gamma{
    "name" : "node-1",
    "id" : "smregion_region-0.smnodestatus.node-1", "type" :
    "nodestatuses",
    "externalId" : "/v2/regions/region-0/nodestatuses/node-1",
  "transactionId": "20de98cc-30f2-4bc1-b269-0e19365191a8",
"properties" : {
         "hostname" : "mpec-live_0_1-03.VMP.domain.com", "serviceInstanceRef" :
         "smtenant_0.smserviceinstance.ums_0_1", "endpointRef" :
         "smserviceinstance_ums_0_1.smplaybackep.pe0",
             "state" : "created", "faultStatus" :
             "None", "faultDetail" : "",
             "lastModifiedTime" : "2014-03-20T14:32:00.023Z", "interfaces" : [{
                 "interface" : "eth0",
                 "type" : "mgmt", "inet" :
                 "10.0.1.11",
                 "status" : "active"
             }],
             "image" : { "imgTag" :
```

```
"mpe",
                  "personality" : "controller", "version" :
                  "2.1"
              },
              "configRef" : "smregion_region-0.smnode.node-1",
           }
       }
   }
]
```
## **Get one NodeStatus object**

GET /v2/regions/{regionName}/nodestatuses/{nodeName}

## **2.8.3 Event**

Type – each event has a type class. This filter limits the returned events to the specified type. Valid type values are Node, Application, Ext-Resource, High-Availability and Config. (The type values should use all lower case, i.e. "node application".

Event is a read-only object that provides a view into a state change inside VMP. It provides the insight into progress of tasks, warnings and errors.

User can use this information to see the system reaction to any configuration updates, runtime checks for events by severity.

Events are reported for region (SM, PAM and other common functions in a region), and service instance for MPE, MCE applications.

### **Get Event objects for nodes in a region**

GET /v2/regions/{regionName}/events

#### **Get Event objects for nodes in a service instance**

GET /v2/serviceinstances/{instanceName}/events

Returns a collection of objects GET /v2/serviceinstances/ums-0-1/events

HTTP/1.1 200 OK

Content-Type: application/json; charset=utf-8

 $\lceil$ 

```
"name" : "mce-32406-3454-23-1394748208",
```

```
"id" : "smserviceinstance_ums_0_1.smevent.mce-32406-3454-23-1394748208", "type" :
"events",
```

```
"externalId" : "/v2/serviceinstances/ums-0-1/events/mce-32406-3454-23-
1394748208",
```
64

```
"properties" : { "source" : {
          "imgTag" : "mce", "personality" :
          "worker", "node" : "10.1.10.1"
     },
     "type" : "Config",
     "subType" : "Config",
     "event" : "smserviceinstance_ums_0_1.smchannellineup.national", "detailText" : "Bad 
     sourceRef 0",
     "eventTime" : "1394748208",
     "eventsDropped" : 0, "severity" :
     "major", "location" : {
          "ipAddr" : "10.10.1.12",
          "processName" : "awm"
    }
}
```
### **Get one Event object**

}]

GET /v2/serviceinstances/{instanceName}/events/{eventName}

#### **Event Query Filters:**

The Events can be far too large to return in one query. When all Events are requested, only the last 5 minutes of events are returned. In the request, Event collection can be filtered to return for specific time range and event limit in response.

The following parameters in the query can be added to limit to a time range (both must be present):

- 1. startTime– timestamp of events after this time
- 2. endTime– timestamp of events before this time
- 3. severity– a string to match and filter the events by severity. Valid values are critical, major, warning, info
- 4. type– each event has a type class. This filter limits the returned events to the specified type. Valid type values are Node, Application, Ext-Resource, High-Availabilityand Config.

For example:

GET /v2/serviceinstances/{instanceName}/events?startTime=2014-03- 20T14:00:00.000Z&endTime=2014-03-20T14:10:00.000Z

To limit the Event Objects to a sub-range, specify the time range and add Range header in the HTTP request

```
Range: items=1-100
   where the range can be
```
n-(retrieve from n and above, n is zero based)

-m(retrieve the last m items) n-m(retrieve from n to m items)

The range query is within the bound of the startTime/endTimeif specified.

If startTimeand endTimeare absent, the range is within the bound of the entire events

available. On a single request, limit of up to 500 events can be returned.

## **2.8.4 AppStatus**

Each Service Instance configuration instantiated certain combination of applications for each endpoint in the service instance. Each Application reports its status (via an AppStatus object) in terms of meeting the endpoint SLA and status. In addition the AppStatus includes a summary of the Nodes it is using, the number of open Events of severity Critical, Major and Warning. AppStatus is a read-only object that provides a view into the application status for each endpoint in a service instance.

User can use this information to see the system reaction to any configuration updates, runtime checks for current event count by severity.

AppStatus objects are reported for service instance for MPE, MCE applications in VMP.

#### **Get all AppStatus objects for nodes in a service instance**

GET /v2/serviceinstances/{instanceName}/appstatuses

```
Returns a collection of objects
GET /v2/serviceinstances/ums-0-1/appstatuses
```

```
HTTP/1.1 200 OK
Content-Type: application/json; charset=utf-8
```

```
[{
    "name" : "ce1.mce.10.0.1.1",
    "id" : "smserviceinstance_ums_0_1.smappstatus. ce1.mce.10.0.1.1", "type" :
    "appstatuses",
    "externalId" : "/v2/serviceinstances/ums-0-1/appstatuses/
 ce1.mce.10.0.1.1",
    "properties" : {
         "appName" : "mce",
         "endpointRef" : "smserviceinstance_ums_0_1.smcaptureep.ce0", "slaType" :
         "resource"
         "slaStatus" : { "nodesInUse" : 4,
              "bandwidthStatus" : "unavailable",
```

```
"sessionsStatus" : "unavailable",
               "storageStatus" : "normal", "nodeStatus" :
               "normal"
          },
          "eventsOpen" : { "critical" : 0,
               "major" : 0,
               "warning" : 2
          }
     }
}]
```
# **2.8.5 Diagnostics**

Diagnostics object can be created and defined to control the logs from the VMP components. Each diagnostics object defines a diagnostics Id (logLabel), a set of matched conditions, a desired maximum Log Level, the start time of the logging definition to be applied, interval duration for which the diagnostics definition will be effective. A Diagnostics config object can be enabled or disabled.

The logLabelgets printed in every log record to allow correlation of various logs. The Log levels allowed are one of – critical, error, warn, info, debug, trace– in the order of detail provided. It is recommended that the log levels debug and trace be limited to a suitable duration in order to reduce the performance impact these may have when the diagnostics is effective. Diagnostics can be set per region for the Platform domain objects and Service Management, and they can be configured per Service Instance.

The conditionsproperty is an array of condition objects. Any condition match in the array is considered a hit. Upon a hit, the log is produced (provided the logLevelmatch and enableis true). Each condition object can have a spec for app, pathor flow(corresponds to the application, Service Path and Service Path). At least one of them must be specified.

The appspec contains a typeand func. Valid app type values are sm, pam, wfm, mce, mpe, and storage. For each app type, there can be a set of functions (func) whose values will be provided with the software release.

The flowspec contains a type and an id. Valid flow types are contentedwhere the flow matches the contentID for example.

The pathspec contains a typeand inetwhere inetis an array of IP addresses. The valid path type values are ipAddr, srcIpAddr, destIpAddr.

All spec parameters in app, flow and path are matched without case sensitivity.

### **Get all Diagnostics for a Service Instance**

GET /v2/serviceinstances/{instanceName}/diagnostics

Returns a collection of objects

```
GET /v2/serviceinstances/ums-0-1/diagnostics HTTP/1.1
```
#### 200 OK

```
Content-Type: application/json; charset=utf-8
```

```
\Gamma{
          "name" : "diag-vod.john",
          "id" : "smserviceinstance_ums_0_1.smdiagnostics.diag-vod.john", "type" :
           "smdiagnostics",
           "externalId" : "/v2/serviceinstances/ums-0-1/diag-vod.john", "properties" : {
               "logLabel" : "DIAG.VOD",
                  "conditions" : [ {
                     "app" : {
                        "type" : "mce",
                        "func" : "capture"
                    },
                    "flow" : {
                        "type" : "contentId",
                        "id" : "7ceb5d3c7b44eba38172cf8c218c9ee5"
                    }
              } ],
               "start" : {
                    "at" : 0
               },
                "end" : {
                    "after" : 3600
               }
               "logLevel" : "debug", "enable" :
              false
          }
    }
]
```
#### **Get all Diagnostics for a region**

GET /v2/regions/{regionName}/diagnostics

Returns a collection of objects

GET /v2/regions/region-0/diagnostics HTTP/1.1

200 OK Content-Type: application/json; charset=utf-8

```
{
          "name" : "diag-servicemgr",
          "id" : "smregion_region-0.smdiagnostics.diag-servicemgr", "type" :
           "smdiagnostics",
           "externalId" : "/v2/region-0/diagnostics/diag-servicemgr", "properties" : {
               "logLabel" : "DIAG.001.SM",
                     "conditions" : [ {
                       "app" : {
                         "type" : "sm",
                         "func" : "config"
                     },
                     "path" : {
                         "type" : "srcIpAddr", "inet" :
                         ["10.1.1.1"]
                     }
               } ],
               "start" : {
                     "at" : 0
               },
                "end" : {
                     "after" : 3600
               }
               "logLevel" : "debug", "enable" :
               false
          }
    }
]
```
#### **Get one Diagnostics**

 $\left[ \right]$ 

GET /v2/serviceinstances/{instanceName}/diagnostics/{Name} GET /v2/regions/{regionName}/diagnostics/{Name}

#### **Create a Diagnostics**

POST /v2/serviceinstances/{instanceName}/diagnostics/{Name} POST /v2/regions/{regionName}/diagnostics/{Name}

#### **Delete a Diagnostics**

DELETE /v2/serviceinstances/{instanceName}/diagnostics/{Name} DELETE /v2/regions/{regionName}/diagnostics/{Name}

#### **Update a Diagnostics**

PUT /v2/serviceinstances/{instanceName}/diagnostics/{Name} PUT

## /v2/regions/{regionName}/diagnostics/{Name}

A Sample LOG output has the following format (note the location of the logLabel):

2014-06-05T18:33:11.946Z 5289 ServiceMgr server.js:27 [DIAG.001.SM] INFO -> Service manager listening on port 8043.

## **2.8.6 Statistics**

Statistics object is a read only object that conveys accounting information of properties being maintained in the system. The statistics buckets are grouped by service instance. Inside each service instance, the statistics can be indexed by AssetWorkflowTemplate name, *CaptureEndpoint*, PlaybackEndpoint name, or by category.

The statistics objects are organized into 15 minute interval buckets. Up to the last 14 days of statistics buckets are being kept in the system. The statistics buckets can be retrieved from the management API using different filters.

### **Get all Statistics objects for a Service Instance**

GET /v2/serviceinstances/{instanceName}/statistics

Returns a collection of objects

```
GET /v2/serviceinstances/ums-0-1/statistics?category=capture HTTP/1.1 200
```
OK Content-Type: application/json; charset=utf-8

```
[
  {
    "id": "smserviceinstance_ums_0_1_statistics.smstats.capture.1412208000000",
    "name": "capture.1412208000000", "type": 
    "statistics",
    "externalId": "/v2/serviceinstances/ums-0-
1/statistics/capture.1412208000000",
     "properties": { "category": 
       "capture",
       "workflowName": "live-workflow",
       "endpointName": "ce-1", "stats": [
         {
            "key": "key0", "value": 5,
            "type": "counter"
         },
         {
            "key": "key0_gauge",
            "value": 2000,
            "type": "gauge"
         }
       ],
       "bucketTime": "1412208000000"
    }
  }
```
### **Statistics Query Filters:**

]

The Statistics objects may be too large to return in one query. When all Statistics objects are requested, only up to 500 items will be returned in a single request. In the request, Statistics collection can be filtered to return for specific time range and type in response.

The following parameters in the query can be added to specify the scope of search:

- 1. startTime– timestamp of statistics after this time
- 2. endTime– timestamp of statistics before this time
- 3. category– a string to match by category. Valid values are capture, playback
- 4. workflowName name of AssetWorkflowTemplate
- 5. endpointName name of CaptureEndpoint or PlaybackEndpoint
- 6. channelId channel identifier

For example:

GET /v2/serviceinstances/ums-0-1/statistics?category=capture&workflowName= liveworkflow&startTime=2014-10-01T14:00:00.000Z&endTime=2014-10- 01T14:15:00.000Z

To limit the Statistics Objects to a sub-range, specify the time range and add Range header in the HTTP request

Range: items=1-100

where the range can be

n-(retrieve from n and above, n is zero based) -m(retrieve the last m items) n-m(retrieve from n to m items)

The range query is within the bound of the startTime/endTimeif specified.

If startTimeand endTimeare absent, the range is within the bound of the entire statisticsobjects

available. On a single request, limit of up to 500 statisticsobjects can be returned.

# **2.8.7 Alarm**

Alarm provides a view into operating conditions inside VMP. Error condition will trigger alarm to be raised. The alarm will be cleared when the error condition has been recovered. An active alarm can be acknowledged, in which the user-id and time of acknowledgement will be recorded.

User can use this information to oversee the overall operating condition of the system.

Alarms are reported for region (SM, PAM and other common functions in a region), and service instance for MPE, MCE and controller applications

### **Get Alarm objects for nodes in a region**

GET /v2/regions/{regionName}/alarms

### **Get Alarm objects for nodes in a service instance**

GET /v2/serviceinstances/{instanceName}/alarms

### **Update one alarm object, only the ackUser and ackTime field will be updated**

PUT /v2/serviceinstances/{instanceName}/alarms/{alarmName}

### **Returns a collection of objects**

GET /v2/serviceinstances/ums-0-1/alarms

HTTP/1.1 200 OK Content-Type: application/json; charset=utf-8

```
\left[ \right]{
     "id": "smserviceinstance_ums_0_1_alarms.smalarm.awm.WorkflowFailed.awt-
live",
     "name": "awm.WorkflowFailed.awt-live", "type": 
     "alarms",
     "externalId": "/v2/serviceinstances/ums-0-
1/alarms/awm.WorkflowFailed.awt-live",
     "properties": { "type": 
       "config",
       "subType": "config",
       "detailText": "workflow creation failed",
       "alarmName": "awm.WorflowFailed.awt-live",
```

```
"severity": "critical", "category": 
     "awm.AssetWorkflow", "location": {
       "ipAddr": "10.0.0.1",
       "processName": "",
       "processId": ""
     },
     "lastUpdateTime": "1412236569195", "state": 
     "raise",
     "setTime": "1412236569195",
     "clearTime": "1412236559200",
     "ackUserId": "admin", "ackTime": 
     "1412236669005",
     "source": {
       "imgTag": "mce-worker",
       "personality": "control", "node": 
       "10.16.123.6"
    }
  }
}
```
#### **Get one alarm object**

]

GET /v2/serviceinstances/{instanceName}/alarms/{alarmName}

#### **Alarm Query Filters:**

The Alarms may be too large to return in one query. When all Alarms are requested, up to 500 items are returned. In the request, Alarm collection can be filtered to return for specific time range and alarm limit in response.

The following parameters in the query can be added to limit to a time range (both must be present):

- 1. startTime– timestamp of alarms after this time
- 2. endTime– timestamp of alarms before this time
- 3. severity– a string to match and filter the alarms by severity. Valid values are critical, major, warning, info
- 4. type– each alarm has a type class. This filter limits the returned alarms to the specified type. Valid type values are Node, Application, Ext-Resource, High-Availabilityand Config.
- 5.state condition of the alarm. Valid state values are clear or raise.

For example:

GET /v2/serviceinstances/{instanceName}/alarms?startTime=2014-10- 20T14:00:00.000Z&endTime=2014-10-20T14:10:00.000Z

To limit the Alarm Objects to a sub-range, specify the time range and add Range header in the

#### HTTP request

```
Range: items=1-100
   where the range can be
```

```
n-(retrieve from n and above, n is zero based)
-m(retrieve the last m items)
n-m(retrieve from n to m items)
```
The range query is within the bound of the startTime/endTimeif specified.

If startTimeand endTimeare absent, the range is within the bound of the entire

alarms available. On a single request, limit of up to 500 alarms can be returned.

# **2.9 Media Asset Management API**

Media Asset is the resource that represents the asset that is captured and packaged by the Media Origination System. Media asset is created within the context of an asset workflow template (AWT), also referred to as asset workflow in this section. Asset workflow specifies the capture and playback endpoint policies to create live, VOD or Cloud-DVR assets. The media asset, once captured, is dynamically packaged into the different ABR formats for streaming.

The media asset management API allows an external content management application (such as Scheduler or Content Management System) to control the lifecycle of media asset. The control management application is referred to as client application or client in this section.

## **2.9.1 API publish and discovery**

Once an asset workflow is activated, the asset management API is published with the Service API object, as described in section 2.7.20. The Service API object provides the list of interfaces supported by the service instance. The interfaces have a specific type. The asset management API is published with interface type **assetMgmt**. Since the assets are created in context of an asset workflow, there is a unique asset management interface for each asset workflow. The workflow template name and type are published along with the API url.

The client application selects the asset management API by matching the asset workflow template name and interface type of **assetMgmt**.

For example, for service instance **ums-0-1**, asset workflow **cdvr-wf**, the client application discovers the asset management API as shown below.

GET /v2/serviceinstances/ums-0-1/serviceapis

### HTTP/1.1 200 OK Content-Type: application/json; charset=utf-8

```
\left[ \right]{
       "name":" smserviceinstance_ums_0_1.smcaptureep.ce1",
       "id":"smserviceinstance_ums_0_1.smserviceapi. smserviceinstance_ums_0_1
.smcaptureep.ce1",
       "type":"serviceapis", "externalId":"/v2/serviceinstances/ums1/serviceapis/
       smserviceinstance_
ums_0_1.smcaptureep.ce1",
       "properties":{
           "endpointRef":"smserviceinstance_ums_0_1.smcaptureep.ce1", "interfaces":[
              {
                  "type":"assetMgmt",
                  "url":"https://am-ce1-ums-0-
1.VMP.domain.com:7001/v1/assetworkflows/cdvr-wf/assets/",
                   "version":"1.0",
                   "assetWorkflowTemplate":"cdvr-
```

```
wf",
```
"assetWorkflowTemplateType":"cdvrcaptureplayback"

```
}
              ]
         }
    }
]
```
# **2.9.2 Media Asset State**

Each media asset has a state to reflect its current lifecycle status.

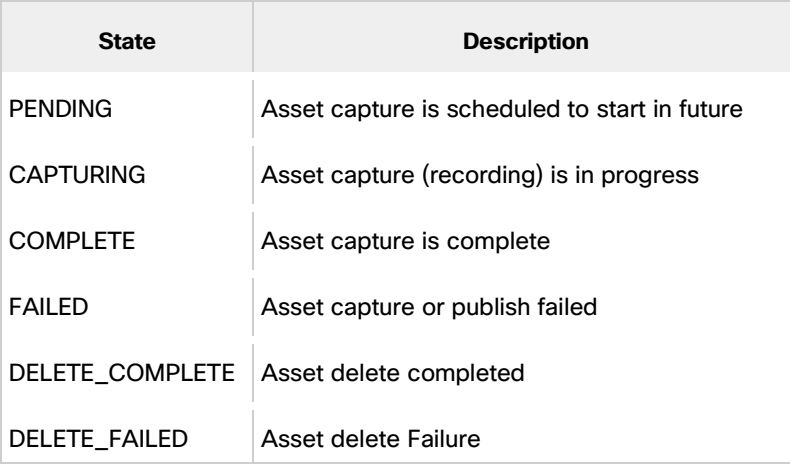

VMP 2.8 API Guide The asset lifecycle is managed by an external content management application. The asset lifecycle state is notified to the statusCallback URL, specified by the client at the time of asset creation. In case of failure, if the client application chooses to re-create the asset, it needs to delete and create the asset again.

# **2.9.3 Live Asset Management API**

The following operations are supported for Live asset management:

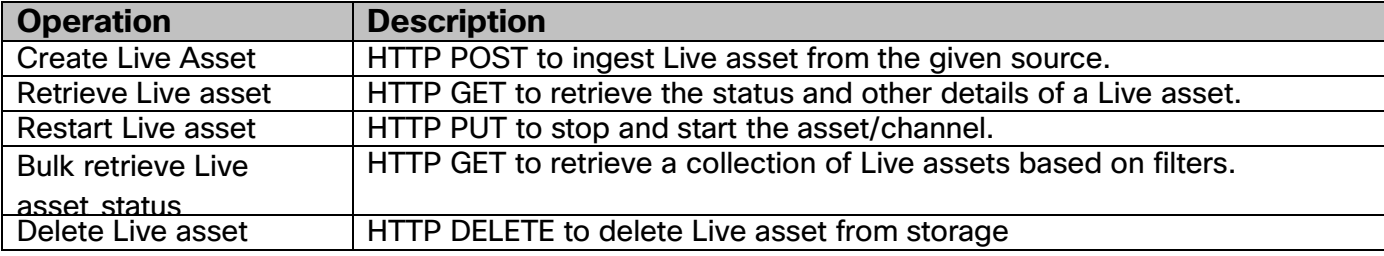

## **2.9.3.1 Creation**

This API initiates ingest of Live media into the VMP system.

**Note:** The Stream name should be unique.

### **Request:**

```
POST /v1/assetworkflows/live0/assets/ HTTP/1.1
{
  "contentId":"abc",
  "userData":"{\"channelName\":\"awm_channel\",\"channelId\":\"live_channel1\",\"des
cription\":\"testchannel\"}",
  "customConfigs":[
       {
           "name":"poisAcquisitionPointId",
          "value":"abc"
      }
   ],
  "mediaSource":{
     "ebpMode":"true",
     "streams":[
       {
         "name":"1980x1080p30_4500",
         "sourceUrl":"udp://228.1.2.21:878/",
         "sourceIp":"10.23.1.101"
       },
       {
         "name":"1080x720p30_2500",
         "sourceUrl":"udp://228.1.2.21:879/",
         "sourceIp":"10.23.1.101"
```
} ] } }

#### **Response:**

```
HTTP/1.1201 Created
Date: Fri, 7 Oct 2005 17:17:11 GMT
Content-Type:application/json
Location: https://am-cep2-ums-0-1.VMP.com:7001/v1/assetworkflows/live0/assets/abc
{
  "contentId":"abc",
  "assetMgmtUrl":",
  "customConfigs":[
       {
           "name":"poisAcquisitionPointId",
           "value":"abc"
       }
   ],
  "mediaSource":{
     "ebpMode":"true",
     "streams":[
       {
          "name":"1980x1080p30_4500",
         "sourceUrl":"udp://228.1.2.21:878/",
         "sourceIp":"10.23.1.101"
       },
       {
         "name":"1080x720p30_2500",
         "sourceUrl":"udp://228.1.2.21:879/",
          "sourceIp":"10.23.1.101"
       }
    ]
  },
  "status":{
     "state":"INIT"
  }
}
```
### **2.9.3.2 Deletion**

Deleting the Live media asset from the VMP system is performed by sending a DELETE method on the asset management URL, which is returned in the location header and **assetMgmtUrl**attribute in create response.

```
< HTTP/1.1 202 Accepted
```
- < Content-Type: application/json; charset=utf-8
- < Content-Length: 45
- < Date: Mon, 30 Jun 2014 19:55:44 GMT

Asset delete for live0/abc accepted

### **2.9.3.3 Retrieval**

Asset management URL is used to retrieve details about a media asset.

```
GET /v1/assetworkflows/live0/assets/abc HTTP/1.1
```

```
HTTP/1.1 200 OK
Date: Fri, 7 Apr 2014 17:17:11 GMT
Content-Type:application/json
{
   "alternateContent":{
   },
   "assetMgmtUrl":",
   "contentId":"awm_channel",
   "statusCallback":{
       "url":"
   },
   "userData":"{\"channelName\":\"awm_channel\",\"channelId\":\"live_channel1\",\"de
scription\{'':\''\''},
   "customConfigs":[
       {
           "name":"poisAcquisitionPointId", "value":"abc"
       }
   ],
   "enableRelocation":true,
   "mediaSource":{
       "ebpMode":true,
       "streams":[
           {
               "bitrate":"4122075",
               "elementaryStreams":[
                  {
                      "bitRate":"3869700",
```

```
"ccType":"608",
       "format":"avc1.674D40",
       "frameRate":"59",
       "height":"720",
       "pid":"481",
       "type":"video",
       "width":"960"
   },
   {
       "bitRate":"127125", "bitsPerSample":"16",
       "channelCount":"2",
       "format":"mp4a.804C",
       "language":"eng",
       "languageRole":"m",
       "pid":"482",
       "sampleRate":"48000",
       "type":"audio"
   },
   {
       "bitRate":"125250", "bitsPerSample":"16",
       "channelCount":"2",
       "format":"mp4a.804C",
       "language":"spa",
       "languageRole":"a",
       "pid":"483",
       "sampleRate":"48000",
       "type":"audio"
   }
],
"name":"AWM_3M",
"sourceIp":"12.0.0.41",
"sourceUrl":"udp://232.235.235.245:27100"
"bitrate":"3069675",
"elementaryStreams":[
   {
       "bitRate":"2817300",
       "ccType":"608",
       "format":"avc1.674D40",
       "frameRate":"29",
       "height":"480",
       "pid":"481",
       "type":"video",
       "width":"848"
   },
   {
       "bitRate":"127125",
```
}, {

```
"bitsPerSample":"16", "channelCount":"2",
          "format":"mp4a.804C",
          "language":"eng",
          "languageRole":"m",
          "pid":"482",
          "sampleRate":"48000",
          "type":"audio"
       },
       {
          "bitRate":"125250", "bitsPerSample":"16",
          "channelCount":"2",
          "format":"mp4a.804C",
          "language":"spa",
          "languageRole":"a",
          "pid":"483",
          "sampleRate":"48000",
          "type":"audio"
       }
   ],
   "name":"AWM_2M",
   "sourceIp":"12.0.0.41",
   "sourceUrl":"udp://232.235.235.245:27200"
},
{
   "bitrate":"2543475",
    "elementaryStreams":[
       {
          "bitRate":"2291100",
          "ccType":"608",
          "format":"avc1.674D40",
          "frameRate":"29",
          "height":"368",
          "pid":"481",
          "type":"video",
          "width":"640"
       },
       {
          "bitRate":"127125", "bitsPerSample":"16",
          "channelCount":"2",
          "format":"mp4a.804C",
          "language":"eng",
          "languageRole":"m",
          "pid":"482",
          "sampleRate":"48000",
          "type":"audio"
       },
       {
```

```
"bitRate":"125250", "bitsPerSample":"16",
          "channelCount":"2",
          "format":"mp4a.804C",
          "language":"spa",
          "languageRole":"a",
          "pid":"483",
          "sampleRate":"48000",
          "type":"audio"
      }
   ],
   "name":"AWM_1500Kbps",
   "sourceIp":"12.0.0.41",
   "sourceUrl":"udp://232.235.235.245:27300"
},
{
   "bitrate":"2017275",
   "elementaryStreams":[
      {
          "bitRate":"1764900",
          "ccType":"608",
          "format":"avc1.674D40",
          "frameRate":"29",
          "height":"272",
          "pid":"481",
          "type":"video",
          "width":"480"
      },
      {
          "bitRate":"127125", "bitsPerSample":"16",
          "channelCount":"2",
          "format":"mp4a.804C",
          "language":"eng",
          "languageRole":"m",
          "pid":"482",
          "sampleRate":"48000",
          "type":"audio"
      },
      {
          "bitRate":"125250", "bitsPerSample":"16",
          "channelCount":"2",
          "format":"mp4a.804C",
          "language":"spa",
          "languageRole":"a",
          "pid":"483",
          "sampleRate":"48000",
          "type":"audio"
      }
   ],
```

```
"name":"AWM_1M",
          "sourceIp":"12.0.0.41",
          "sourceUrl":"udp://232.235.235.245:27400"
      },
       {
          "bitrate":"5174475",
          "elementaryStreams":[
              {
                 "bitRate":"4922100",
                 "ccType":"608",
                 "format":"avc1.674D40",
                 "frameRate":"59",
                 "height":"720",
                 "pid":"481",
                 "type":"video",
                 "width":"1280"
              },
              {
                 "bitRate":"127125", "bitsPerSample":"16",
                 "channelCount":"2",
                 "format":"mp4a.804C",
                 "language":"eng",
                 "languageRole":"m",
                 "pid":"482",
                 "sampleRate":"48000",
                 "type":"audio"
              },
              {
                 "bitRate":"125250", "bitsPerSample":"16",
                 "channelCount":"2",
                 "format":"mp4a.804C",
                 "language":"spa",
                 "languageRole":"a",
                 "pid":"483",
                 "sampleRate":"48000",
                 "type":"audio"
              }
          ],
          "name":"AWM_4M",
          "sourceIp":"12.0.0.41",
          "sourceUrl":"udp://232.235.235.245:27000"
       }
   ]
},
"output":[
   {
       "name":"livecaptureplayback",
       "packageFormat":"hss", "variants":[
```

```
{
       "audioStreams":[
       ],
       "name":"hd",
       "publishUrl":", "videoStreams":[
       ]
   },
   {
       "audioStreams":[
       ],
       "name":"sd",
       "publishUrl":",
       "videoStreams":[
       ]
   },
   {
       "audioStreams":[
       ],
       "name":"low",
       "publishUrl":", "videoStreams":[
       ]
   }
]
"name":"livecaptureplayback",
"packageFormat":"hls",
"segmentDurationInSec":2, "variants":[
   {
       "audioStreams":[
       ],
       "name":"hd",
       "publishUrl":",
       "version":"3", "videoStreams":[
       ]
   },
   {
       "audioStreams":[
       ],
```
}, {

```
"name":"sd",
              "publishUrl":",
              "version":"4", "videoStreams":[
              ]
          },
          {
              "audioStreams":[
              ],
              "name":"low",
              "publishUrl":",
              "version":"2", "videoStreams":[
              ]
          }
       ]
   }
],
"status":{ "captureStatus":[
       {
           "captureEngine":"11.0.0.86",
          "instanceId":"instance1", "state":"CAPTURING",
           "resourceMpd":"http://11.0.0.86/live0/abc/MPD", "streams":[
              {
                  "name":"AWM_3M",
                  "state":"CAPTURING"
              },
              {
                  "name":"AWM_1M",
                  "state":"CAPTURING"
              },
              {
                  "name":"AWM_2M",
                  "state":"CAPTURING"
              },
              {
                  "name":"AWM_1500Kbps",
                  "state":"CAPTURING"
              },
              {
                  "name":"AWM_4M",
                  "state":"CAPTURING"
              }
          ]
       },
       {
           "captureEngine":"11.0.0.169",
```

```
VMP 2.8 API Guide
```

```
"instanceId":"instance0", "state":"CAPTURING",
              "resourceMpd":"http://11.0.0.169/live0/abc/MPD",
              "streams":[
                 {
                     "name":"AWM_3M",
                     "state":"CAPTURING"
                 },
                 {
                     "name":"AWM_2M",
                     "state":"CAPTURING"
                 },
                 {
                     "name":"AWM_1500Kbps",
                     "state":"CAPTURING"
                 },
                 {
                     "name":"AWM_1M",
                     "state":"CAPTURING"
                 },
                 {
                     "name":"AWM_4M",
                     "state":"CAPTURING"
                 }
              ]
          }
      ],
       "startTime":"2014-09-19T17:44:38.389Z", "state":"CAPTURING"
   }
   "contentId":"abc",
   "userData":"{\"channelName\":\"awm_channel\",\"channelId\":\"live_channel1\",\"de
scription\":\"testchannel\"}",
   "storageId":"smtenant_system.smnasstore.0",
   ],
   "assetMgmtUrl":",
   "mediaSource":{
       "streams":[
          {
              "name":"6mbps", "sourceUrl":"udp://228.1.2.21:878/",
              "sourceIp":"10.23.1.101",
              "elementaryStreams":[
                 {
                     "pid":"201",
                     "type":"video",
                     "format":"avc1.676400",
```
}

{

```
"frameRate":"59",
          "height":"720",
           "width":"1280",
           "ccType": "608"
       },
       {
           "pid":"34",
           "type":"audio",
          "format":"mp4a.804C",
          "language":"eng",
           "languageRole":"m",
           "bitRate":"96000",
           "sampleRate":"48000",
           "bitsPerSample":"16",
           "channelCount":"2"
       },
       {
          "pid":"35",
           "type":"audio",
           "format":"mp4a.804C",
           "language":"spa",
           "languageRole":"a",
           "bitRate":"63750",
           "sampleRate":"48000",
           "bitsPerSample":"16",
           "channelCount":"2"
       },
       {
           "pid":1001,
           "type":"scte35"
       }
   ]
},
{
   "name":"3mbps", "sourceUrl":"udp://228.1.2.21:879/",
   "sourceIp":"10.23.1.101",
    "elementaryStreams":[
       {
           "pid":"202",
           "type":"video",
          "format":"avc1.676400",
          "bitRate":"3000000", "frameRate":"59",
           "height":"720",
           "width":"1280",
           "ccType": "608"
       },
       {
```
"bitRate":"6300000",

```
"pid":"34",
                  "type":"audio",
                  "format":"mp4a.804C",
                  "language":"eng",
                  "languageRole":"m",
                  "bitRate":"96000", "sampleRate":"48000",
                  "bitsPerSample":"16", "channelCount":"2"
              },
              {
                  "pid":"35",
                  "type":"audio",
                  "format":"mp4a.804C",
                  "language":"spa",
                  "languageRole":"a",
                  "bitRate":"63750", "sampleRate":"48000",
                  "bitsPerSample":"16", "channelCount":"2"
              },
              {
                  "pid":1001,
                  "type":"scte35"
              }
          ]
       }
   ]
},
"alternateContent": {
   "poisUrl":",
   "poisQueryWithBinaryData":true,
   "poisVersion":"OC-SP-ESAM-API-I01"
},
"status":{ "state":"CAPTURING",
   "startTime":"2014-01-22T12:00:00.000Z",
   "captureStatus":[
       {
           "captureEngine":"10.1.1.1", "state":"CAPTURING",
           "streams":[
              {
                  "name":"6mbps",
                  "sourceUrl":"udp://228.1.2.21:878/",
                  "state":"CAPTURING"
              },
              {
                  "name":"3mbps",
                  "sourceUrl":"udp://228.1.2.21:879/",
                  "state":"CAPTURING"
              }
          ]
       },
```

```
{
           "captureEngine":"10.1.1.2", "state":"FAILED",
           "reason":"ingestfailure",
           "streams":[
               {
                  "name":"6mbps",
                  "sourceUrl":"udp://228.1.2.21:878/",
                   "state":"CAPTURING"
               },
               {
                  "name":"3mbps",
                   "sourceUrl":"udp://228.1.2.21:879/",
                  "state":"FAILED",
                   "reason":"ingestfailure"
              }
           ]
       }
   ]
},
"output" : [
   {
       "name":"enc", "packageFormat":"hls",
       "variants":[
           {
               "name":"default",
               "version":"4", "publishUrl":"
           },
           {
               "name":"iphone",
               "version":"3",
               "publishUrl":", "videoStreams":[
                   "6300000",
                   "3000000"
               ],
               "audioStreams":[
                   "9600"
               ]
           }
       ],
       "drmSystem":{ "type":"verimatrix",
           "name":"vcasHls"
       },
       "httpHeaderPolicy":{
           "manifest":[
               {
                   "header":"Cache-control",
                   "value":"max-age=0, volatile-storage, no-store"
               }
```

```
],
           "chunk":[
               {
                  "header":"Cache-control",
                  "value":"max-age=1800"
               }
           ]
       }
   },
   {
       "name":"enc", "packageFormat":"hss",
       "variants":[
           {
               "name":"default", "publishUrl":"
           },
           {
               "name":"xbox",
               "publishUrl":", "videoStreams":[
                  "6300000",
                  "3000000"
               ],
               "audioStreams":[
                  "9600"
               ]
           }
       ],
       "drmSystem":{
           "type":"irdeto",
           "name":"irdetoHss"
       },
       "httpHeaderPolicy":{
           "manifest":[
               {
                  "header":"Cache-control",
                  "value":"max-age=0, volatile-storage, no-store"
               }
           ],
           "chunk":[
               {
                  "header":"Cache-control",
                  "value":"max-age=1800"
               }
           ]
       }
   }
]
```
}

### **2.9.3.4 Restart**

This API initiates the restart of a Live media asset/channel into the VMP system Restarting an asset/channel will stop the channel, and start the channel. The DVR window is lost on restart. PUT is updated with latest configuration from Channel Source and Channel Lineup, for live channel.

### **Request:**

```
PUT /v1/assetworkflows/live0/assets/abc HTTP/1.1
{
  "contentId":"abc",
  "userData":"{\"channelName\":\"awm_channel\",\"channelId\":\"live_channel1\",\"des
cription\":\"testchannel\"}", "restart":
  true, "customConfigs":[
       {
           "name":"poisAcquisitionPointId",
           "value":"abc"
       }
   ],
  "mediaSource":{
     "ebpMode":"true",
     "streams":[
       {
         "name":"1980x1080p30_4500",
         "sourceUrl":"udp://228.1.2.21:878/",
         "sourceIp":"10.23.1.101"
       },
       {
         "name":"1080x720p30_2500",
         "sourceUrl":"udp://228.1.2.21:879/",
         "sourceIp":"10.23.1.101"
       }
    \mathbf{I}}
}
Response:
HTTP/1.1202 Accepted
Date: Fri, 7 Oct 2005 17:17:11 GMT
Content-Type:application/json
{
  "contentId":"abc",
  "userData":"{\"channelName\":\"awm_channel\",\"channelId\":\"live_channel1\",\"des
cription\":\"testchannel\"}",
  "assetMgmtUrl":",
```

```
"customConfigs":[
    {
        "name":"poisAcquisitionPointId",
        "value":"abc"
    }
 ],
```

```
"mediaSource":{
    "ebpMode":"true",
    "streams":[
       {
         "name":"1980x1080p30_4500",
         "sourceUrl":"udp://228.1.2.21:878/",
         "sourceIp":"10.23.1.101"
      },
      {
         "name":"1080x720p30_2500",
         "sourceUrl":"udp://228.1.2.21:879/",
         "sourceIp":"10.23.1.101"
      }
    ]
  },
  "status":{
    "state":"DELETING"
  }
}
```
## **2.9.3.5 Bulk Retrieval**

The bulk retrieval API is common for Live, VOD and CDVR asset workflows. This is described in section 2.9.6.

# **2.9.4 VOD Asset Management API**

The following operations are supported for VOD asset management:

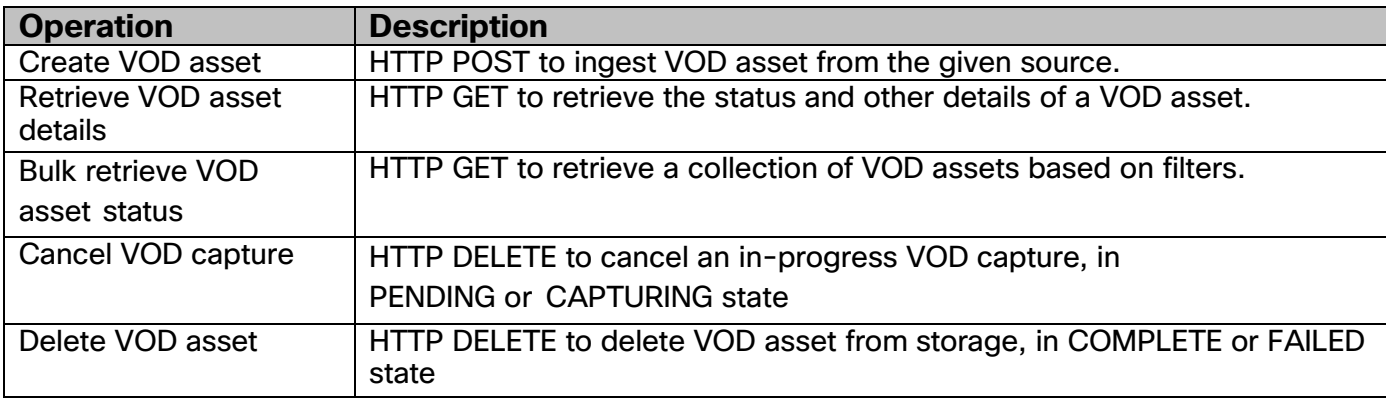

### **2.9.4.1 Creation**

This API initiates ingest of VOD media into the VMP system, which is indexed and prepared as a CIF asset. In the example, the 'interface\_base\_uri', which is discovered as described above.

**Note:** The stream name should be unique.

### **Request:**

POST <interface\_base\_uri> HTTP/1.1 Host: <interface\_host> Content-Type: application/json

Content-Length: nnn

```
{
    "contentId" : "7ceb5d3c7b44eba38172cf8c218c9ee5",
    "userData" : "XMen",
    "statusCallback" : {
       "url" : "http://cms1.cisco.com/cms/notification"
    },
    "mediaSource" : {
       "ebpMode" : "false",
       "streams" : [
         {
           "name" : "1980x1080p30_4500",
           "sourceUrl" :
           "file:///7ceb5d3c7b44eba38172cf8c218c9ee5/Xmen~7ceb5d3c7b44eba38172
           cf8c218c9ee5_1980x1080p30_4500.ts"
         },
         {
```

```
"name" : "1080x720p30_2500",
           "sourceUrl" :
           "file:///7ceb5d3c7b44eba38172cf8c218c9ee5/Xmen~7ceb5d3c7b44eba38172
           cf8c218c9ee5_1080x720p30_2500.ts"
        }
      ]
    }
}
```
#### **Response:**

```
HTTP/1.1 201 Created
Date: Fri, 7 Oct 20 17:17:11 GMT
Content-Type: application/json
Location: http://am-ce1-
vod21.VMP.com:7001/v1/assetworkflows/vod_wf/assets/7ceb5d3c7b44eba38172cf8c21
8c9ee5
  {
    "contentId" : "7ceb5d3c7b44eba38172cf8c218c9ee5",
    "userData" : "XMen",
    "assetMgmtUrl" : "https://am-ce1-ums-0-
1.VMP.com:7001/v1/assetworkflows/vod_wf/assets/7ceb5d3c7b44eba38172cf8c218c9e
e5",
    "statusCallback" : {
       "url" : "http://cms1.cisco.com/cms/notification"
    },
    "mediaSource" : {
       "ebpMode" : "false",
       "streams" : [
         \{"name" : "1980x1080p30_4500",
           "sourceUrl" :
"file:///7ceb5d3c7b44eba38172cf8c218c9ee5/Xmen~7ceb5d3c7b44eba38172cf8c218c9e
e5_1980x1080p30_4500.ts"
         },
         {
           "name" : "1080x720p30_2500",
           "sourceUrl" :
"file:///7ceb5d3c7b44eba38172cf8c218c9ee5/Xmen~7ceb5d3c7b44eba38172cf8c218c9e
e5_1080x720p30_2500.ts"
         }
      ]
    },
status" : {
    "state" : "INIT",
```

```
"captureStatus" : [
           { "state" : "INIT", "reason" :
             "Initialized"
          }]
 }
}
```
**VOD request for content trimming. This has to work with a live asset, in this example ums-live/abc-10p1 In the request, resourceMpd indicates the source of the content to be processed by MCE.**

#### **Request:**

{

POST <interface\_base\_uri> HTTP/1.1 Host: <interface\_host> Content-Type: application/json Content-Length: nnn

```
"contentId":"vod4",
"userData":"content trimming from liveAsset",
"resourceMpd":"http://capture.xbao.com/live/4KCHAN/MPD",
"captureStart":"2014-09-12T06:40:10.000Z", 
"captureEnd":"2014-09-12T07:10:10.000Z",
"mediaSource":{
   "ebpMode":true,
   "streams":[
       {
          "name":"4K1",
          "sourceUrl":""
       }
   ]
}
```
#### **Response:**

}

HTTP/1.1 201 Created Date: Fri, 7 Oct 20 17:17:11 GMT Content-Type: application/json Location: http://am-ce1-vod21.VMP.com:7001/v1/assetworkflows/vod/assets/vod4 { "contentId" : "vod4", "userData" : "content trimming from liveAsset",

```
"resourceMpd" :
```

```
VMP 2.8 API Guide
```

```
"http://capture.xbao.com/live/4KCHAN/MPD", "captureStart" 
    : "2014-09-12T06:40:10.000Z", "captureEnd" : "2014-09-
    12T07:10:10.000Z",
    "assetMgmtUrl" : "https://am-ce1-ums-0-
1.VMP.com:7001/v1/assetworkflows/vod/assets/vod4", "statusCallback" : {
       "url" : "http://cms1.cisco.com/cms/notification"
    },
    "mediaSource" : {
       "ebpMode" : "false",
       "streams" : [
         \{"name" : "1980x1080p30_4500",
            "sourceUrl" : ""
         },
         {
            "name" : "1080x720p30_2500",
            "sourceUrl" : ""
         }
       ]
    },
status" : {
    "state" : "INIT",
         "captureStatus" : [
            { "state" : "INIT", "reason" :
              "Initialized"
           }]
   }
  }
```
**The detail recorded asset information can be retrieved by HTTP GET request to the assetMgmtUrl.**

Request **GET** https://am-ce1-ums-0-1.VMP.com:7001/v1/assetworkflows/vod/assets/vod4

#### **Response:**

{

```
array :{
 contentId : vod4 ,
 userData : content trimming from liveAsset ,
```

```
codec : H264 ,
customConfigs :[
```

```
],
storageId : smtenant_system.smnasstore.FREELIVE,
enableRelocation :true,
assetMgmtUrl : https://am-ce1-ums-0-
1.xbao.com:7001/v1/assetworkflows/vod/assets/vod4 , alternateContent :{
},
mediaSource :{
  ebpMode :true,
  streams :[
   {
     name : 4K1 ,
     sourceUrl : ,
     bitrate : 910125 ,
      elementaryStreams :[
      {
         pid : 205 ,
         type : video
         ,
         format : avc1.6742E015966281004B60284040405000003E90000EA60940 ,
         bitRate : 750000 ,
         frameRate : 3003
         , height : 288 ,
         width : 512
      },
      {
         pid : 34 ,
         type : audio
         ,
         format : mp4a.804c ,
         bitRate : 96000 ,
         language : eng ,
         languageRole : m ,
         sampleRate : 48000 ,
         bitsPerSample : 16 ,
         channelCount : 2
       },
       {
         pid : 35 ,
         type : audio
         ,
         format : mp4a.804c ,
         bitRate : 64125 ,
         language : spa ,
         languageRole : a ,
         sampleRate : 48000 ,
```

```
bitsPerSample : 16 ,
         channelCount : 2
      },
      {
         pid : 1001 ,
         type : scte35
      }
     ]
   }
 ]
},
output :[
 {
    name : vod ,
    publishTemplateName : publish_template_hls_clear ,
    packageFormat : hls ,
    variants :[
     {
       name : mac ,
       publishUrl :
       http://vod.play.xbao.com/vod/vod4/mac.m3u8 , version :
       4 ,
       videoStreams :[
       ],
       audioStreams :[
      ]
     },
     {
       name : default ,
       publishUrl :
       http://vod.play.xbao.com/vod/vod4/vod4.m3u8 , version :
       4
     }
   ],
    segmentDurationInSec :10,
    httpHeaderPolicy :{
     manifest :[
      {
         header : Cache-control
         , value : max-age=0
      }
     ],
     chunk :[
      {
         header : Cache-control
```

```
, value : max-age=0
         }
       ]
     }
    }
  ],
       "captureStart":"2014-09-12T06:40:10.000Z",
   captureEnd : 2014-09-12T07:10:10.000Z ,
   resourceMpd :
   http://capture.xbao.com/live/4KCHAN/MPD , status :{
     state : COMPLETE ,
     reason : ,
     startTime : 2014-09-12T06:40:09.675Z ,
     endTime : 2014-09-12T07:10:10.804Z ,
     captureStatus :[
      {
        instanceId : instance0
         , state : COMPLETE ,
        storageSizeBytes
        :187985846, streams :[
         {
            name : 4K1 ,
            state : COMPLETE ,
            fileSize : 187944336
            ,
            downloadUrl :
            http://capture.xbao.com/FILEDOWNLOAD/vod/vod4/4K1_0x.ts , bitrate :
            910125
         }
       ],
        captureEngine : 100.7.41.162
      }
     ]
   }
 }
}
```
### **2.9.4.2 Deletion**

Deleting the VOD media asset from the VMP system is performed by sending a DELETE method on the asset management URL, which is returned in the location header and **assetMgmtUrl**attribute in create response.

DELETE /<interface\_base\_uri>/7ceb5d3c7b44eba38172cf8c218c9ee5 HTTP/1.1 Host: <interface\_host>

HTTP/1.1 200 OK Date: Fri, 7 Oct 2005 17:17:11 GMT

### **2.9.4.3 Retrieval**

Asset management URL is used to retrieve details about a media asset. Deleting the VOD media asset from the VMP system is performed by sending a DELETE method on the asset management URL, which is returned in the location header and **assetMgmtUrl**attribute in create response.

```
GET <interface_base_uri>/{contentId} Host: 
<interface_host>
```

```
HTTP/1.1 200 OK
Date: Fri, 7 Oct 2005 17:17:11 GMT
Content-Type: application/json
Content-Length: 100
  {
    "contentId" : "7ceb5d3c7b44eba38172cf8c218c9ee5",
    "userData" : "XMen",
    "assetMgmtUrl" : "https://am-ce1-ums-0-
1.VMP.com:7001/v1/assetworkflows/vod_wf/assets/7ceb5d3c7b44eba38172cf8c218c9e
e5",
    "statusCallback" : {
       "url" : "http://cms1.cisco.com/cms/notification"
    },
    "mediaSource" : {
       "ebpMode" :
      "false", "streams" :
      \lceil{
           "name" : "1980x1080p30_4500",
           "sourceUrl" :
"file:///7ceb5d3c7b44eba38172cf8c218c9ee5/Xmen~7ceb5d3c7b44eba38172cf8c218c9e
e5_1980x1080p30_4500.ts"
         },
```

```
{
            "name" : "1080x720p30_2500",
           "sourceUrl" :
"file:///7ceb5d3c7b44eba38172cf8c218c9ee5/Xmen~7ceb5d3c7b44eba38172cf8c218c9e
e5_1080x720p30_2500.ts"
         }
       ]
    },
    status" : {
       "state" : "COMPLETE",
       "endTime": "2005-10-06T19:49:46.808Z",
       "startTime": "2005-10-06T19:49:41.548Z",
       "captureStatus" : [
          { "captureEngine" : "11.0.0.5", "state" :
              "COMPLETE"
       }]
     },
    "output": [
         {
              "type": "hls",
              "url":
"http://origin.sp.com/vod_wf/7ceb5d3c7b44eba38172cf8c218c9ee5/hd.m3u8"
         },
         {
              "type": "hls",
              "url": "
http://origin.sp.com/vod_wf/7ceb5d3c7b44eba38172cf8c218c9ee5/sd.m3u8", "version": 
              "3"
         },
         {
              "type": "hss",
              "url": "
http://origin.sp.com/vod_wf/7ceb5d3c7b44eba38172cf8c218c9ee5/7ceb5d3c7b44eba3
8172cf8c218c9ee5.ism/Manifest"
         }
    ]
  }
```
### **2.9.4.4 Asset notification callback**

If asset notification callback is specified in the asset create input json("statusCallback") then AWM will POST the notification to the callback url whenever the asset state is moved from one state to another.

### **2.9.4.4.1 Asset moved to pending state**

```
{
   "workflowId":"vodcaptureplayback",
   "contentId":"CiscoTest1",
   "userData":"Test description for VOD asset",
   "assetMgmtUrl":",
   "status":{ "captureStatus":[
       ],
       "state":"PENDING
        "
   }
```

```
}
```
### **2.9.4.4.2 Asset moved to capturing state**

```
{
   "workflowId":"vodcaptureplayback",
   "contentId":"CiscoTest1",
   "userData":"Test description for VOD asset",
   "assetMgmtUrl":",
   "status":{ "captureStatus":[
          {
              "instanceId":"instance0",
              "state":"CAPTURING",
              "streams":[
                 {
                     "name":"1mbps",
                     "state":"CAPTURING"
                 },
                 {
                     "name":"2mbps",
                     "state":"CAPTURING"
                 },
                 {
                     "name":"3mbps",
                     "state":"CAPTURING"
                 },
                 {
                     "name":"4mbps",
                     "state":"CAPTURING"
                 }
              ],
              "captureEngine":"11.0.0.81"
          }
       ],
       "state":"CAPTURING",
       "startTime":"2015-01-07T20:18:10.657Z"
```
**2.9.4.4.3 Asset moved to complete state**

}

}

```
{
   "workflowId":"vodcaptureplayback", "contentId":"CiscoTest1",
   "userData":"Test description for VOD asset", "assetMgmtUrl":",
   "status":{ "captureStatus":[
          {
              "instanceId":"instance0", "state":"COMPLETE",
              "storageSizeBytes":1197514595,
              "streams":[
                 {
                     "name":"1mbps",
                     "state":"COMPLETE",
                     "fileSize":"127765897"
                 },
                 {
                     "name":"2mbps",
                     "state":"COMPLETE",
                     "fileSize":"225757381"
                 },
                 {
                     "name":"3mbps",
                     "state":"COMPLETE",
                     "fileSize":"356526124"
                 },
                 {
                     "name":"4mbps",
                     "state":"COMPLETE",
                     "fileSize":"487431109"
                 }
              ],
              "captureEngine":"11.0.0.81"
          }
       ],
       "endTime":"2015-01-07T20:18:21.317Z",
       "startTime":"2015-01-07T20:18:10.657Z",
       "state":"COMPLETE"
   }
```
}

### **2.9.4.4.4 Asset moved to failed state**

If capture engine node is not able to read the input file from the storage

```
{
   "workflowId":"vodcaptureplayback", "contentId":"vod_asset3",
   "userData":"Test description for VOD asset", "assetMgmtUrl":",
   "status":{ "captureStatus":[
          {
              "instanceId":"instance0", "state":"FAILED",
              "reason":"Unknown:IOM_UV_ERROR", "streams":[
                  {
                     "name":"664kbps",
                     "state":"FAILED",
                     "reason":"Unknown:IOM_UV_ERROR"
                  },
                  {
                     "name":"1mbps",
                     "state":"FAILED",
                     "reason":"Capture Error"
                  },
                  {
                     "name":"2mbps",
                     "state":"FAILED",
                     "reason":"Unknown:IOM_UV_ERROR"
                  },
                  {
                     "name":"3mbps",
                     "state":"FAILED",
                     "reason":"Unknown:IOM_UV_ERROR"
                  }
              ],
              "captureEngine":"11.0.0.80"
          }
       ],
       "state":"FAILED"
   }
}
If capture engine node is not reachable internally to create the asset
{
   "workflowId":"vodcaptureplayback", "contentId":"vod_asset10",
   "userData":"Test description for VOD asset", "assetMgmtUrl":",
   "status":{ "captureStatus":[
       ], "state":"FAILED",
```
"reason":"vod\_asset10: asset create failed, CaptureEndPoint cep1 task create failed: POST: http://11.0.0.85:5001/api/mce/tasktask create failed after retry, rspTime 5036 ms, connect ECONNREFUSED" **2.9.4.4.5 Asset delete completed**

}

}

```
{
   "workflowId":"vodcaptureplayback", "contentId":"CiscoTest1",
   "userData":"Test description for VOD asset",
   "assetMgmtUrl":",
   "status":{ "captureStatus":[
       ],
       "endTime":"2015-01-08T20:34:41.274Z",
       "startTime":"2015-01-08T20:34:31.383Z",
       "state":"DELETE_COMPLETE"
   }
}
```
### **2.9.4.5 Bulk Retrieval**

The bulk retrieval API is common for Live, VOD and CDVR asset workflows. This is described in section 2.9.6.

## **2.9.5 CDVR Asset Management API**

This release of VMP provides two interfaces for CDVR Asset Management.

- 1) AMR2 These are the APIs that are an extension of the VMP CDVR APIs
- 2) AMR1 These are the APIs that are used when interfacing with the Cisco Recorder Manager.

### **2.9.5.1 AMR2 APIs**

The following Cloud DVR (CDVR) asset management operations are supported:

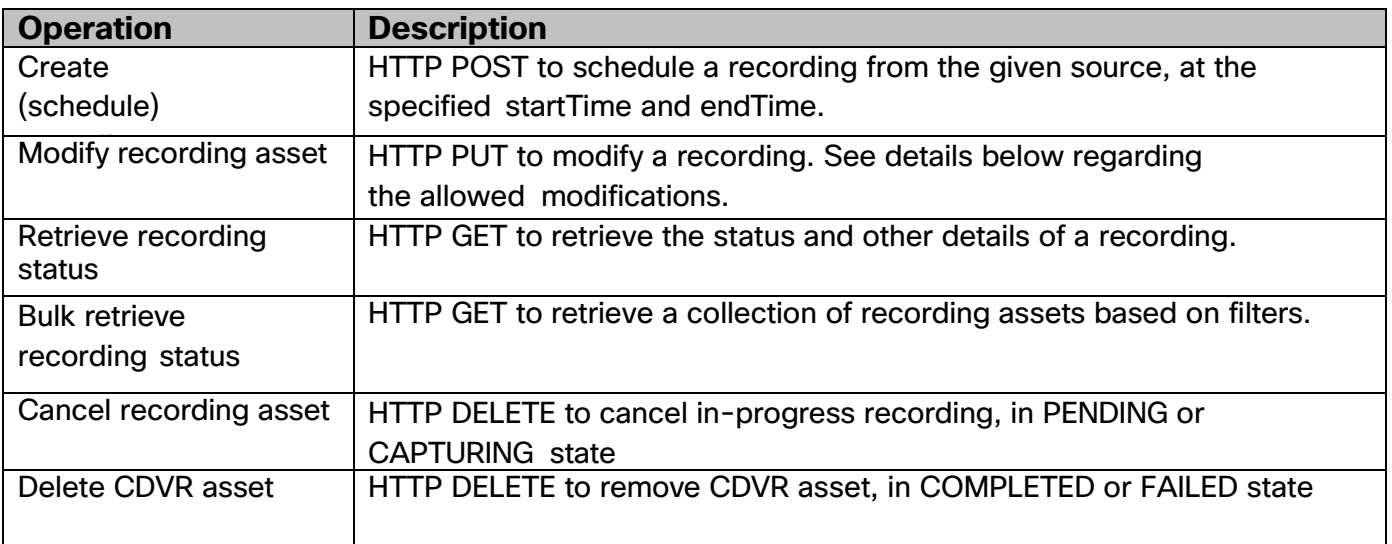

### **2.9.5.1.1 Create (Schedule) Recording asset**

This API is used to schedule Live-To-VOD or CDVR recordings on the VMP system. The asset is created based on the resources and policies specified in the asset workflow template.

**Note:** The stream name should be unique.

POST request contains the payload of the recording request.

POST response body has recording asset status, when asset is created successfully. The following HTTP response codes could be returned:

201 CREATED: The recording asset is created. The handler to asset created is passed in the location headers. Its also returned as assetMgmtUrl in the response body. 400 Bad Request: Schema error, mandatory parameters missing. 500 Internal Server Error: System encountered error processing this request.

Here is an example of create recording asset from linear multicast source.

### **Request:**

```
POST https://am-ce1-ums-0-
1.VMP.domain.com:7001/v1/assetworkflows/cdvr_wf/assets 
HTTP/1.1 Host: <interface_host>
Content-Type: application/json
Content-Length: nnn
```

```
{
   "contentId":"7ceb5d3c7b44eba38172cf8c218c9ee5", 
   "statusCallback":{
       "url":" http://cms1.cisco.com/cms/notification"
   },
   "captureStart":"2014-07-10T19:00:00Z",
   "captureEnd":"2014-07-10T19:30:00Z",
   "mediaSource":{
       "ebpMode":"true",
       "streams":[
          {
              "name":"1980x1080p30_4500",
              "sourceUrl":"udp://228.1.2.21:878/",
              "sourceIp":"10.23.1.101"
          },
          {
              "name":"1080x720p30_2500",
              "sourceUrl":"udp://228.1.2.21:879/",
              "sourceIp":"10.23.1.101"
          }
```
] } }

#### **Response:**

```
HTTP/1.1 201 Created
Date: Fri, 7 Oct 2014 17:17:11 GMT
Content-Type: application/json
Location: http://am-ce1-
ums1.VMP.domain.com:7001/v1/assetworkflows/cdvr_wf/assets/7ceb5d3c7b44eba3817
2cf8c218c9ee5
```

```
{
```

```
"contentId":"7ceb5d3c7b44eba38172cf8c218c9ee5",
```

```
"assetMgmtUrl": http://am-ce1-
```
ums1.VMP.domain.com:7001/v1/assetworkflows/cdvr\_wf/assets/7ceb5d3c7b44eba3817 2cf8c218c9ee5,

```
"statusCallback":{
   "url":" http://cms1.cisco.com/cms/notification"
},
"captureStart":"2014-07-10T19:00:00Z",
"captureEnd":"2014-07-10T19:30:00Z",
"mediaSource":{
   "ebpMode":"true",
   "streams":[
       {
           "name":"1980x1080p30_4500",
           "sourceUrl":"udp://228.1.2.21:878/",
           "sourceIp":"10.23.1.101"
       },
       {
           "name":"1080x720p30_2500",
           "sourceUrl":"udp://228.1.2.21:879/",
           "sourceIp":"10.23.1.101"
       }
   ]
},
status" : {
   "state" : "PENDING"
}
```
#### **2.9.5.1.2 Modify Recording**

}
Only the following updates are allowed.

- 1) captureStart Start time of a scheduled recording can be modified, only if the capture has not started.
- 2) End Time –. End time if a recording can be modified, if the capture is not complete.

statusCallback URL, specified by the client application at the time of asset create.

In case of failure, if the client application chooses to re-create the asset, it needs to delete and create the asset again.

HTTP PUT request contains the updated asset with the modified captureStart or captureEnd time. The following HTTP response codes could be returned:

202 ACCEPTED: The recording asset modification is accepted. 400 Bad Request: Schema error, mandatory parameters missing. 404 Not Found: The requested recording asset is not found

500 Internal Server Error: System encountered error processing this request.

Here is an example of modify capture end time of scheduled recording asset.

## Request:

```
PUT http://am-ce1-
ums1.VMP.domain.com:7001/v1/assetworkflows/cdvr_wf/assets/7ceb5d3c7b44eba3817
2cf8c218c9ee5 HTTP/1.1
Host: <interface_host> Content-Type: 
application/json Content-Length: nnn
{
   "contentId":"7ceb5d3c7b44eba38172cf8c218c9ee5", 
   "statusCallback":{
       "url":" http://cms1.cisco.com/cms/notification"
```

```
},
"captureStart":"2014-07-10T19:00:00Z",
"captureEnd":"2014-07-10T19:30:00Z",
"mediaSource":{
   "ebpMode":"true",
   "streams":[
      {
          "name":"1980x1080p30_4500",
          "sourceUrl":"udp://228.1.2.21:878/",
          "sourceIp":"10.23.1.101"
```

```
},
          {
              "name":"1080x720p30_2500",
              "sourceUrl":"udp://228.1.2.21:879/",
              "sourceIp":"10.23.1.101"
          }
       ]
   }
}
```
#### **Response:**

HTTP/1.1 202 Accepted Date: Fri, 7 Oct 2014 17:17:11 GMT Content-Type: application/json

## **2.9.5.1.3 Cancel and Delete Recording**

Cancel or deletion of recording asset from the VMP system is performed by sending a HTTP DELETE method on the asset management URL, which is returned in the location header and **assetMgmtUrl**attribute in create response.

Depending upon the state of recording asset, the following action is taken by the VMP system.

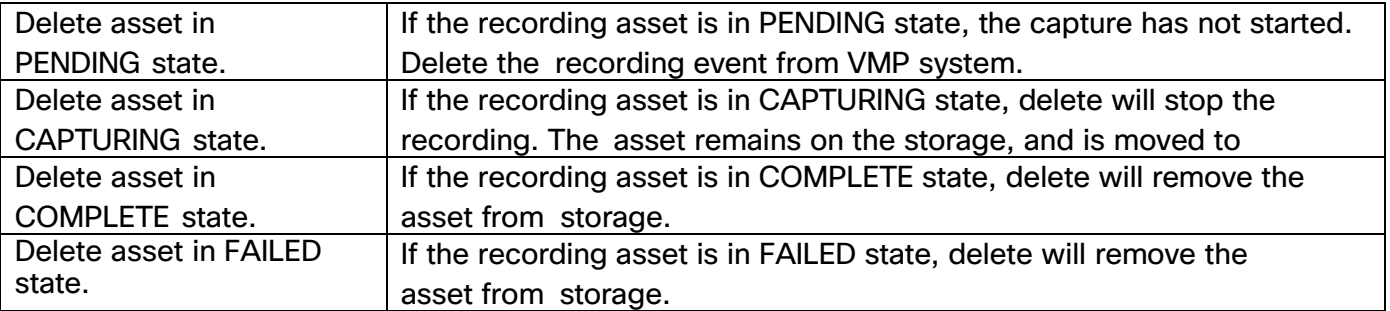

DELETE /v1/assetworkflows/awt-wf/assets/7ceb5d3c7b44eba38172cf8c218c9ee5 HTTP/1.1 Host: <interface\_host>

HTTP/1.1 200 OK Date: Fri, 7 Oct 2005 17:17:11 GMT

# **2.9.5.1.4 Retrieval**

Asset management URL is used to retrieve status and other details about a recording asset. The

"downloadUrl" attribute shows where the recording asset can be downloaded. The "downloadUrl" attribute is applicable only if the "assetDownload" flag is set to "enabled" in the asset workflow template (see Asset Workflow Template section).

GET / v1/assetworkflows/cdvrcaptureplayback/assets/f9af957a1544f7 Host: <interface\_host>

```
HTTP/1.1 200 OK
Date: Fri, 7 Oct 2005 17:17:11 GMT
Content-Type: application/json
Content-Length: nnn
{
   "contentId":"f9af957a1544f7",
   "customConfigs":[
   ],
   "storageId":"smtenant_0.smcosstore.cosStore",
   "enableRelocation":true, "assetMgmtUrl":"https://am-
   cep1-ums-0-
1.awmha.com:7001/v1/assetworkflows/cdvrcaptureplayback/assets/f9af957a1544f7"
,
   "alternateContent":{
   },
   "mediaSource":{ "streams":[
          {
             "name":"Profile1",
             "sourceUrl":"udp://232.235.235.245:27100",
             "sourceIp":"",
             "bitrate":"4117628",
             "elementaryStreams":[
                 {
                     "pid":"481",
                     "type":"video",
```
"format":"avc1.674D401F96560780B761C81000003E90000EA60E220005B8D0000DBB87F18E 0ED0A149C0",

```
"bitRate":"3869753",
   "frameRate":"1501",
   "height":"720",
   "width":"960"
},
{
   "pid":"482",
   "type":"audio",
   "format":"mp4a.804c",
   "bitRate":"134625",
   "language":"eng",
   "languageRole":"m",
   "sampleRate":"48000",
   "bitsPerSample":"16",
```

```
"channelCount":"2"
       },
       {
           "pid":"483",
           "type":"audio",
          "format":"mp4a.804c",
           "bitRate":"113250",
           "language":"spa",
           "languageRole":"a",
           "sampleRate":"48000",
           "bitsPerSample":"16",
           "channelCount":"2"
       },
       {
           "pid":"0",
           "type":"scte35"
       }
   ]
},
{
   "name":"Profile2",
   "sourceUrl":"udp://232.235.235.245:27200",
   "sourceIp":"",
   "bitrate":"3061106",
   "elementaryStreams":[
       {
           "pid":"481",
           "type":"video",
```
"format":"avc1.674D401F965606A1ED80A0400000FA40003A983888003D090000F4247F18E0 ED0A149C",

```
"bitRate":"2817356",
   "frameRate":"3003",
   "height":"480",
   "width":"848"
},
{
   "pid":"482",
   "type":"audio",
   "format":"mp4a.804c",
   "bitRate":"117000",
   "language":"eng",
   "languageRole":"m",
   "sampleRate":"48000",
   "bitsPerSample":"16",
```

```
"channelCount":"2"
       },
       {
           "pid":"483",
           "type":"audio",
           "format":"mp4a.804c",
           "bitRate":"126750",
           "language":"spa",
           "languageRole":"a",
           "sampleRate":"48000",
           "bitsPerSample":"16",
           "channelCount":"2"
       },
       {
           "pid":"0",
           "type":"scte35"
       }
   ]
},
{
   "name":"Profile3",
   "sourceUrl":"udp://232.235.235.245:27300",
   "sourceIp":"",
   "bitrate":"2521414",
   "elementaryStreams":[
       {
           "pid":"481",
           "type":"video",
```
"format":"avc1.674D401F965605017FCB80A0400000FA40003A983888002DC60000B7187F18 E0ED09129C",

```
"bitRate":"2291164",
   "frameRate":"3003",
   "height":"368",
   "width":"640"
},
{
   "pid":"482",
   "type":"audio",
   "format":"mp4a.804c",
   "bitRate":"117000",
   "language":"eng",
   "languageRole":"m",
   "sampleRate":"48000",
   "bitsPerSample":"16",
```

```
"channelCount":"2"
                 },
                 {
                     "pid":"483",
                     "type":"audio",
                     "format":"mp4a.804c",
                     "bitRate":"113250",
                     "language":"spa",
                     "languageRole":"a",
                     "sampleRate":"48000",
                     "bitsPerSample":"16",
                     "channelCount":"2"
                 },
                  {
                     "pid":"0",
                     "type":"scte35"
                 }
              ]
          }
       ]
   },
   "output":[
       {
          "name":"cdvrcaptureplayback",
          "publishTemplateName":"no_variant_template", "packageFormat":"hls",
          "variants":[
              {
                  "name":"default",
"publishUrl":"http://cdvrcaptureplayback.ums.awmha.com/cdvrcaptureplayback/f9
af957a1544f7/f9af957a1544f7.m3u8",
                 "version":"4"
              }
          ],
          "segmentDurationInSec":2
       }
   ],
   "captureStart":"2015-02-10T21:32:00.000Z", 
   "captureEnd":"2015-02-10T21:38:00.000Z",
   "status":{
       "state":"COMPLETE",
       "reason":"",
       "startTime":"2015-02-10T21:32:00.000Z",
       "endTime":"2015-02-11T05:15:00.256Z",
       "captureStatus":[
```

```
"instanceId":"instance0",
"state":"COMPLETE",
"storageSizeBytes":424210889,
"streams":[
   {
       "name":"Profile1",
       "state":"COMPLETE",
       "fileSize":"181607572",
       "recordingDuration":"368",
```
{

["downloadUrl":"http://cep.awmha.com/FILEDOWNLOAD/cdvrcaptureplayback/f9af957a](http://cep.awmha.com/FILEDOWNLOAD/cdvrcaptureplayback/f9af957a) 1544f7/instance0/Profile1\_0x.ts", // will be included only if asset download is enabled on the asset workflow template.

```
"bitrate":"4117628"
},
{
   "name":"Profile2",
   "state":"COMPLETE",
   "fileSize":"133327007",
   "recordingDuration":"368",
```

```
"downloadUrl":"http://cep.awmha.com/FILEDOWNLOAD/cdvrcaptureplayback/f9af957a
1544f7/instance0/Profile2_0x.ts",
```

```
"bitrate":"3061106"
},
{
   "name":"Profile3",
   "state":"COMPLETE",
   "fileSize":"109230786",
   "recordingDuration":"368",
```
["downloadUrl":"http://cep.awmha.com/FILEDOWNLOAD/cdvrcaptureplayback/f9af957a](http://cep.awmha.com/FILEDOWNLOAD/cdvrcaptureplayback/f9af957a) 1544f7/instance0/Profile3\_0x.ts", // downloadUrl will be added only if asset download is enabled on asset workflow template page

```
"bitrate":"2521414"
                    }
               ],
                "captureEngine":"11.0.0.80"
           }
       ]
    },
    "stationId":"1"
}
```
## **2.9.5.1.5 Bulk Retrieval**

The bulk retrieval API is common for Live, VOD, and CDVR asset workflows. This is described in section 2.9.6.

# **2.9.5.2 AMR1 APIs**

# **2.9.5.2.1 CDVR AssetWorkflow creation for AMR1**

The CDVR AssetWorkflow creation for AMR-1 is identical to CDVR Workflow creation for AMR2 with the addition of the control interface in the assetworkflow template.

```
"controlInterfaces": [
  {
    "type": "amr1-control",
    "url":
    "http://localhost:8250"
 }
],
```
#### **2.9.5.2.2 AMR1 API Discovery**

The AMR1 controlUrl is the API end point used to create Recording Events can be discovered through the Recorder Info object sent out by the Recorder. This will be sent periodically once an Assetworkflow is created. This controlUrl should prepended to the HTTP REST endpoints specified below for each AMR1 operation.

The AMR1 deliveryUrl specifies the template used to construct the delivery URL.

```
<?xml version="1.0" encoding="UTF-8"?>
<RecorderInfo
   controlApiVersion="1.0"
   controlUrl="http://am-0-ums-0-1.VMP.com:8251/amr1/assetworkflows/amCdvr0"
   deliveryUrl="http://am-0-ums-0-1.VMP.com:8251/amCdvr0/{CONTENT_ID}/MPD"
   regionId="region-0"
    totalRecordingBandwidth="6291456"
   usedRecordingBandwidth="0"
   recordingStatus="OPERATIONAL"
   totalDeliveryBandwidth="6291456"
   usedDeliveryBandwidth="0"
    numActiveDeliveryStreams="0"
   deliveryStatus="OPERATIONAL"
   maxStorageCapacity="1048576"
   usedStorageCapacity="0"
   storageStatus="OPERATIONAL"
    numActiveRecordings="0" />
```
## **2.9.5.2.3 Create Recording Event**

Recording Event can be created by POSTing the RecordingEvent XML to the REST endpoint

## **<control\_url>/recorder/capture/RecordingEvent**

```
POST <control_url>/recorder/capture/RecordingEvent HTTP/1.1
<?xml version="1.0" encoding="UTF-8"?>
<RecordingEvent CID="abcde12345" codec="H264" copyType="common"
           startTime="2012-11-20T09:00:00Z" endTime="2012-11-20T10:00:00Z"
            stationId="nbc.west" recordingContext="context">
  <rmNotifyUrl recorderNotify="/RecorderManager/recorder"
               recordingNotify="/RecorderManager/capture" />
  <Profile name="6mbps" bitrate="6300000">
     <Source sourceURL="udp://128.1.23.111:800/" sourceIP="10.22.2.101" />
  </Profile>
  <Profile name="3mbps" bitrate="3100000">
      <Source sourceURL="udp://128.1.25.111:845/" sourceIP="10.22.2.103" />
  </Profile>
</RecordingEvent>
```
**POST response does not have a body. The following HTTP response codes could be returned:**

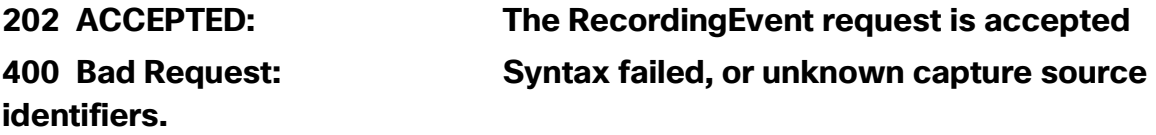

**500 Internal Server Error: System encountered error processing this request.**

## **2.9.5.2.4 Modify Recording Event**

A RecordingEvent, which is already scheduled, can be modified. Only the following attributes of the RecordingEvent can be modified:

• endTime

If the endTime is smaller than or equal to the current time, the recording will be stopped immediately.

The same URI used to create a RecordingEvent is used to modify it.

#### **<control\_url>/recorder/capture/RecordingEvent**

The following HTTP response codes could be returned:

202 ACCEPTED: The RecordingEvent modify request is accepted. 400 Bad Request: Syntax failed, or unknown capture source identifiers. 404 Not Found: The RecordingEvent is not found.

# **2.9.5.2.5 Get Recording Event Status**

The status of a Recording Event can be retrieved by performing a GET on the URL -

#### **<control\_url>/recorder/capture/RecordingEvent/{CID}**

The following HTTP response codes could be returned:

200 OK: The Recording Event is found and returned successfully 404 Not Found: The Recording Event is not found. An example of XML status returned is below –

```
<?xml version="1.0" encoding="UTF-8"?>
<RecordingEvent>
  <CID>abcde12345</CID>
   <ProfileStatus profileName="6mbps" state="CAPTURING" actualBitRate="6459750" />
   <ProfileStatus profileName="3mbps" state="CAPTURING" actualBitRate="3259750" />
</RecordingEvent>
```
## **2.9.5.2.6 Cancel Recording Event**

A Recording Event can be cancelled by issuing a HTTP DELETE on the RecordingEvent URL.

#### **<control\_url>/recorder/capture/RecordingEvent/{CID}**

The following HTTP response codes could be returned:

200 OK: The Recording Event is canceled successfully 404 Not Found: The Recording Event is not found. Get Recording Event List

The list of all recordings scheduled on a recorder can be obtained by a GET on the url –

#### **<control\_url>/recorder/capture/RecordingEventList**

This list can be filtered on –

- 1) state of the recording using query parameter "state"
- 2) start time using query parameter "timeRangeStart"
- 3) end time using query parameter

"timeRangeEnd" The following HTTP response

codes could be returned:

200 OK: The RecordingEventList is returned successfully 400 Bad Request: Parameters are missing or attribute name are wrong. 500 Internal Server Error

GET <control\_url>/recorder/capture/RecordingEventList?state=PENDING HTTP/1.1

```
HTTP/1.1 200 OK
X-Powered-By: Express
Content-Type: text/html; charset=utf-8
Content-Length: 3238
ETag: "1221151775"
Date: Fri, 12 Sep 2014 22:14:09 GMT
Connection: keep-alive
<?xml version="1.0" encoding="UTF-8"?>
<RecordingEventList>
  <RecordingEventItem CID="recordingList_0" state="PENDING" />
   <RecordingEventItem CID="recordingList_3" state="PENDING" />
  <RecordingEventItem CID="recordingList_1" state="PENDING" />
   <RecordingEventItem CID="recordingList_2" state="PENDING" />
   <RecordingEventItem CID="recordingList_4" state="PENDING" />
   <RecordingEventItem CID="recordingList_6" state="PENDING" />
   <RecordingEventItem CID="recordingList_8" state="PENDING" />
   <RecordingEventItem CID="recordingList_5" state="PENDING" />
   <RecordingEventItem CID="recordingList_7" state="PENDING" />
   <RecordingEventItem CID="recordingList_9" state="PENDING"
   <RecordingEventItem CID="recordingList_10" state="PENDING" />
</RecordingEventList>
```
## **2.9.5.2.7 Delete Recording**

A recording can be deleted by a DELETE on the following URL -

#### **<control\_url>/recorder/content/{CID}**

The following HTTP response codes could be returned: 200 OK: The capture content is deleted successfully 400 Bad Request 404 Not found The recorded asset is not found.

#### **2.9.5.2.8 Get Recorder Status**

The Recorder Status can be retrieved by a GET to **<control\_url>/**recorder/info/RecorderInfo

The following HTTP response codes could be returned:

200 OK: The Recorder Info is found and returned successfully 404 Not Found:The Recorder Info is not found.

Below is an example of the Recorder status returned in the HTTP body.

```
<?xml version="1.0" encoding="UTF-8"?>
<RecorderInfo
   controlApiVersion="1.0"
    controlUrl="http://am-0-ums-0-1.VMP.com:8251/amr1/assetworkflows/amCdvr0"
   deliveryUrl="http://am-0-ums-0-1.VMP.com:8251/amCdvr0/{CONTENT_ID}/MPD"
   regionId="region-0"
   totalRecordingBandwidth="6291456"
   usedRecordingBandwidth="0"
    recordingStatus="OPERATIONAL"
   totalDeliveryBandwidth="6291456"
   usedDeliveryBandwidth="0"
   numActiveDeliveryStreams="0"
   deliveryStatus="OPERATIONAL"
   maxStorageCapacity="1048576"
   usedStorageCapacity="0"
   storageStatus="OPERATIONAL"
   numActiveRecordings="0" />
```
# **2.9.5.2.9 AMR1 Discovery API**

This API is used to discover a content by the scheduleId. HTTP REST endpoint is **/recordingInfo/{scheduleId}?mode=redirect**

#### Following methods are supported

#### **GET**

#### **Request parameters:**

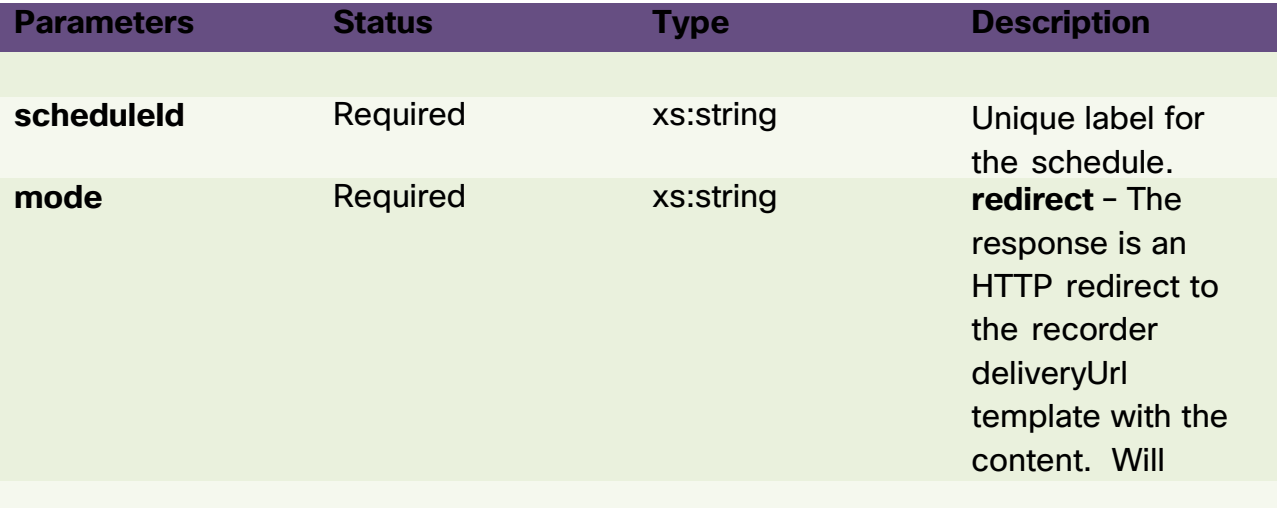

#### Request Example:

GET<base-url>/recordingInfo/12345?contentType=Mpeg2&mode=redirectHTTP/1.1 **Redirect Response Example**:

HTTP/1.1 302 Moved

Location: http:// 192.169.203.220/cdvr-c/ab13bab4c12d/MPD

## **HTTP Status Codes**:

The http status codes are as follows:

- $\Box$  200 OK
- 302 Moved
- 400 Bad Request
- 404 Recording not found (may be also returned for an invalid URL)
- 500 Internal Server Error

# **2.9.6 Bulk Retrieval**

The asset management base URL is used to bulk retrieve the status of a collection of assets. One or more filters are specified to scope the asset collection.

The following filters are supported.

- Filter by state of the asset.
- Filter by start time or end time of asset capture

The response of bulk retrieval is paginated. Pagination matadata is specified as an HTTP extension header

#### **x-assetmgmt-metadata**, as shown below:

x-assetmgmt-metadata: { "tot\_num\_assets":10, "num\_assets\_per\_page":1, "tot\_num\_pages":10, "page\_num":2,

"prev\_page":"/v1/assetWorkflows/amldLive1/assets?limit=1&page=1",

"next\_page":"/v1/assetWorkflows/amldLive1/assets?limit=1&page=3" }

The following query strings are supported on asset management <interface\_base\_uri> to filter and paginate the results.

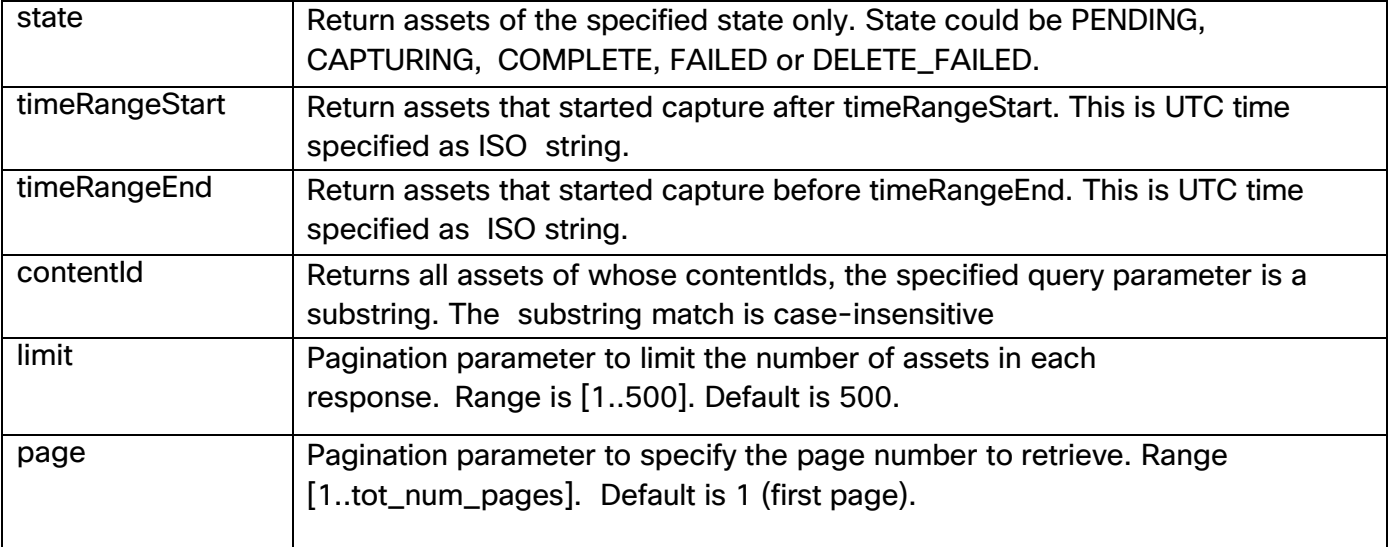

#### **2.9.6.1.1 Retrieve all assets (no filters)**

If no filters are specified, all assets are retrieved, limited by the pagination parameter of number of assets per page of 500.

```
GET /v1/assetworkflows/live_wf/assets HTTP/1.1
```

```
HTTP/1.1 200 OK
Date: Fri, 7 Apr 2014 17:17:11 GMT
```

```
Content-Type: application/json x-
```
assetmgmt-metadata:

```
{"tot_num_assets":2,"num_assets_per_page":500,"tot_num_pages":1,"page_num":1,
"prev_page":null,"next_page":null}
\mathsf{L}{
       "contentId":"abc",
       "userData":"{\"channelName\":\"abc\",\"channelId\":\"live_channel1\",\"
description\":\"test channel\"}", "assetMgmtUrl":
       "http://am-cep1-
live.VMP.com:7001/v1/assetworkflows/live0/assets/abc",
```

```
"status":{
          "state":"CAPTURING",
          "startTime":"2014-01-22T12:00:00.000Z",
          "captureStatus":[
              {
                  "captureEngine":"10.1.1.1",
                  "state":"CAPTURING",
                  "streams":[
                     {
                         "name":"6mbps",
                         "sourceUrl":"udp://228.1.2.21:878/",
                         "state":"CAPTURING"
                      },
                      {
                         "name":"3mbps",
                         "sourceUrl":"udp://228.1.2.21:879/",
                         "state":"CAPTURING"
                     }
                  ]
              },
              {
                  "captureEngine":"10.1.1.2",
                  "state":"FAILED",
                  "reason":"ingest failure",
                  "streams":[
                     {
                         "name":"6mbps",
                         "sourceUrl":"udp://228.1.2.21:878/",
                         "state":"CAPTURING"
                      },
                      {
                         "name":"3mbps",
                         "sourceUrl":"udp://228.1.2.21:879/",
                         "state":"FAILED",
                         "reason":"ingest failure"
                     }
                 \lceil}
          ]
      }
   },
   {
       "contentId":"espn",
       "userData":"{\"channelName\":\"espn\",\"channelId\":\"live_channel1\",\
"description\":\"test channel\"}",
```

```
"assetMgmtUrl": "http://am-cep1-
live.VMP.com:7001/v1/assetworkflows/live0/assets/espn", "status":{
           "state":"CAPTURING",
           "startTime":"2014-01-22T12:00:00.000Z",
           "captureStatus":[
              {
                  "captureEngine":"10.1.1.1",
                  "state":"CAPTURING",
                  "streams":[
                      {
                          "name":"6mbps",
                          "sourceUrl":"udp://228.1.2.21:878/",
                          "state":"CAPTURING"
                      },
                      {
                          "name":"3mbps",
                          "sourceUrl":"udp://228.1.2.21:879/",
                          "state":"CAPTURING"
                      }
                  ]
              },
              {
                  "captureEngine":"10.1.1.2",
                  "state":"FAILED",
                  "reason":"ingest failure",
                  "streams":[
                      {
                          "name":"6mbps",
                          "sourceUrl":"udp://228.1.2.21:878/",
                          "state":"CAPTURING"
                      },
                      {
                          "name":"3mbps",
                          "sourceUrl":"udp://228.1.2.21:879/",
                          "state":"CAPTURING"
                      }
                  \mathbf{I}}
           \mathbf{I}}
   }
]
```
#### **2.9.6.1.2 Retrieve assets by pagination limit and page**

Here is an example of requesting page 2 with limit 1.

```
GET /v1/assetWorkflows/live0/assets?limit=1&page=2 HTTP/1.1
HTTP/1.1 200 OK
Content-Type: application/json; charset=utf-8
x-assetmgmt-metadata:
{"tot_num_assets":10,"num_assets_per_page":1,"tot_num_pages":10,"page_num":2,
"prev_page":"/v1/assetWorkflows/live/assets?limit=1&page=1","next_page":"/v1/
assetWorkflows/live0/assets?limit=1&page=3"}
\lceil{
       "contentId":"espn",
       "userData":"{\"channelName\":\"awm_channel\",\"channelId\":\"live_chann
el1\",\"description\":\"test channel\"}",
       "assetMgmtUrl":",
       "status":{
           "state":"CAPTURING",
           "enableRelocation":true, "startTime":"2014-
          01-22T12:00:00.000Z",
           "captureStatus":[
              {
                  "captureEngine":"10.1.1.1",
                  "state":"CAPTURING",
                  "streams":[
                     \{"name":"6mbps",
                         "sourceUrl":"udp://228.1.2.21:878/",
                         "state":"CAPTURING"
                     },
                     {
                         "name":"3mbps",
                         "sourceUrl":"udp://228.1.2.21:879/",
                         "state":"CAPTURING"
                     }
                  ]
              },
              {
                  "captureEngine":"10.1.1.2",
                  "state":"FAILED",
                  "reason":"ingest failure",
                  "streams":[
                     {
                         "name":"6mbps",
                         "sourceUrl":"udp://228.1.2.21:878/",
                         "state":"CAPTURING"
                     },
                     {
```

```
"name":"3mbps",
                           "sourceUrl":"udp://228.1.2.21:879/",
                           "state":"CAPTURING"
                       }
                   ]
               }
           ]
       }
   }
\mathbf{1}
```
## **2.9.6.1.3 Retrieve assets by state**

```
GET https://am-cep1-ums-0-
1.VMP.com:7001/v1/assetworkflows/cdvr_wf/assets?state=COMPLETE
HTTP/1.1 200 OK
Date: Thu, 3 July 2014 17:17:11 GMT
Content-Type: application/json x-
assetmgmt-metadata:
{"tot_num_assets":1,"num_assets_per_page":500,"tot_num_pages":1,"page_num":1,
"prev_page":null,"next_page":null}
\lceil{
    "contentId":"b6faab0e474d52d064d601a0f3c7acdc",
    "assetMgmtUrl":"https://am-cep1-ums-0-
1.cdvr.com:7001/v1/assetworkflows/cdvr_wf/assets/b6faab0e474d52d064d601a0f3c7
acdc",
    "status":{ "captureStatus":[
         {
           "instanceId":"instance0",
           "state":"COMPLETE",
           "streams":[
             {
                "fileSize":"39915681",
                "md5":"930c8b1e6f1522dc3cdb182e45d51182
                ", "name":"Profile1", "recordingDuration":"92",
                "state":"COMPLETE"
             },
             {
                "fileSize":"29491438",
                "md5":"4d7e3d5ab4813a9f4ee65f6945e5584f",
                "name":"Profile2", "recordingDuration":"92",
                "state":"COMPLETE"
             },
```

```
{
                "fileSize":"24104542", "md5":"61974bfb132b4e6494c4ff812c467a23",
                "name":"Profile3",
                "recordingDuration":"92",
                "state":"COMPLETE"
              }
           ],
           "captureEngine":"11.0.0.181"
         }
       ],
       "state":"COMPLETE",
       "startTime":"2014-09-20T00:08:27.000Z",
       "endTime":"2014-09-20T00:10:01.492Z"
    }
  }
]
```
# **2.9.6.1.4 Retrieve assets created between a time range**

The bulk retrieval API can be used to retrieve assets created between a time range. The time range is specified as UTC ISO string. The following queries are supported.

- **timeRangeStart**: Retrieve assets that started capture after a certain time.
- **timeRangeEnd**: Retrieve assets that started capture before a certain time.
- **timeRangeStart** and **timeRangeEnd**: Retrieve assets that started capture between a time range.

Here is an example of retrieving completed assets that are created between a time range.

```
GET https://am-cep1-ums-0-1.VMP.com:7001/v1/assetworkflows/cdvr-
wf/assets?state=COMPLETE&timeRangeStart=2014-09-
20T01:00:00Z&timeRangeEnd=2014-09-20T13:30:00Z
```
HTTP/1.1 200 OK

Date: Thu, 3 July 2014 17:17:11 GMT

Content-Type: application/json x-

assetmgmt-metadata:

```
{"tot_num_assets":1,"num_assets_per_page":500,"tot_num_pages":1,"page_num":1,
"prev_page":null,"next_page":null}
```

```
\lceil
```
{

```
"contentId":"b6faab0e474d52d064d601a0f3c7acdc",
```

```
"assetMgmtUrl":"https://am-cep1-ums-0-
```
1.cdvr.com:7001/v1/assetworkflows/cdvr\_wf/assets/b6faab0e474d52d064d601a0f3c7 acdc",

```
"status":{ "captureStatus":[
        {
           "instanceId":"instance0",
           "state":"COMPLETE",
           "captureEngine":"11.0.0.181",
           "streams":[
             {
                "fileSize":"39915681",
                "md5":"930c8b1e6f1522dc3cdb182e45d51182
                ", "name":"Profile1", "recordingDuration":"60",
               "state":"COMPLETE"
             },
             {
                "fileSize":"29491438",
                "md5":"4d7e3d5ab4813a9f4ee65f6945e5584f",
                "name":"Profile2", "recordingDuration":"60",
               "state":"COMPLETE"
             },
             {
                "fileSize":"24104542", "md5":"61974bfb132b4e6494c4ff812c467a23",
                "name":"Profile3",
               "recordingDuration":"60",
               "state":"COMPLETE"
             }
           ]
        }
      ],
      "state":"COMPLETE",
      "startTime":"2014-09-20T01:00:00.000Z",
      "endTime":"2014-09-20T02:00:00.000Z"
    }
 },
  {
    "contentId":"a32bab0e474d52d064d601a0f3c7ac89",
    "assetMgmtUrl":"https://am-cep1-ums0-
1.cdvr.com:7001/v1/assetworkflows/cdvr_wf/assets/a32bab0e474d52d064d601a0f3c7
```

```
ac89",
    "status":{ "captureStatus":[
         {
           "instanceId":"instance0",
           "state":"COMPLETE",
           "captureEngine":"11.0.0.182",
           "streams":[
             {
                "fileSize":"39915681",
                "md5":"930c8b1e6f1522dc3cdb182e45d51182",
                "name":"Profile1", "recordingDuration":"60",
                "state":"COMPLETE"
             },
              {
                "fileSize":"29491438",
                "md5":"4d7e3d5ab4813a9f4ee65f6945e5584f",
                "name":"Profile2", "recordingDuration":"60",
                "state":"COMPLETE"
             },
              {
                "fileSize":"24104542",
                "md5":"61974bfb132b4e6494c4ff812c467a23",
                "name":"Profile3", "recordingDuration":"60",
                "state":"COMPLETE"
             }
           ]
         }
       ],
       "state":"COMPLETE",
       "startTime":"2014-09-20T13:00:00.000Z",
       "endTime":"2014-09-20T14:00:00.000Z"
    }
  }
```
]

# **2.9.7 Asset management data-model**

# **2.9.7.1 Asset create data-model**

{

```
"properties":{
   "restart":{ // Used only to restart a live channel
       "type":"boolean",
       "required":false
   },
   "contentId":{
       "type":"string",
       "pattern":"^[A-Za-z0-9~._-]+$", "required":true
   },
   "userData":{
       "type":"string",
       "required":false
   },
    "mediaSource":{
       "type":"object",
       "required":true,
       "properties":{
           "ebpMode":{
               "type":"boolean",
               "required":true
           },
           "streams":{
               "type":"array",
               "required":true,
               "items":{
                   "type":"object",
                   "required":true,
                   "properties":{
                       "name":{
                          "type":"string", "required": true
                      },
                       "sourceUrl":{
                          "type":"string",
                          "required":true
                      },
                       "sourceIp":{
                          "type":"string",
                          "required":false
                      }
                  }
              }
           }
       }
```

```
},
    "statusCallback":{
       "type":"object",
       "required":false,
       "properties":{
           "url":{
               "type":"string", "required": true
           }
       }
   },
    "captureStart":{ //Used only for cdvr asset
       "type":"string",
       "required":false,
       "format":"date-time"
   },
    "captureEnd":{ //Used only for cdvr asset
       "type":"string",
       "required":false,
       "format":"date-time"
   }
}
```
}

# **2.9.7.2 Asset GET data-model**

```
{
    "properties":{ "contentId":{
           "type":"string",
           "pattern":"^[A-Za-z0-9~._-]+$", "required":true
       },
       "userData":{ "type":"string",
           "required":false
       },
        "storageId":{
           "type":"string",
           "required":false
       },
        "enableRelocation":{
            "type":"boolean",
           "required":false
       },
        "customConfigs":{
            "type":"array",
           "required":false,
            "items":{
               "type":"object", "required":false,
               "properties":{
                   "name":{
```

```
"name":"string",
               "required":true
           },
           "value":{
               "name":"string",
               "required":true
           }
       }
"mediaSource":{
   "type":"object",
    "required":false,
    "properties":{
       "ebpMode":{
           "type":"boolean",
           "required":true
       },
       "streams":{
           "type":"array",
           "required":true,
           "items":{
               "type":"object",
               "required":true,
               "properties":{
                   "name":{
                       "type":"string", "required": true
                   },
                   "sourceUrl":{
                       "type":"string",
                       "required":true
                   },
                   "sourceIp":{
                       "type":"string",
                       "required":false
                   },
                   "bitrate":{
                       "type":"string",
                       "required":false
                   },
                   "elementaryStreams":{
                       "type":"array",
                       "required":false, "items":{
                             "type":"object",
                           "required":"false", "properties":{
                                "pid":{
                                   "type":"string",
                                   "required":true
```
}

},

```
},
             "type":{
                "type":"string",
                "required":true
            },
            "format":{ "type":"string",
                "required":false
            },
            "bitRate":{ "type":"string",
                "required":false
            },
            "frameRate":{ "type":"string",
                "required":false
            },
            "height":{ "type":"string",
                "required":false
            },
             "width":{
                  "type":"string",
                  "required":false
            },
            "ccType":{ "type":"string",
                "required":false
            },
            "sampleRate":{ "type":"string",
                  "required":false
            },
            "bitsPerSample":{
                "type":"string",
                "required":false
            },
            "channelCount":{
                "type":"string",
                "required":false
            },
            "language":{ "type":"string",
                "required":false
            },
            "languageRole":{
                "type":"string",
                "required":false
            }
        }
   }
}
```
}

}

}

```
}
},
"statusCallback":{
    "type":"object",
    "required":false,
    "properties":{
        "url":{
            "type":"string", "required": true
        }
   }
},
"assetMgmtUrl":{
    "type":"string",
    "required":false
},
"endTime":{ "type":"string",
    "required":false
},
"startTime":{
    "type":"string",
    "required":false
},
"alternateContent":{
    "type":"object",
    "required":true,
    "properties":{
        "poisUrl":{
            "type":"string",
            "required":false
        },
        "poisQueryWithBinaryData":{
            "type":"boolean", "required":false
        },
        "poisVersion":{
            "type":"string",
            "required":false
        }
   }
},
"status":{ "type":"object",
    "required":false,
    "properties":{
        "state":{
            "type":"string",
            "enum":[
               "INIT",
               "PENDING",
                "CAPTURING",
```

```
"COMPLETE",
       "CANCELED",
       "DELETING",
       "DELETE_COMPLETE",
       "DELETE_FAILED",
       "FAILED"
   ],
   "required":true
},
"reason":{
   "type":"string",
   "required":false
},
"startTime":{
   "type":"string",
   "required":false
},
"captureStatus":{
   "type":"array",
   "required":false,
   "items":{
       "type":"object",
       "required":false,
       "properties":{
           "instanceId":{
               "type":"string",
               "required":true
           },
           "captureEngine":{ "type":"string",
               "required":true
           },
           "state":{
               "type":"string",
               "enum":[
                  "CAPTURING",
                  "COMPLETE",
                  "CANCELED",
                  "FAILED"
              ],
               "required":true
           },
           "reason":{
               "type":"string",
               "required":false
           },
           "storageSizeBytes":{
               "type":"integer",
               "required":false
```

```
},
                   "streams":{
                      "type":"array",
                       "required":false,
                       "items":{
                           "type":"object",
                           "required":false, "properties":{
                               "name":{
                                  "type":"string",
                                  "required":true
                               },
                              "sourceUrl":{ "type":"string",
                                  "required":true
                               },
                               "state":{
                                  "type":"string", "enum":[
                                      "CAPTURING",
                                      "COMPLETE",
                                      "DELETING",
                                      "FAILED"
                                   ],
                                    "required":true
                               },
                              "fileSize":{ "type":"string",
                                  "required":false
                               },
                              "recordingDuration":{ "type":"string",
                                  "required":false
                               },
                              "downloadUrl":{ //based on asset download flag
                                  "type":"string",
                                    "required":false
                               },
                              "bitrate":{ "type":"string",
                                  "required":false
                               }
                           }
                      }
                  }
              }
           }
       }
   }
},
"output":{ "type":"array",
   "required":false,
    "items":{
       "type":"object", "required":false,
```

```
"properties":{
   "name":{
       "type":"string",
       "required":true
   },
   "packageFormat":{
       "type":"string",
       "required":true, "enum":[
           "hls",
           "hss",
           "hds"
       ]
   },
   "publishTemplateName":{
       "type":"string",
       "required":false
   },
   "segmentDurationInSec":{
       "type":"integer",
       "required":false,
       "minimum":2,
       "maximum":10
   },
   "variants":{ "type":"array",
       "required":false, "items":{
           "type":"object",
           "required":true,
           "properties":{
               "name":{
                   "type":"string", "required": true
               },
               "version":{ "type":"string",
                   "require":false,
                   "enum":[
                       "2",
                       "3",
                       "4",
                       "5"
                   ]
               },
               "publishUrl":{
                   "type":"string",
                   "required":true
               },
               "videoStreams":{
                   "type":"array",
                   "required":true,
                   "items":{
```

```
"type":"string", "required": true
               }
           },
            "audioStreams":{
               "type":"array",
               "required":true,
               "items":{
                   "type":"string", "required": true
                }
           }
       }
    }
},
"drmSystem":{ "type":"object",
    "required":true,
    "properties":{
        "type":{
            "type":"string", "required": true
       },
        "name":{
            "type":"string", "required": true
       }
   }
},
"httpHeaderPolicy":{
    "type":"object",
    "required":true,
    "properties":{
        "manifest":{
           "type":"array",
            "required":true,
            "items":{
               "type":"object",
               "required":true,
               "properties":{
                   "header":{ "type":"string",
                       "required":true
                    },
                     "value":{
                         "type":"string",
                         "required":true
                    }
               }
           }
       },
        "chunk":{
            "type":"array",
            "required":true,
```

```
"items":{
                                "type":"object",
                               "required":true,
                                "properties":{
                                   "header":{ "type":"string",
                                      "required":true
                                    },
                                     "value":{
                                       "type":"string",
                                       "required":true
                                   }
                               }
                           }
                       }
                    }
                 }
             }
         }
      }
  }
}
```
# **3 Building and Operating VMP Services**

Various functions of the VMP system are implemented in context of "services". The Services offer a logical container to bind different policies, workflows and templates to ingest, package, store and publish Multi-Screen Video Content.

# **3.1 Pre-Requisites**

System is fully installed and the Service Management API is available to configure the system.

# **3.2 Services Provisioning**

The VMP system comes pre-loaded with a set of pre-defined generic Unified Media Service templates. Each service template can be configured for a combination of Live, VOD and CDVR media services. The different types of media services are further defined in Asset Workflow templates. The administrators can access the service templates using the APIs specified in section 3.6.1. The service templates are referenced during the creation of service instances. Each Service instance conforms to utVMPt one service template from the pre-defined list.

For each Service domain (or tenant) in the system, provisioning process involves the creation of policies, templates and resources. These are objects that are re-usable within a service domain.

# **3.2.1 Creating Platform Domain objects**

Before any service is created, verify the following objects and update them as necessary: Zone, DNSServer, DNSForwarder, Node, NTPServer and DNSZoneMap.

# **3.2.2 Creating Policies, Templates and Resources**

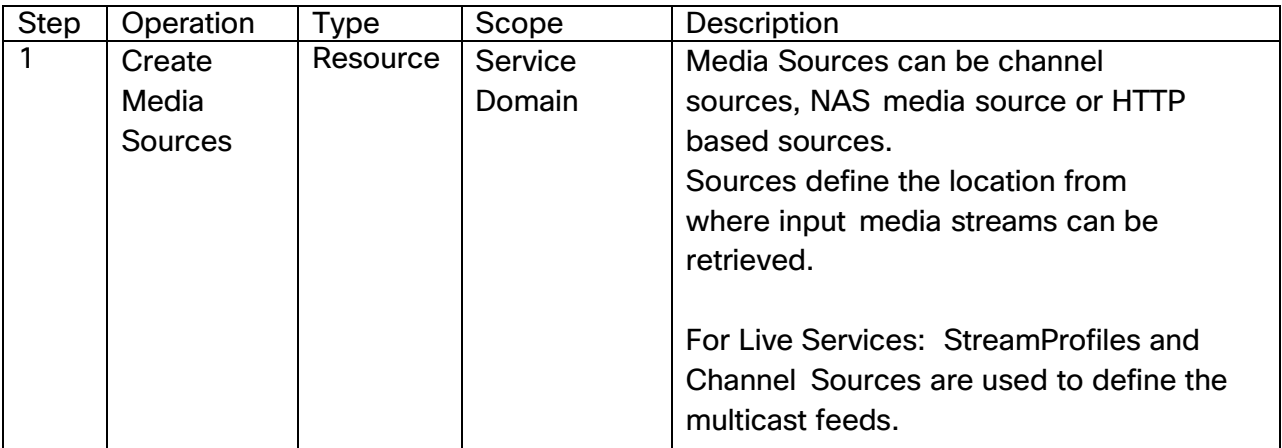

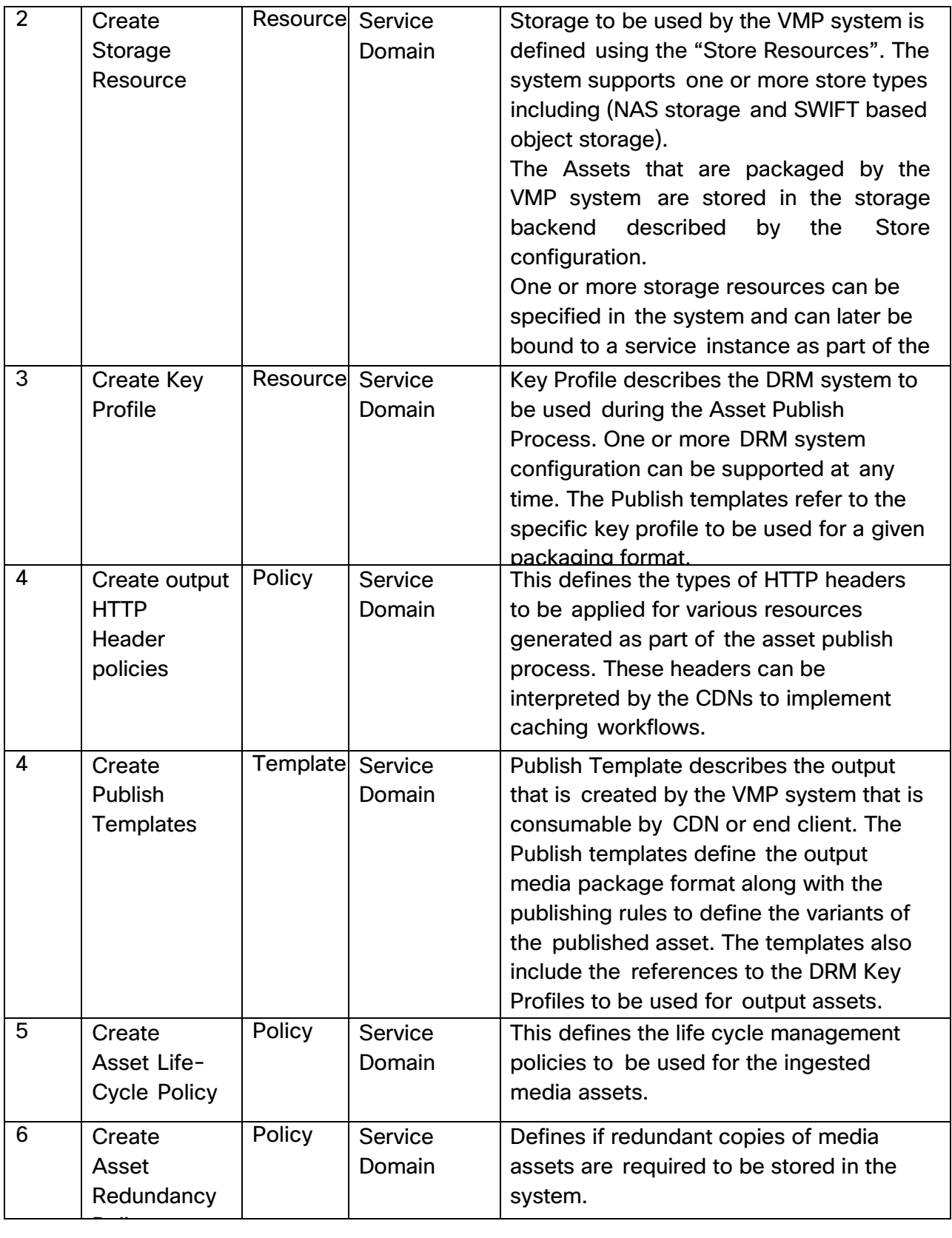

# **Table 4 Service Domain Object Creation**

# **3.2.3 Creating a Service Instance**

Service instances are created based on the service template definitions. The service instance container can reference the objects created in the previous step.

Each Service Instance can perform on one or more *asset workflows.*

Each Service Instance can be associated with one or more **Capture Endpoints and Playback Endpoints.** These endpoints contain SLA guidelines which are used to create Virtual Machines to implement the SLA. The process of launching the Virtual machines for the given SLA is automatic and does not require admin intervention. By defining capture and playback endpoints, the service operator is assigning the compute resources used to implement the capture and publish operations in the system. A Capture Endpoint requires a StateCache Endpoint to store data caching information. A single StateCache Endpoint is to be shared by multiple Capture Endpoints in the same service instance.

# **3.2.3.1 Creating Asset Workflows**

Asset workflow template is used to define the asset packaging and publishing operations. Each Asset workflow contains the following

Pre-defined Input Media Sources (optional) available to the workflow. This is specifically useful when the sources are known during the service provisioning time (for example, live channels). For VOD use case, the sources are discovered as and when the contents are pitched and transcoded – so the pre-defined model is not preferable.

Pre-defined Output Media Asset Types to be generated – this defines the output that is generated by the asset workflow. One or more asset types can be published. Each of the output media asset type contains a reference to the publish template that describes the output packaging format. For example, one could have HLS, HSS, HDS, and DASH assets published by the playback end point and each of these conform to a specific publish template as defined in the service domain. The Capture and Playback Endpoints that are used to implement the workflows. Note that the endpoints are defined at the Service Instance Scope.

The Reference to the Storage system (such as the NAS store) to be used for the Workflow template The Reference to the Asset Life cycle policy to be applied for all the stored assets produced by this template. The Asset life cycle policy is where the Live Time window policies and other asset expiration policies can be set.

Once workflows are created and associated with the Service Instance, the Service Control APIs can be used to trigger the Asset Creation and publishing activities.

If the assets are pre-declared in the system (as in the Channel Lineup scenario), the system automatically creates the media assets that map to the live channels.

# **3.2.3.2 Executing Asset Creation Workflows**

In cases where the Media Sources and the output assets are not pre-declared, the Media Asset API can be used to invoke the Asset workflow on a specific Media Source. The Asset workflow is executed by the VMP system and produces the Assets as defined in the Asset workflow publish templates.

#### **Figure 8**

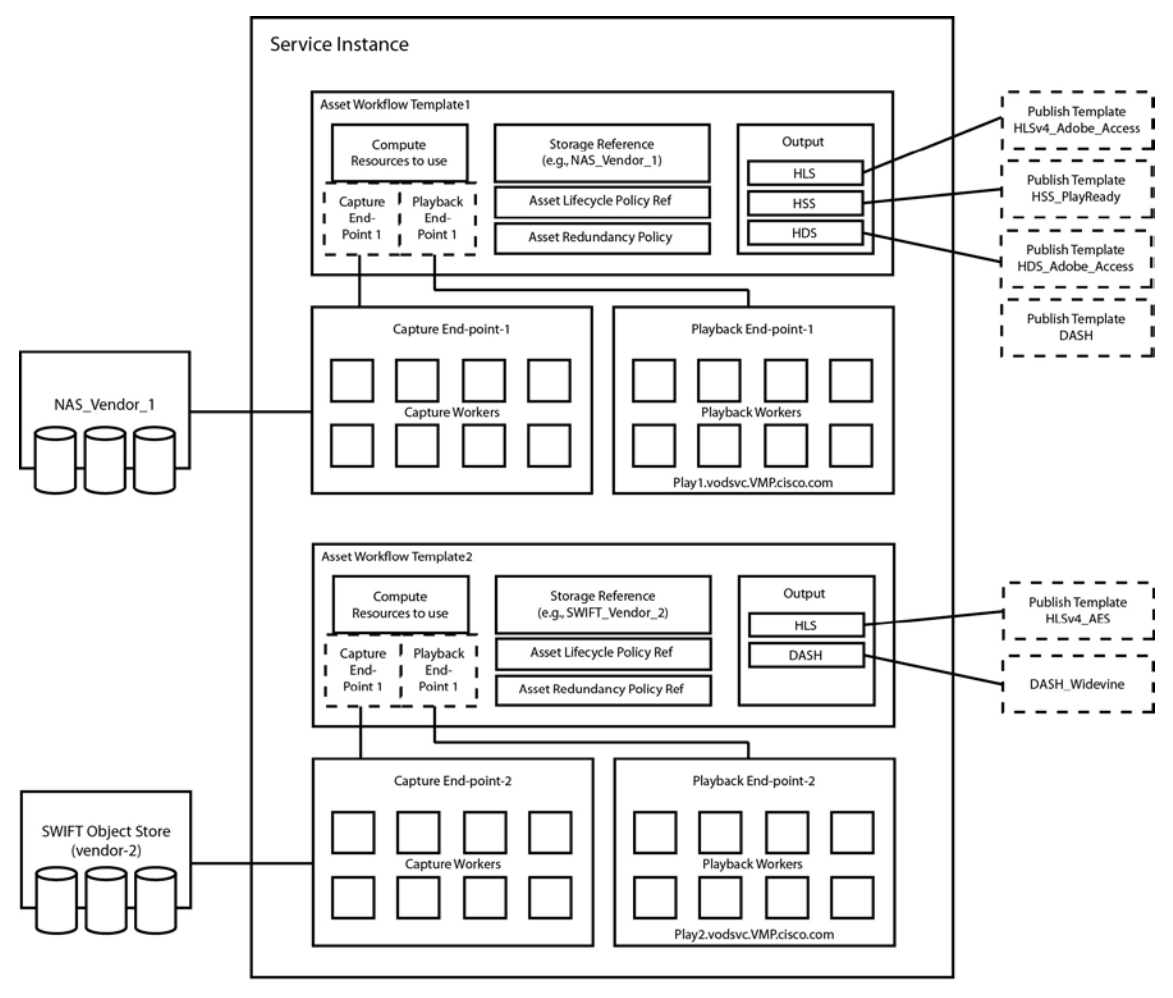

**Example Service Instance**